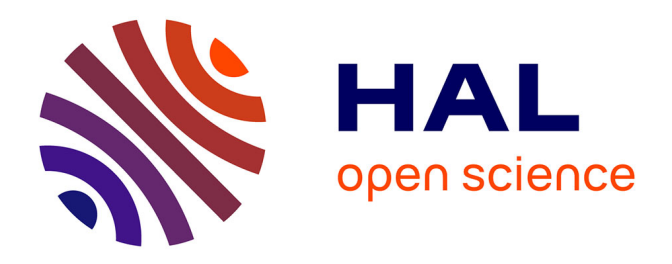

# **Étude comparative des différentes méthodes du levé d'intérieur d'un bâtiment en vue de réhabilitation et analyse des besoins et des moyens d'un architecte dans le but de produire une modélisation 3D optimale**

Stéphane Fernandez-Cuiret

# **To cite this version:**

Stéphane Fernandez-Cuiret. Étude comparative des différentes méthodes du levé d'intérieur d'un bâtiment en vue de réhabilitation et analyse des besoins et des moyens d'un architecte dans le but de produire une modélisation 3D optimale. Sciences de l'ingénieur [physics]. 2013. dumas-00920478

# **HAL Id: dumas-00920478 <https://dumas.ccsd.cnrs.fr/dumas-00920478>**

Submitted on 18 Dec 2013

**HAL** is a multi-disciplinary open access archive for the deposit and dissemination of scientific research documents, whether they are published or not. The documents may come from teaching and research institutions in France or abroad, or from public or private research centers.

L'archive ouverte pluridisciplinaire **HAL**, est destinée au dépôt et à la diffusion de documents scientifiques de niveau recherche, publiés ou non, émanant des établissements d'enseignement et de recherche français ou étrangers, des laboratoires publics ou privés.

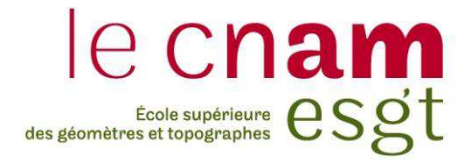

# **CONSERVATOIRE NATIONAL DES ARTS ET MÉTIERS ÉCOLE SUPÉRIEURE DES GÉOMÈTRES ET TOPOGRAPHES**

# **MÉMOIRE**

**présenté en vue d'obtenir** 

**le DIPLÔME D'INGÉNIEUR CNAM**

**par** 

# **Stéphane FERNANDEZ--CUIRET**

**\_\_\_\_\_\_\_\_\_\_\_\_\_\_\_\_\_\_\_** 

Étude comparative des différentes méthodes du levé d'intérieur d'un bâtiment en vue de réhabilitation et analyse des besoins et des moyens d'un architecte dans le but de produire une modélisation 3D optimale

## **Soutenu le 28 Juin 2013**

**\_\_\_\_\_\_\_\_\_\_\_\_\_\_\_\_\_** 

## **JURY**

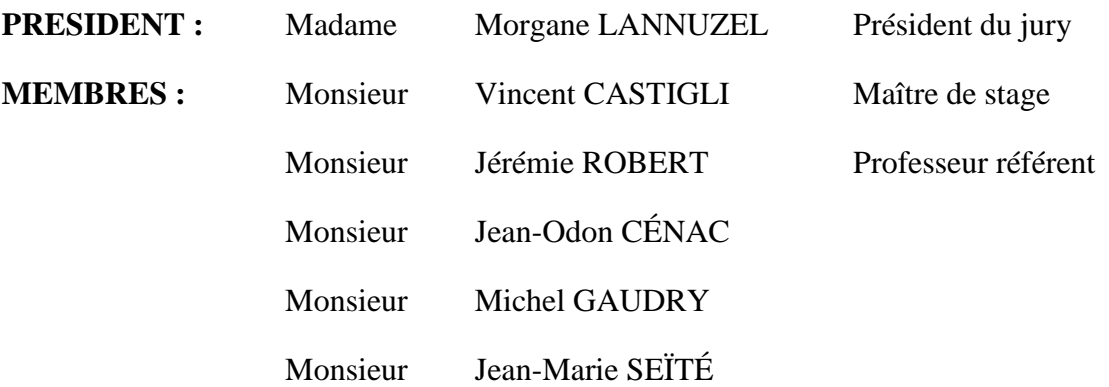

# *Remerciements*

En préambule de ce mémoire, je souhaite adresser mes remerciements les plus sincères aux personnes qui ont contribué à la réalisation de mon étude.

Je tiens à remercier Monsieur CASTIGLI Vincent qui m'a accueilli au sein de son entreprise, pour sa disponibilité et son écoute tout au long de la réalisation de ce mémoire.

Mes remerciements s'adressent également à l'équipe pédagogique de l'ESGT et en particulier à Monsieur FERRÉ qui m'a aidé à élaborer ce sujet d'étude utile et adapté à la structure d'accueil. Mais aussi à Monsieur ROBERT, pour l'attention qu'il a portée à la réalisation de mon mémoire en tant que professeur référent.

J'exprime ma gratitude à tous les consultants et professionnels que j'ai rencontré au cours de mon étude et qui m'ont généreusement accordé de leur temps pour me faire partager leur savoir et pour répondre à mes questions.

Je n'oublie pas mes parents, ma famille et mes amis pour le soutien qu'ils m'ont apporté tout au long de mes années d'études.

## **Merci à toutes et à tous.**

# *Liste des abréviations*

- **2D**<sup> $1/2$ </sup> **:** Deux dimensions  $(X, Y)$  + altitude  $(Z)$  renseignée en attribut
- **3D** : Trois dimensions  $(X, Y, Z)$
- **Bâti :** Bâtiment
- **CA :** Chiffre d'affaire
- **DAO :** Dessin assisté par ordinateur
- **Disto :** Distancemètre laser, télémètre laser
- **ESGT :** École supérieure des géomètres et des topographes
- **GE :** Géomètre-expert
- **HSP** : Hauteur sous plafond
- **PACAC :** Provence Alpes Côte d'Azur et Corse
- **PIC :** Plan d'Intérieur Compensé
- **Tachéo :** Tachéomètre, station totale
- **Topo :** Topographie
- **VRD :** Voirie et Réseaux Divers

# Table des matières

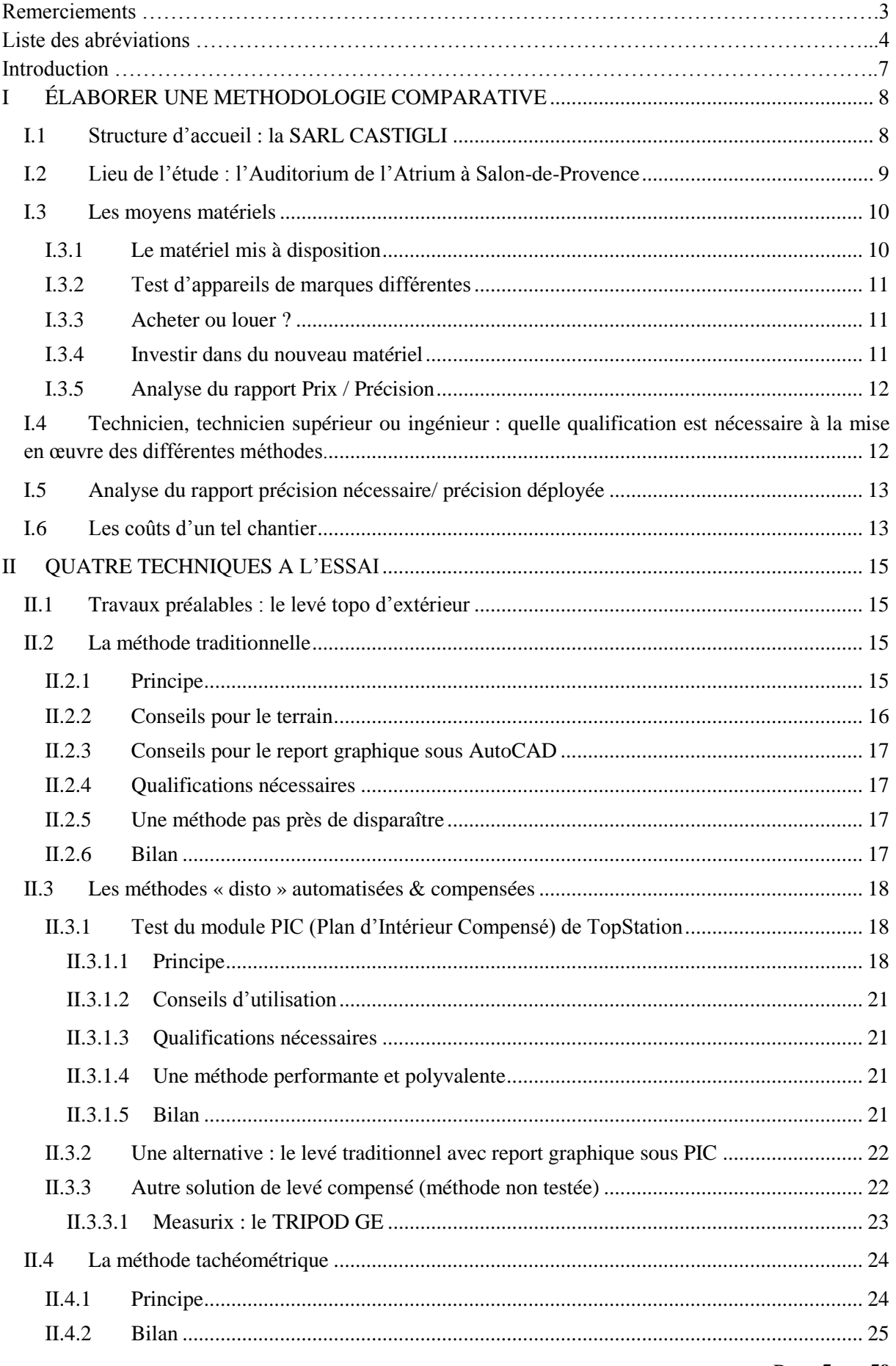

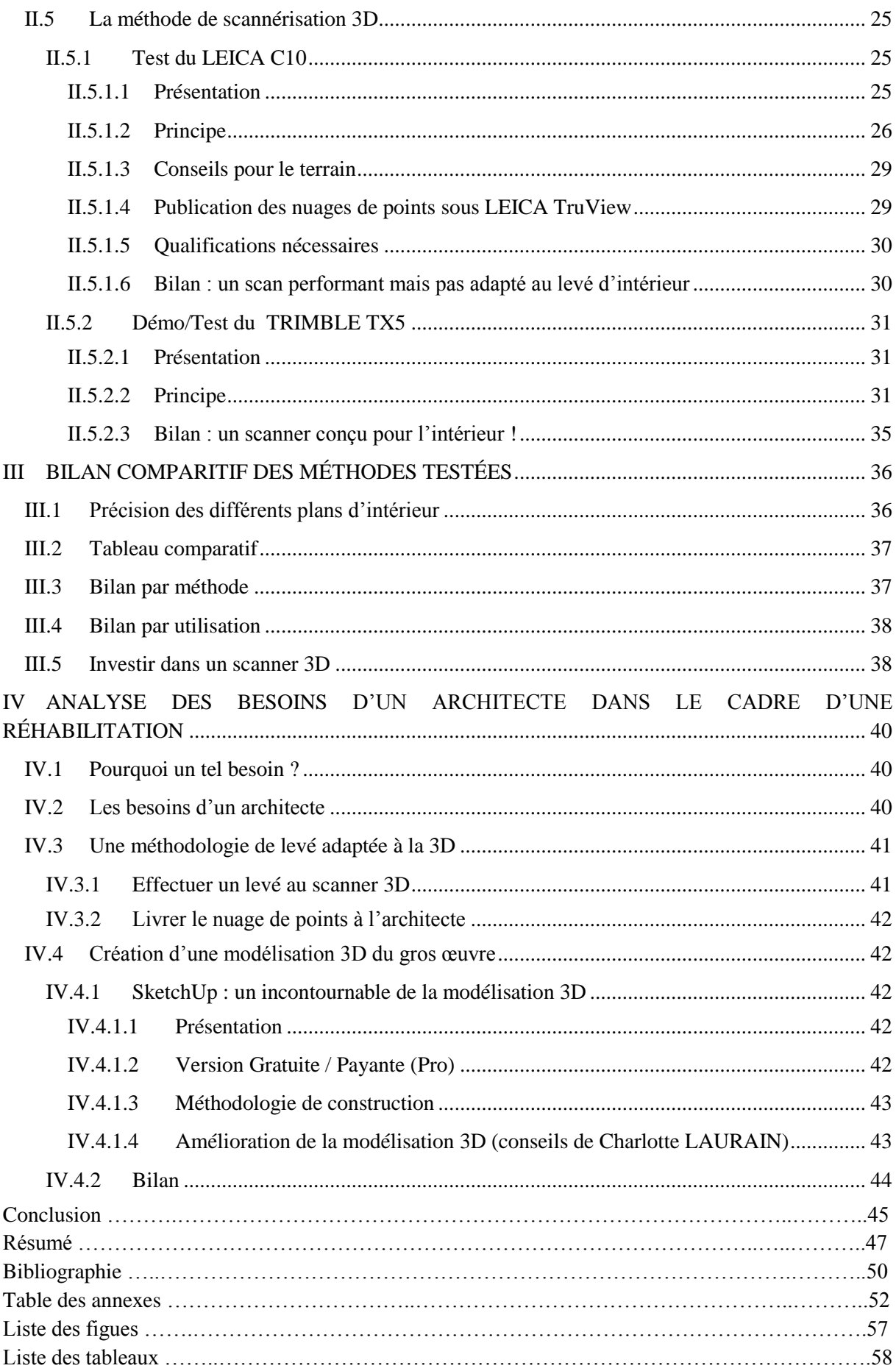

## *Introduction*

Effectuer le levé d'intérieur d'un bâtiment est un service réalisé couramment dans un cabinet de géomètre-expert. Malgré l'évolution technologique des appareils de mesure, la méthode la plus utilisée reste la plus ancienne : l'utilisation d'un distancemètre laser avec consignation des mesures sur un croquis de terrain. Cette technique fait encore l'unanimité par sa simplicité et sa rapidité de réalisation.

Mais aujourd'hui, aux vues des précisions demandées et dans l'optique de produire une modélisation 3D, cette méthode est-elle toujours adaptée ? Les autres appareils de topographie ne permettent-ils pas de mettre en œuvre une méthodologie de levé plus adaptée ? Des dossiers de levé d'intérieur étant réalisés quasi quotidiennement dans un cabinet de géomètre, il est tout à fait logique, dans une optique d'amélioration continue de l'entreprise, d'effectuer une comparaison des différents savoir-faire existants.

Le but de cette étude est de tester les différentes méthodes utilisées par les géomètres sur un chantier assez varié en termes de géométrie, de volume et de nature des pièces pour pouvoir mettre en évidence les avantages et les inconvénients de ces techniques de levé.

La première technique que nous allons comparer est, bien évidemment, celle qui est encore majoritairement utilisée dans les cabinets de géomètre : la méthode traditionnelle. Le deuxième procédé qui vient naturellement à l'esprit d'un géomètre est d'utiliser une station totale à l'intérieur avec prise des mesures par la visée laser sans prisme. Une des autres méthodes assez répandues est l'utilisation d'un disto Bluetooth relié à une tablette graphique ou à un PC portable. Les mesures sont ainsi transférées et traitées par un logiciel de dessin et de compensation sur le terrain. La solution PIC de TopStation a pu être essayée grâce à un prêt de licence effectué sur la durée de l'étude. Enfin, nous avons expérimenté une technologie plus récente que les autres et qui est de plus en plus utilisée : le scanner 3D. Nous avons pu tester cette méthode grâce au prêt d'un LEICA C10 par TopoCenter.

La majorité des levés d'intérieur de grande ampleur ont pour vocation de servir de base aux architectes pour une future réhabilitation du bâtiment. Le géomètre-expert réalise un état des lieux et produit un plan  $2D^{1/2}$  de l'extérieur, de l'intérieur et de la façade du bâtiment. Puis l'architecte construit généralement une modélisation 3D à partir des cotes fournies sur les plans. Les architectes ont besoin d'éléments particuliers pour simplifier la restitution 3D et pour répondre aux besoins de la réhabilitation. Pour mieux comprendre leurs besoins et outils de travail, nous avons rencontré une jeune architecte d'intérieur, Charlotte LAURAIN.

Nous consacrerons une partie de cette étude à l'analyse des besoins d'un architecte dans le cadre d'une réhabilitation. L'objectif étant de créer une méthodologie de levé adaptée à la création d'une modélisation 3D.

# <span id="page-8-0"></span>**I ÉLABORER UNE METHODOLOGIE COMPARATIVE**

Une brève présentation de la structure d'accueil permet de mieux comprendre dans quel contexte l'étude a été réalisée.

## <span id="page-8-1"></span>**I.1 Structure d'accueil : la SARL CASTIGLI**

La SARL CASTIGLI est actuellement composée d'une agence à Fos-sur-Mer et d'une seconde située à Marseille, anciennement cabinet géomètre-expert Jean-François MAURIN.

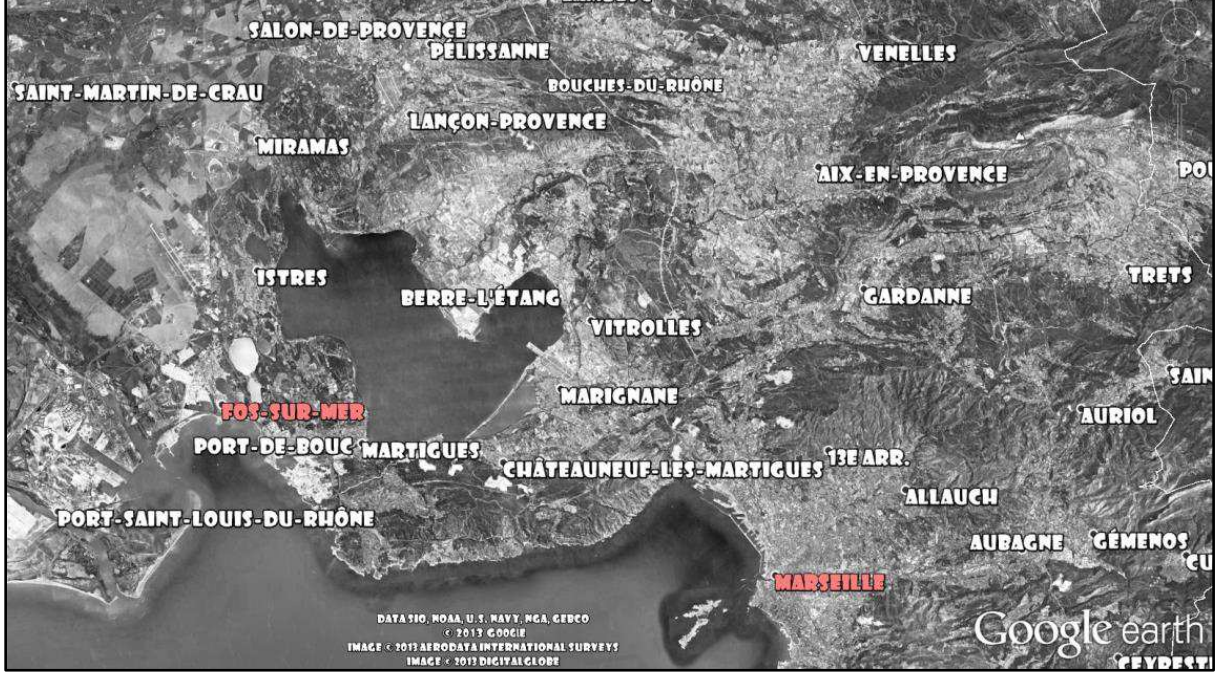

**Figure 1 : Photo satellitaire du secteur d'intervention de la SARL CASTIGLI** 

<span id="page-8-2"></span>Le bureau de Fos-sur-Mer intervient principalement sur les communes de Fos-sur-Mer, Saint-Mitre-les-Remparts, Arles, les Pennes-Mirabeau, Salon de Provence, … , mais son rayon d'action s'étend sur le pourtour de l'Etang de Berre en passant par Martigues, Marignane, Vitrolles, Aix-en-Provence, Lançon, Miramas, … En revanche le cabinet de Marseille intervient essentiellement sur l'agglomération de Marseille, avec quelques affaires sur Aix-en-Provence, Cassis et les Pennes-Mirabeau.

La SARL CASTIGLI opère sur une vingtaine de communes de taille différente. Faire une étude comparative permettrait à l'entreprise de répondre à des nouveaux marchés avec des méthodes adaptées et rentables.

Chaque géomètre à sa méthodologie pour réaliser un levé d'intérieur, mais le principe de base reste le même. Sur certains chantiers, pour diminuer le temps de prise de mesure, deux techniciens sont dépêchés sur le terrain, le périmètre de travail est alors partagé. Il arrive que chaque technicien reporte sous AutoCAD la zone qu'il a levée, puis un assemblage des zones est effectué. Pour des levés complexes, de grande échelle, une station totale est utilisée pour recaler les niveaux entre eux.

Au cours de mes expériences professionnelles, en me rendant sur le terrain et en discutant avec les employés j'ai constaté trois principaux dysfonctionnements :

- l'assemblage des reports effectués par deux techniciens ne colle jamais parfaitement.
- le calage du levé d'intérieur avec l'enveloppe extérieure se fait difficilement car les ouvertures ne sont pas toujours prises rigoureusement.

l'interprétation du croquis fait par un autre technicien est toujours source d'erreurs, d'interrogations (chiffres illisibles, schématisation approximative ou incomplète, …).

Au vue de ces observations, il est donc préférable d'effectuer un levé d'intérieur seul pour améliorer la cohérence du plan.

## <span id="page-9-0"></span>**I.2 Lieu de l'étude : l'Auditorium de l'Atrium à Salon-de-Provence**

Début 2013, la SARL CASTIGLI remporte un appel d'offre sur la commune de Salon-de-Provence. L'entreprise doit réaliser l'état des lieux (levé topo extérieur et intérieur) de l'ensemble de l'espace Charles TRENET, bibliothèque municipale et foyer des jeunes travailleurs. Au cours des premières semaines, nous avons assisté le chef de brigade pour la réalisation de ce chantier. En parallèle à cela, nous avons recherché le bâtiment où porterait l'étude et nous avons organisé les différents rendez-vous avec les commerciaux pour les prêts du matériel et des logiciels.

Le repérage des lieux et l'analyse de leur disponibilité nous ont permis de mieux choisir le périmètre où portera la comparaison. Il s'est avéré que l'Auditorium de l'Atrium est le bâtiment le plus cohérent pour comparer des méthodes de levé d'intérieur. On retrouve dans un même bâti : une grande salle avec de grands volumes, des locaux techniques, des loges avec des pièces d'eau et une régie avec des ouvertures sur la grande salle. Monsieur BARLOVIC, directeur de l'espace Charles TRENET, s'est très vite intéressé à notre étude et surtout quand nous lui avons expliqué qu'au terme de notre travail, une modélisation 3D des lieux avec création d'une visite virtuelle serait produite. Tout au long de notre projet, nous avons eu accès aux lieux afin de pouvoir effectuer les différentes prises de mesure.

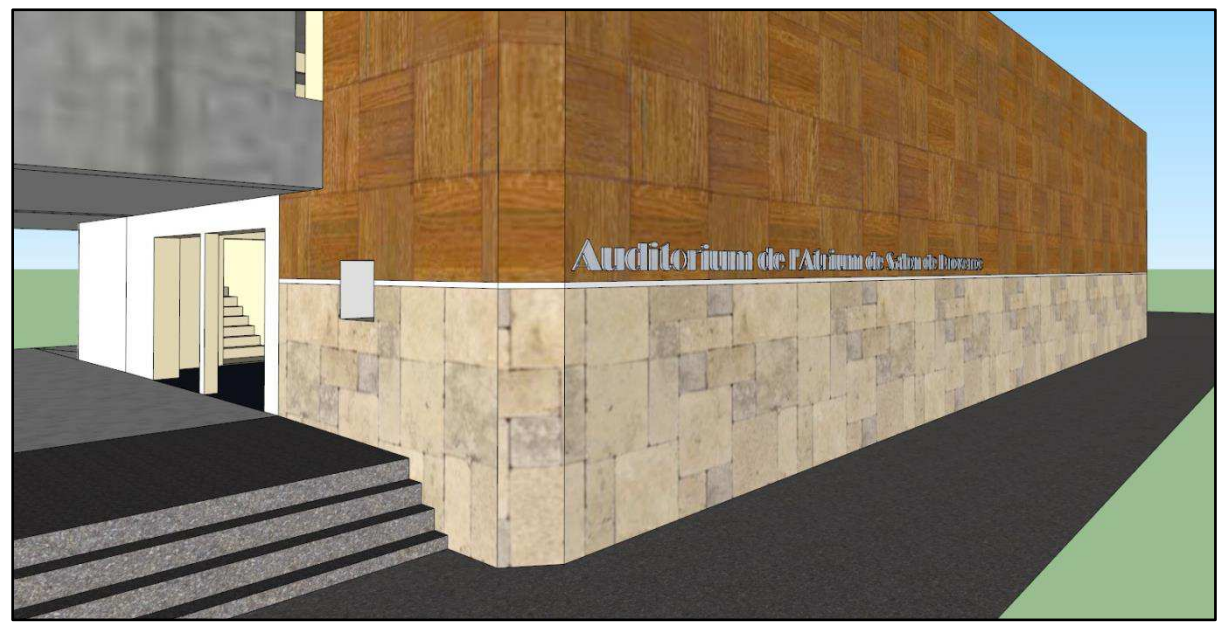

**Figure 2 : Image de la modélisation 3D de l'Auditorium produite sous Sketchup** 

<span id="page-9-1"></span>Dans cet auditorium sont régulièrement organisés des cours de théâtre, des discussions et des lectures avec les jeunes et les moins jeunes, des auditions et des concerts. L'auditorium fait partie de l'espace Charles TRENET, boulevard Aristide Briand, non loin du centre-ville historique de Salon-de-Provence. Cet auditorium a déjà fait office d'une première rénovation il y a quelques années. Aujourd'hui il se retrouve donc de nouveau au milieu d'un immense projet de réhabilitation, initié au niveau de la place Jules MORGAND et qui s'étendra sur l'ensemble de l'espace Charles TRENET, la bibliothèque municipale et le foyer des jeunes travailleurs.

## <span id="page-10-0"></span>**I.3 Les moyens matériels**

## <span id="page-10-1"></span>I.3.1 Le matériel mis à disposition

Pour la réalisation de cette étude, nous avons en partie utilisé le matériel topographique possédé par le bureau de Fos-sur-Mer :

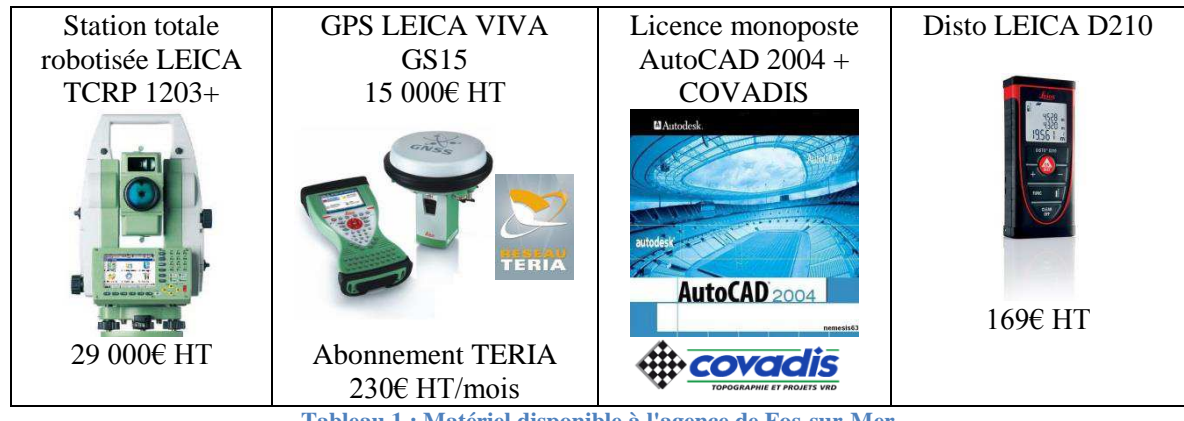

**Tableau 1 : Matériel disponible à l'agence de Fos-sur-Mer** 

<span id="page-10-2"></span>Une autre partie des outils utilisés au cours de l'étude, nous a été généreusement prêté par TopoCenter Vitrolles via l'intermédiaire d'Olivier JOURDAN (Responsable des ventes de la région PACA CORSE / ANTILLES GUYANE) :

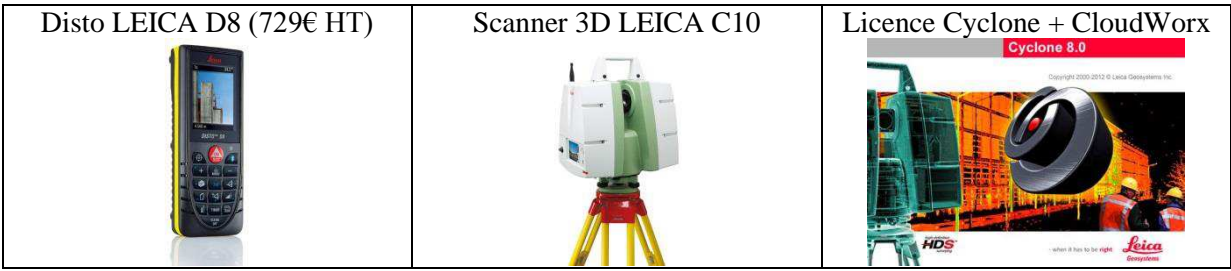

**Tableau 2 : Matériel prêté par TopoCenter** 

<span id="page-10-3"></span>Olivier COCHARD que nous rencontrons régulièrement à l'ESGT lors des différentes manifestations, a très généreusement accepté de nous laisser une licence de prêt de son logiciel TopStation avec l'applicatif PIC.

Enfin, cette étude a été réalisée sur un ordinateur portable ASUS G75VW acheté pour ses grosses caractéristiques techniques : processeur Intel Core i7, mémoire vive 8GB (RAM) et une carte graphique NVIDIA GeForce GTX 670M. Un PC performant est nécessaire pour les différents traitements 3D. Nous avons utilisé la version étudiante gratuite d'AutoCAD Architecture 2013.

<span id="page-10-4"></span>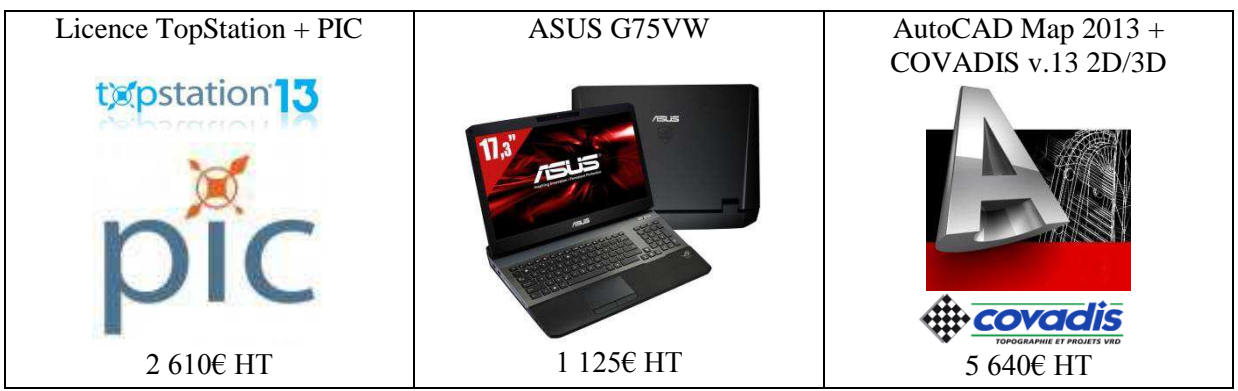

**Tableau 3 : Autre matériel acheté, obtenu en prêt ou en licence étudiante gratuite** 

#### <span id="page-11-0"></span>I.3.2 Test d'appareils de marques différentes

Tout cabinet de GE possède déjà une base en termes de matériel topo : station totale, disto, mètre, logiciels de DAO (AutoCAD) et de calcul topo (COVADIS). Chaque chef d'entreprise prend la décision d'investir dans une marque précise, selon ses préférences. En général le choix se porte vers le matériel que l'on a pu utiliser au cours des formations scolaires ou professionnelles. En France la quasi-totalité des établissements formateurs utilisent du matériel LEICA (Suisse).

Pour du matériel comme le scanner 3D, la technologie évolue très rapidement et deux appareils se partagent le marché : le scanner LEICA C10 et le TRIMBLE TX5. Les deux appareils ne se ressemblent pas, le C10 est gros et imposant alors que le TX5 est tout petit et léger. Cette différence de gabarit implique d'énormes différences au niveau des technologies utilisées. De plus, nous savons que ces deux géants du monde de la topographie n'ont pas la même philosophie, il faut ainsi s'attendre à une différence sur le choix et le fonctionnement des logiciels de traitements.

Nous avons eu la chance de pouvoir tester en détails ces deux scanners 3D, ceci permettant de comparer au mieux ces deux modèles.

#### <span id="page-11-1"></span>I.3.3 Acheter ou louer ?

En ce qui concerne un télémètre laser, tous les cabinets en dispose d'un, mais qui n'est pas forcément équipé de la technologie Bluetooth. Le prix de vente du LEICA D3aBT étant de 379€ HT, il est préférable d'acheter ce matériel, plutôt que d'envisager une location ou un prêt.

Tous les géomètres ne possèdent pas une station totale robotisée. Il est alors nécessaire de dépêcher deux techniciens sur le terrain pour cheminer. Connaissant l'efficacité d'une station robotisée dans le cadre des implantations et des levés topo, il est préférable d'investir dans du matériel robotisé. Cet appareil à l'avantage d'être l'outil le plus polyvalent du géomètre, il peut être dépêché sur n'importe quel type de chantier : tous types de levé et d'implantation, ainsi l'investissement dans une nouvelle station totale est rapidement rentabilisé.

En revanche, le scanner 3D est un appareil moins polyvalent que la station totale dans le domaine de la topographie pure. Un scanner ne peut remplacer un tachéomètre au sein d'un cabinet de géomètre. Ce matériel n'est pas adapté pour traiter certains types de dossier, nous pouvons évoquer la réalisation d'un état des lieux d'une parcelle fortement végétalisée et la réalisation d'une implantation. Par contre, un scanner 3D permettra d'ouvrir de nouveaux marchés, comme la numérisation du patrimoine culturel (église, statue, monument) et l'auscultation d'ouvrage d'art (cuve, pont, barrage, tunnel). Outre cela, le scanner est de plus en plus utilisé pour effectuer des levés de corps de rue.

Ainsi, avant d'investir dans un scanner 3D, il est primordial de faire une étude de marché, de chercher le scanner le plus adapté à nos besoins et de trouver des exemples de rendu pour pouvoir promouvoir cette nouvelle technologie auprès des clients potentiels. Au vu de cela, il est préférable dans un premier temps de louer un scanner pour être sûr de l'investissement qui n'est pas moindre : environ 35 000€ HT pour un TRIMBLE TX5 avec le matériel et le logiciel de traitement SCENE.

#### <span id="page-11-2"></span>I.3.4 Investir dans du nouveau matériel

Au sein de la SARL CASTIGLI, l'achat du matériel topo est effectué en « leasing », le principal avantage de cette méthode d'investissement est de ne pas toucher à la trésorerie de la société. Au vu du principe de fonctionnement de ce type d'achat, il n'est pas nécessaire de partir dans des calculs complexes d'amortissement. Dans cette étude comparative, nous aborderons les prix Hors Taxes (HT) et aucun calcul d'amortissement ne sera fait sur le plan financier.

Définition et principe du « leasing » tirés du site web : [http://leasing.comprendrechoisir.com](http://leasing.comprendrechoisir.com/) 

Le leasing est une technique de financement, une opération de crédit assortie d'un bail de location. Trois acteurs sont nécessaires : un fabricant ou fournisseur qui met le matériel à disposition (LEICA), un utilisateur qui loue le matériel (SARL CASTIGLI) et un établissement de crédit qui assure le financement du matériel (BNP PARIBAS). Les conditions pour mettre en œuvre une opération de leasing sont : la vente du bien, la signature d'un bail de location et une promesse de vente appelée option d'achat. LEICA possédant déjà un partenariat avec la BNP PARIBAS dans le cadre du leasing, le choix de l'établissement de crédit est simplifié pour l'achat de matériel LEICA.

En clair, le « leasing » est un crédit-bail réservé aux professionnels. Ainsi, l'établissement financier (BNP) est l'établissement bailleur qui achète le matériel pour le louer au crédit preneur (SARL) et qui reste propriétaire du bien toute la durée de la location. La BNP est exonérée de certaines des obligations du propriétaire grâce au mandat donné au crédit preneur. De ce fait, la SARL CASTIGLI est un utilisateur mandataire qui choisit le bien, négocie les conditions d'achat et qui réceptionne le matériel grâce au mandat. Le cabinet à l'obligation de payer les loyers, d'entretenir le matériel et d'assurer le bien jusqu'à la fin du contrat où il disposera d'une promesse de vente.

Acheter en leasing est une option intéressante, le coût de l'achat inclut les loyers et certaines garanties : le dépôt de garantie, l'assurance et le contrat de maintenance. En cas de non-respect, des pénalités seront facturées. Ce mode de financement trouve tout à fait sa place au sein d'un cabinet de géomètre-expert notamment pour l'achat des appareils de topo (haute technicité avec un coût qui dépasse facilement les 20 000€ HT) mais aussi pour les photocopieurs dernière génération qui sont de plus en plus perfectionnés et qui valent rapidement plus de 5 000€ HT.

Enfin, l'acheteur en « leasing » trouve aussi des avantages par la récupération de la TVA sur les loyers versés, les taux d'intérêt et les contrats d'entretien et de maintenance. De plus, il bénéficie des garanties de clause pénale, de cautionnement et d'entretien et maintenance.

## <span id="page-12-0"></span>I.3.5 Analyse du rapport Prix / Précision

Les différentes méthodes sont plus ou moins coûteuse à l'entreprise (achat des appareils, des logiciels, temps passé sur le dossier) et permettent de produire des plans avec des précisions différentes. Dans une approche basique on imagine bien qu'un état des lieux effectué avec un tachéomètre ou un scanner 3D sera beaucoup plus précis qu'un levé produit avec un disto. Mais quelle précision souhaitons-nous atteindre ? Un levé d'intérieur n'a jamais requis une précision inférieure ou égale à 1cm. Est-il donc nécessaire d'utiliser une station totale ou un scanner 3D ? En contrepartie, l'utilisation d'un disto permet-il de garantir une précision de l'ordre de 1 à 2cm sur l'ensemble d'un plan d'intérieur ?

Nous pouvons répondre par bon sens à quelques-unes de ces interrogations mais le but de cette étude est d'apporter des réponses précises appuyées par des preuves issues des différents tests effectués et de donner des explications techniques à ces réponses.

## <span id="page-12-1"></span>**I.4 Technicien, technicien supérieur ou ingénieur : quelle qualification est nécessaire à la mise en œuvre des différentes méthodes.**

Au sein d'une agence de géomètre on retrouve des salariés avec des qualifications différentes pouvant aller du technicien à l'expert, en passant par le technicien supérieur et l'ingénieur.

Chaque poste correspond à un niveau d'étude différent et de ce fait à une qualification différente. Un technicien est efficace sur le terrain pour prendre des mesures, il est donc opérateur. Le technicien supérieur va sur le terrain en tant que chef de brigade pour prendre les initiatives, au bureau il est qualifié pour effectuer les calculs topo, pour faire du DAO et traiter des dossiers dans leur intégralité. L'ingénieur est un employé très qualifié, notamment par son savoir-faire dans les dernières technologies. Il applique ses connaissances en aidant ses collègues de travail autant sur le matériel que sur les logiciels de topo. D'un point de vue conceptuel, l'ingénieur est capable de traiter des dossiers complexes en autonomie (VRD, copropriétés et lotissements). Enfin, le GE salarié apporte quant à lui ses connaissances très poussées au niveau juridique, mais aussi d'un point de vue conceptuel pour les VRD, les copropriétés et les lotissements. Un expert salarié peut aussi apporter son aide au niveau du management et de la comptabilité.

Chaque employé de la SARL CASTIGLI à plusieurs affaires à sa charge. Il est important pour un chef d'entreprise de déléguer au mieux les tâches. Chaque salarié planifie les interventions sur le terrain (avec l'accord du gérant) en fonction de la disponibilité du client mais aussi des appareils et des autres employés, s'il est nécessaire de se déplacer à plusieurs sur le chantier.

Pour la suite de l'étude, nous avons utilisé différents taux horaires facturés au client en fonction du poste des employés. Pour un ingénieur le taux est de 93€ HT/h, pour un technicien supérieur 80€ HT/h et pour un technicien 72€ HT/h. Ces tarifs sont utilisés au sein de la SARL CASTIGLI, ils sont basés sur la réalité du marché du secteur géographique des alentours.

## <span id="page-13-0"></span>**I.5 Analyse du rapport précision nécessaire/ précision déployée**

Chaque procédé de levé utilise du matériel topo plus ou moins perfectionné et des logiciels de calcul différents, ainsi la précision produite varie. Cet indice de précision doit correspondre au besoin du client. Il est à prendre en compte car dans notre cas de figure, pour de la réhabilitation de bâtiment, la précision doit être de l'ordre de 1 à 3 centimètres sur l'ensemble du levé. Nous savons, avant même de réaliser des tests, qu'une station totale robotisée (29 000€ HT) et qu'un scanner 3D (35 000€ HT) peuvent largement atteindre cette précision. Mais un disto, peut-il nous permettre d'atteindre cet objectif ? Est-il rentable d'investir dans un scanner 3D pour produire des plans de cette qualité ?

Dans cette étude, la précision est abordée de manière simplifiée, le rendu considéré comme le plus précis sera défini comme référence et les autres plans seront comparés à lui graphiquement et mathématiquement.

## <span id="page-13-1"></span>**I.6 Les coûts d'un tel chantier**

Un des critères d'analyse de cette étude est le prix que va coûter la réalisation d'un tel chantier en fonction des différentes méthodes proposées. L'entreprise va mobiliser un certain nombre de moyens humain, matériel (matériel topo, voiture, PC, logiciels) pour la réalisation du dossier. Une fois ce coût évalué, il faut établir le devis qui correspond au coût facturé au client.

Il y a plusieurs façons d'évaluer le coût d'un tel chantier.

Généralement l'expert effectue un devis par rapport au temps que passera la brigade sur le dossier (temps terrain et temps bureau). Une brigade sur le terrain est toujours évaluée à 2 employés, un technicien supérieur (chef de brigade) assisté d'un technicien (opérateur). Une journée sur le terrain est facturée au client entre 1000 et 1200€ HT, ce prix est global, adapté à la réalité du marché et aux confrères. Il comprend le salaire des employés, les frais de déplacements et les frais de repas du midi. Une journée facturée entre 1000 et 1200€ HT, représente 7,5 heures de travail en reprenant les taux horaires facturés au client cités précédemment : pour un ingénieur le taux est de 93€ HT/h, pour un technicien supérieur 80€ HT/h et pour un technicien 72€ HT/h.

En fonction des caractéristiques du périmètre de travail et de sa complexité, le nombre d'employés dépêchés sur le terrain peut-être d'une ou deux personnes. Un simple levé d'intérieur ne nécessite qu'un seul technicien, alors qu'un levé d'extérieur exigera une brigade de deux techniciens. En ce qui concerne le temps passé au bureau, l'évaluation du coût est faite sur la base d'un seul employé.

Quand l'estimation du temps passé à la réalisation du dossier n'est pas quantifiable, un taux horaire moyen est utilisé (exemple d'un dossier trop particulier pour être quantifié). L'ordre des géomètres-experts (OGE) utilise les données issues de la Déclaration Annuelle des Données Sociales (DADS) pour établir un taux horaire moyen dans la profession. Ainsi, tout type d'employés et tout type de dossiers sont considérés, les techniciens comme les ingénieurs, les levés d'intérieurs comme les implantations. Il est alors intéressant d'utiliser ce taux horaire moyen, en l'adaptant à la qualification du salarié, pour proposer un devis horaire au client.

# <span id="page-15-0"></span>**II QUATRE TECHNIQUES A L'ESSAI**

## <span id="page-15-1"></span>**II.1 Travaux préalables : le levé topo d'extérieur**

Les géomètres effectuent toujours un plan topo d'extérieur pour représenter les éléments de l'environnement proche du bâtiment mesuré. On y retrouve, la voirie, les réseaux, la signalisation, la végétation et tous les éléments apparents. Ce plan d'état des lieux permet de concevoir un éventuel aménagement de la voirie, des réseaux, mais permet aussi de positionner les limites cadastrales pour effectuer une analyse juridique du sol, sous-sol et sursol.

Un levé topo d'extérieur est réalisé par une brigade de deux techniciens à l'aide d'une station totale et le rattachement du canevas polygonal est effectué par GPS. Aujourd'hui, il est obligatoire pour un géomètre de rattacher tous les chantiers dans le système de référence national le RGF93 (Réseau Géodésique Français de 1993).

Dans le cadre de notre étude, ces travaux préalables restent inchangés d'une méthode à l'autre. Le levé a été effectué avec une station totale robotisée et un croquis de terrain a été établi. Les calculs ont été effectués sous COVADIS et le report graphique en  $2D^{1/2}$  sous AutoCAD.

## <span id="page-15-2"></span>**II.2 La méthode traditionnelle**

## <span id="page-15-3"></span>II.2.1 Principe

Comme l'indique son nom, cette méthode est la plus classique et la plus utilisée pour réaliser un levé d'intérieur. Le matériel nécessaire est basique puisqu'un disto, un mètre et de quoi faire un croquis de terrain suffisent à effectuer le levé.

Le principe de cette méthode est très simple puisqu'il consiste à dessiner sur un croquis les différents éléments que l'on souhaite reporter sur le plan. On a l'habitude de lever les cotes périmétriques d'une pièce, les épaisseurs des murs, les positions et largeurs des ouvertures et les décrochements. Une fois cette esquisse réalisée, c'est avec un mètre et un disto que l'on réalise les différentes prises de mesures à une hauteur de hanche approximativement. En ce qui concerne les ouvertures, les mesures sont prises à n'importe quelle hauteur, l'important est que l'ouverture figure sur le plan.

Il est fortement conseillé de prendre une cote totale d'un mur, puis de noter les distances partielles (par exemple entre un angle de mur et une fenêtre). Ceci permettra de limiter au maximum les erreurs de cumul de cotes partielles, le disto n'étant pas forcément positionné au même endroit entre chaque mesure. Pour ne pas oublier de cote lors d'un levé il est préférable de commencer la prise des mesures à partir du mur à gauche de la porte par laquelle nous venons de rentrer dans la pièce. Ensuite, il suffit de tourner dans la pièce dans le sens des aiguilles d'une montre. Enfin, une hauteur sous plafond est prise avant de quitter la pièce, celle-ci est notée sur le croquis au centre de la pièce dans un cercle de couleur.

Attention à ne pas négliger la prise de diagonales pour contrôler la géométrie des pièces. Deux diagonales sont suffisantes pour dessiner une pièce avec sa géométrie réelle et non pas en utilisant le mode de dessin orthogonal. Prenons l'exemple suivant :

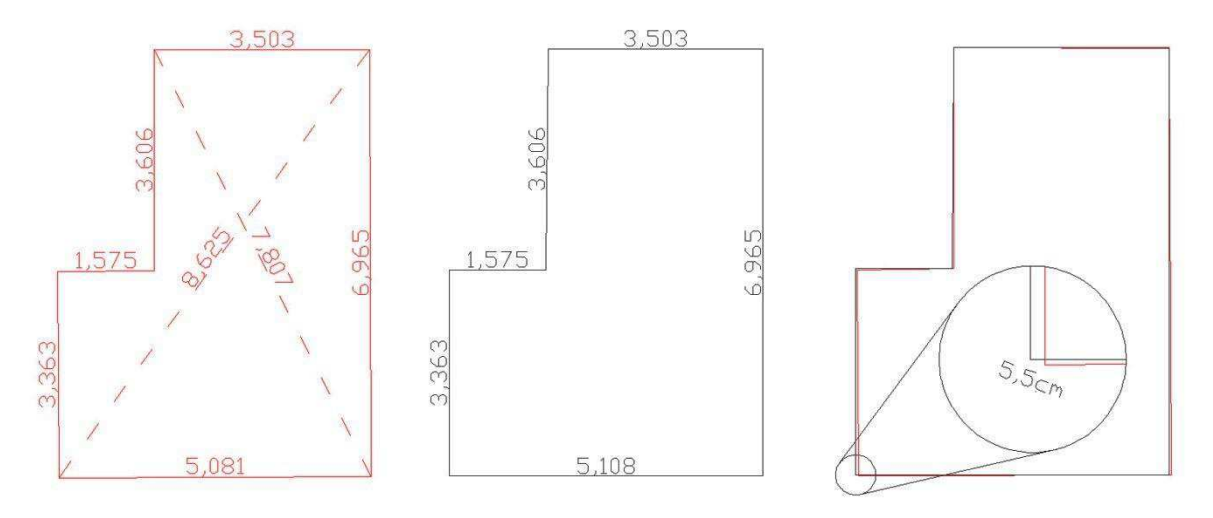

**Figure 3 : Comparaison du report d'une pièce avec et sans prise de diagonales** 

<span id="page-16-1"></span>Nous avons comparé une reconstruction graphique basée sur les cotes périmétriques et les deux diagonales (à gauche) et un report en mode orthogonal en utilisant uniquement les cotes périmétriques (à droite). La superposition des deux plans nous fait apparaitre une erreur maximale de 5,5cm ! Ceci nous laisse donc entendre que la pièce n'est pas orthogonale malgré le fait qu'elle le paraisse. Ainsi, la prise de diagonales est absolument primordiale pour rester cohérent sur l'ensemble d'un levé.

## <span id="page-16-0"></span>II.2.2 Conseils pour le terrain

En discutant avec un des employés de la SARL CASTIGLI, nous avons pu recueillir quelques conseils permettant de faciliter la réalisation d'un levé d'intérieur.

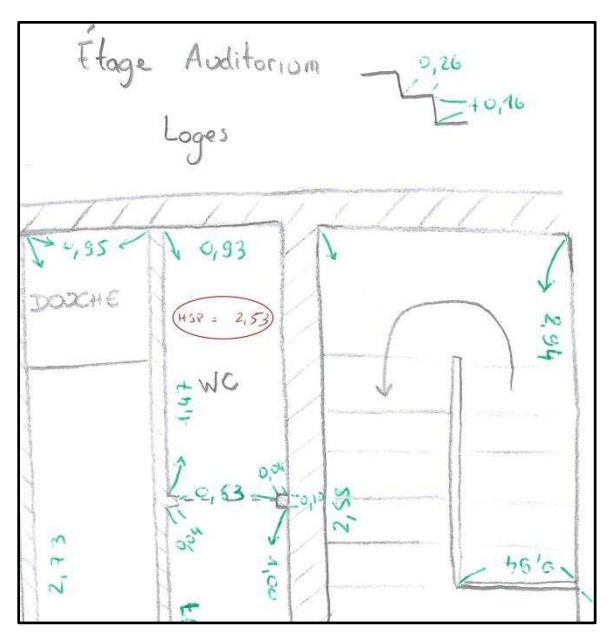

**Figure 4 : Extrait d'un croquis de terrain** 

Le premier conseil en arrivant sur les lieux est de réaliser le croquis de terrain de l'ensemble du niveau qui sera mesuré. Le repérage et la schématisation sont très importants. Il vaut mieux prendre un peu plus de temps et produire un bon croquis, que d'en faire un succinct que l'on devra à plusieurs reprises rectifier. Lors du dessin il est utile d'écrire la destination des pièces pour gagner un peu de temps.

En ce qui concerne le croquis, la plus grande difficulté est de produire quelque chose de clair, soigné et précis. Utiliser un crayon à papier pour dessiner le bâtiment et utiliser un stylo 4 couleurs pour annoter les cotes, les HSP ou toute autre information permet de clarifier le croquis. Ainsi, les informations ressortent mieux sur la feuille de papier.

Enfin, un autre point à ne pas négliger, la précision du pointé du laser lors de la prise des mesures, une mesure prise sur un angle fuyant ou à proximité d'une surface vitrée peut être faussée à notre insu.

## <span id="page-17-0"></span>II.2.3 Conseils pour le report graphique sous AutoCAD

Le report s'effectue à partir de l'enveloppe extérieure préalablement mesurée et dessinée lors du levé topo d'extérieur. A partir de cette base, on part d'un élément commun aux deux levés, c'est souvent une ouverture que l'on choisit (porte ou fenêtre) et on commence à dessiner l'intérieur du bâtiment.

Dans le cadre d'une réhabilitation, le bâtiment est par définition ancien, de ce fait il est peu probable que les murs soit parfaitement orthogonaux. Ainsi, le report se fait par construction graphique, avec des intersections de droites et/ou de cercles avec les cotes mesurées sur le terrain.

Les pièces sont dessinées et assemblées entre-elles tout en veillant à ce que les murs porteurs correspondent avec l'enveloppe extérieure. L'assemblage se fait entre deux pièces au niveau des ouvertures communes grâce à une contrainte de parallélisme et à l'épaisseur de la cloison. C'est très rare qu'un niveau entier s'assemble parfaitement, il est alors souvent nécessaire de jouer sur l'épaisseur des cloisons de quelques centimètres pour obtenir un calage cohérent de l'ensemble.

#### <span id="page-17-1"></span>II.2.4 Qualifications nécessaires

Pour effectuer un plan d'intérieur cohérent et précis, un technicien aguerri est nécessaire. Le fait d'utiliser du matériel très sommaire ne laisse pas la place à l'erreur. Chaque cote est importante et le croquis de terrain doit être absolument clair pour pouvoir garantir un bon report. C'est donc un technicien expérimenté qui doit être envoyé sur le terrain pour réaliser un levé d'intérieur de grande échelle sous peine de produire des plans d'une piètre qualité.

## <span id="page-17-2"></span>II.2.5 Une méthode pas près de disparaître

Le matériel étant tellement minimaliste pour réaliser ce type de dossier, que la méthode traditionnelle reste avantageuse avec un technicien expérimenté. Il n'est pas simple de réaliser un plan d'intérieur cohérent dès les premières fois, surtout lorsque le bâtiment possède des particularités comme celles rencontrées dans l'auditorium (scène, régie, volumétrie complexe, …).

#### <span id="page-17-3"></span>II.2.6 Bilan

<span id="page-17-4"></span>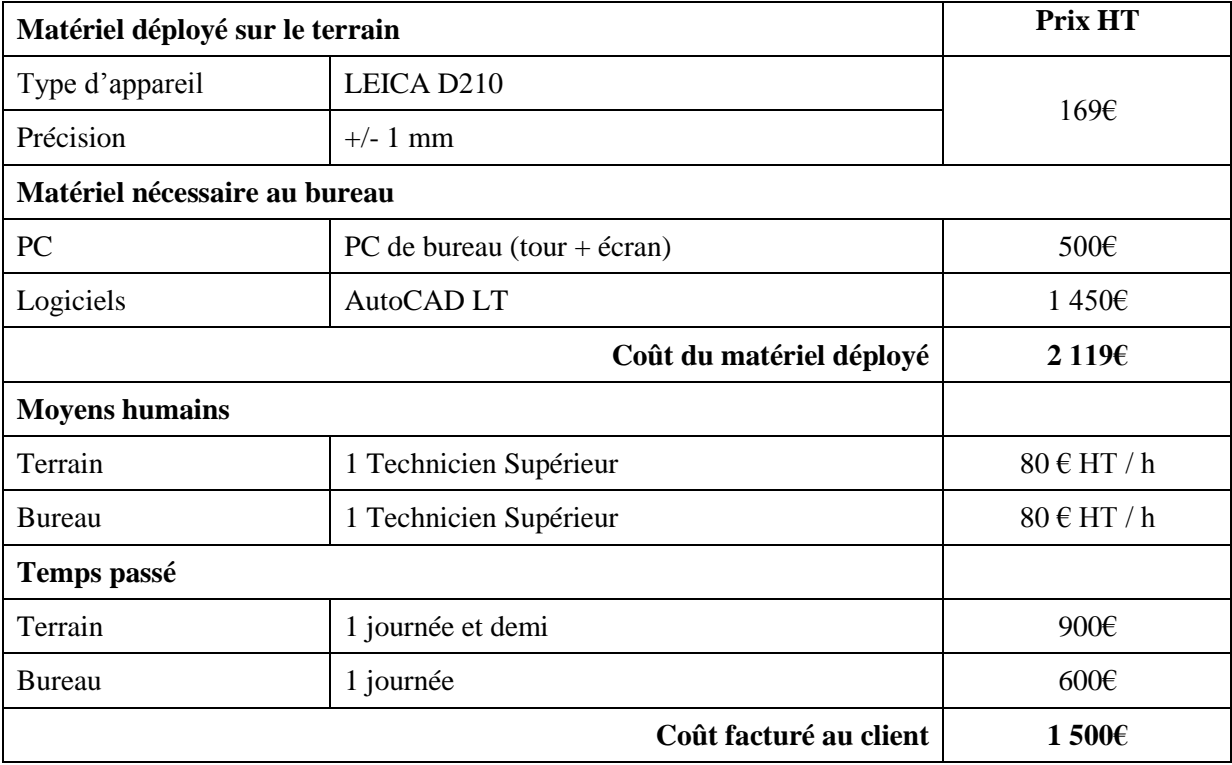

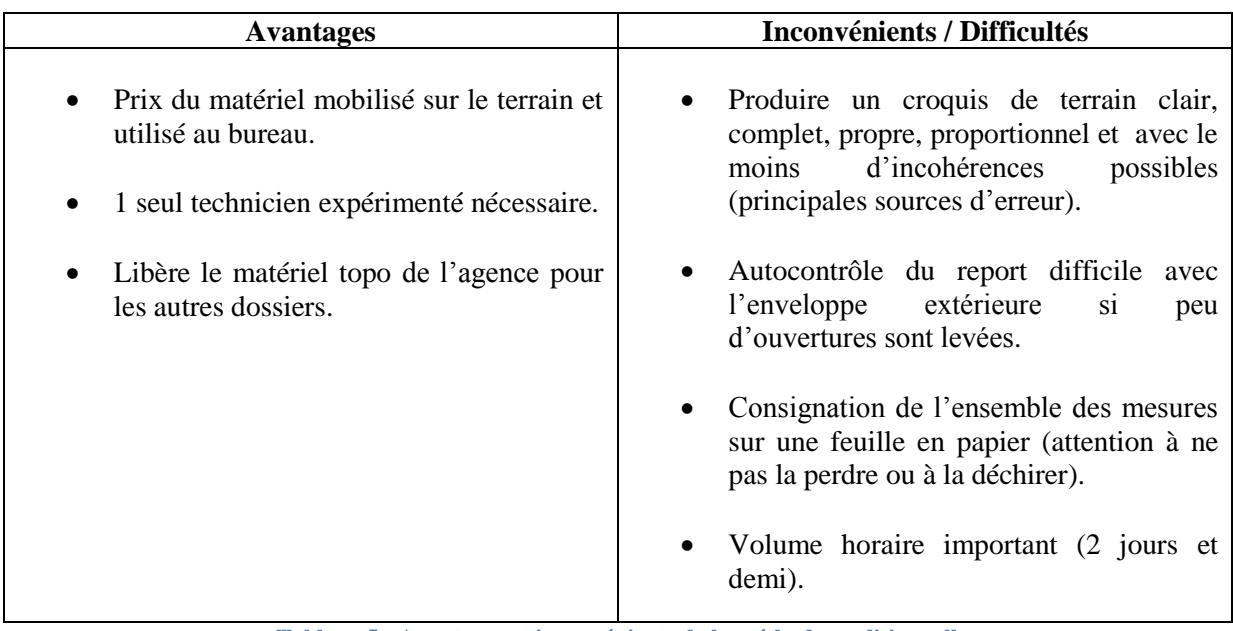

**Tableau 5 : Avantages et inconvénients de la méthode traditionnelle** 

## <span id="page-18-3"></span><span id="page-18-0"></span>**II.3 Les méthodes « disto » automatisées & compensées**

## <span id="page-18-1"></span>II.3.1 Test du module PIC (Plan d'Intérieur Compensé) de TopStation

#### <span id="page-18-2"></span>*II.3.1.1 Principe*

TopStation est un logiciel de dessin assisté par ordinateur qui n'est pas ancré dans les mœurs des géomètres comme peut l'être AutoCAD. Malgré ce manque de notoriété, le module PIC apporte des fonctions très utiles pour le levé d'intérieur :

- $\checkmark$  Compensation des mesures par la méthode des moindres carrés.
- $\checkmark$  Contrôle de la géométrie des pièces par l'ajout de contraintes entre les murs (parallélisme, perpendicularité, alignement de points, …
- Dessin semi-auto des encadrements de portes et fenêtres, des symboles de portes, des escaliers, …
- $\checkmark$  Gestion simplifiée des cotes périmétriques levées et compensées.
- $\checkmark$  Habillage des pièces semi-auto : boite de dialogue à compléter (libellés, surfaces, HSP, altitude du plancher, …).
- $\checkmark$  Création et gestion semi-auto des coupes verticales, des tableaux récapitulatifs de surface.

La compatibilité de PIC avec un disto via une connexion Bluetooth permet d'effectuer un levé d'intérieur rapide et précis en temps réel sur le terrain. Pour bénéficier de manière optimale de cette méthode de levé, il est préférable d'utiliser une tablette graphique tournant sous Windows, sur laquelle est installé TopStation et PIC. De plus, il faut disposer d'un disto Bluetooth, qui est associé avec la tablette via l'outil TopLaser.

Malgré le fait que nous n'ayons pas pu nous équiper d'une tablette graphique, nous avons testé cette méthode en utilisant un disto LEICA D8 connecté à un PC portable via une connexion Bluetooth. Le PC utilisé est l'ASUS G75VW acheté pour ses performances de calculs et de traitements 3D. Cet ordinateur est gros (écran 17''), lourd (4,5kg) et dispose d'une autonomie restreinte (2h), par conséquent, il n'est pas adapté à une utilisation nomade (en bandoulière ou posé sur un support). Notre test n'a donc pas pu être effectué dans les conditions optimales d'utilisation.

La méthodologie la plus fonctionnelle avec le matériel à notre disposition est la suivante :

Il faut dans un premier temps digitaliser la pièce à l'aide de l'outil « créer murs droits par digit de ligne croquis ». Chaque mur de la pièce est ainsi dessiné. Par la suite, il est préférable de mesurer les murs dans le sens des aiguilles d'une montre à l'aide du disto. Les mesures sont communiquées à PIC via Bluetooth, en utilisant les différentes touches du disto. Pour chaque mur on peut associer une cote totale et plusieurs cotes partielles ou cumulées. Prenons l'exemple du levé d'un mur avec une porte : la cote totale [1-2] (égale à 3.606m) va être prise et envoyée à PIC, puis on effectue la même manipulation pour les cotes cumulées entre un angle de mur et les dormants de la porte (cotes [2-8]=0.184m et [2-9]=0.998m). On exécute ces opérations pour tous les murs.

Une fois toutes les cotes périmétriques et partielles ajoutées, il est fortement recommandé d'ajouter des contraintes de distance. Cela correspond aux différentes diagonales à mesurer pour assurer la géométrie de la pièce lors de la compensation. L'outil « Distance » propose automatiquement des distances qu'il considère préférable à

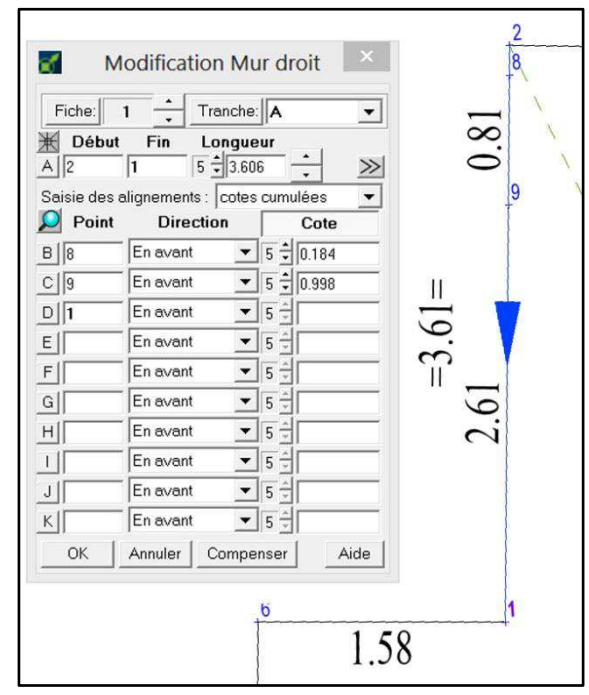

**Figure 5 : Report graphique d'un mur avec placement d'une ouverture de porte**

mesurer, mais l'utilisateur peut à sa convenance changer le segment qu'il souhaite prendre.

La prise de mesure terminée, la compensation est lancée. La pièce s'auto-rectifie par calcul des moindres carrés et un écart maximal est donné, il correspond à l'erreur la plus importante sur une mesure effectuée. Cette erreur est égale à la différence entre la distance levée et la distance calculée par moindres carrés. Cet « écart maximal » permet de détecter d'éventuelles erreurs de mesure (pointé du laser) ou de construction (mauvaise contrainte). La prise de diagonales permet d'obtenir facilement une précision d'environ 1 cm sur une pièce.

Les pièces sont dessinées et mesurées, les unes après les autres en suivant ce processus de levé. Dès que deux pièces voisines sont dessinées il est préférable d'effectuer leur assemblage grâce aux contraintes de parallélisme. Cet outil permet aussi de renseigner la distance à respecter entre les deux segments parallèles ceci correspondant à l'épaisseur d'un mur ou d'une cloison. Le fait de procéder à l'assemblage des pièces sur le terrain, permet de prendre des cotes complémentaires lorsque l'assemblage ne s'effectue pas correctement.

Une fois les pièces dessinées, assemblées et recalées avec l'enveloppe extérieure du bâtiment, il ne reste plus qu'à effectuer l'habillage du plan. Les outils de dessin semi-automatique sont très performants et permettent de placer les encadrements des ouvertures, les portes et les escaliers. Les murs sont hachurés par un simple clic dans le mur et les pièces sont colorées et annotées via une boite de dialogue. Enfin, des tableaux récapitulatifs peuvent être créés pour synthétiser la destination de chaque pièce en fonction de la surface, ainsi que des coupes verticales sous condition d'avoir indiqué l'altitude des dalles et les hauteurs sous plafond.

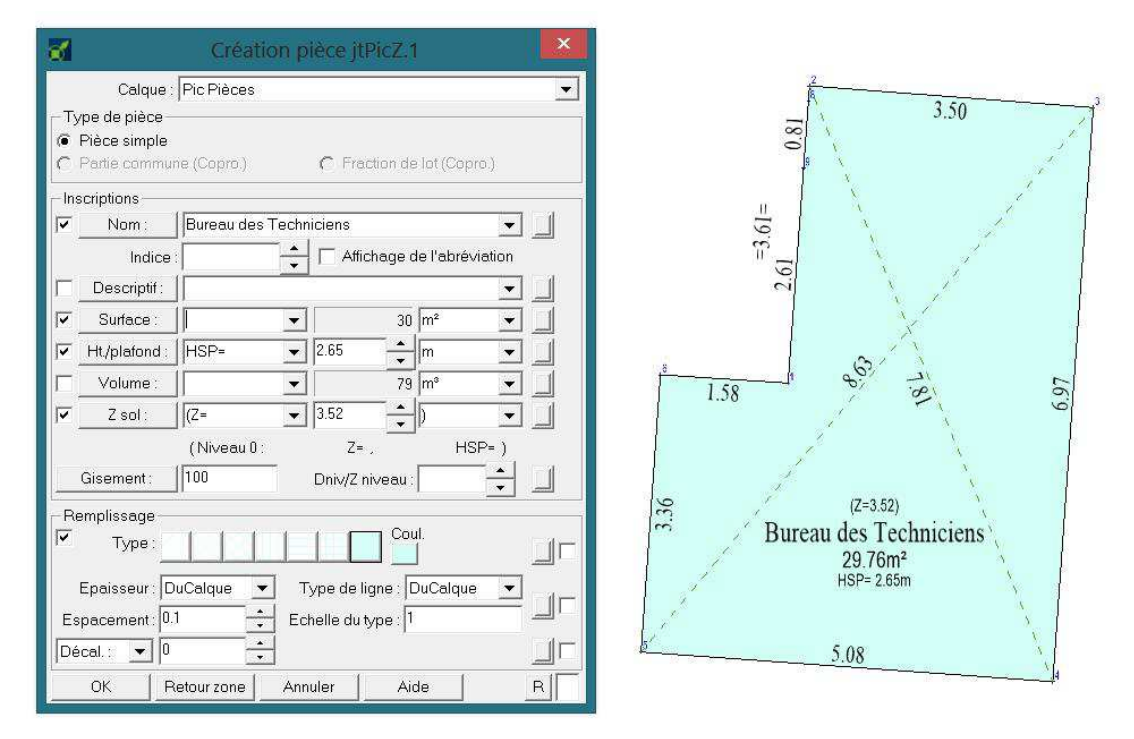

**Figure 6 : Création d'une pièce avec PIC** 

<span id="page-20-0"></span>Pour terminer cette présentation du fonctionnement de PIC, voici quelques précisions sur la méthode de compensation par les moindres carrés. Le principe de calcul est basé sur l'utilisation de pondération des mesures, cela consiste à noter de 0 à 10 la qualité des observations. Plus la mesure est considérée comme bonne plus le poids sera important. Par défaut les distances, les hauteurs, les contraintes d'angle droit et de même axe sont pondérées à 5 alors que les contraintes d'alignement et de parallélisme sont pondérées à 9. Ces valeurs sont prédéfinies mais peuvent être modifiées et adaptées à chaque cas de figure. De plus, une cote manquante dans une pièce peut être remplacée par une valeur approchée avec un poids de 0, la compensation par les moindres carrés va adapter cette mesure au plus proche de sa valeur « vraie ».

Tous ces calculs sont effectués en quelques secondes en cliquant sur « Compenser ». Il faut bien garder à l'esprit que toutes les fiches (éléments dessinés sur le dessin) seront compensées en fonction des contraintes et des mesures qui leurs sont appliquées. Ceci s'explique par le fait que le logiciel a été développé sur le principe de la « nodalité des éléments », c'est-à-dire que tous les éléments sont liés les uns avec les autres. Par exemple, deux lignes peuvent être liées entre elles par un point commun, une contrainte de perpendicularité et/ou de parallélisme, …

L'utilisation de la commande « Compenser » est à utiliser intelligemment. Il est préférable de dessiner et de mesurer une pièce complète avant de lancer la compensation sous peine de voir le dessin de la pièce se rectifier de manière anormale. Les calculs de compensation sont faits en temps réel sur le terrain, cela nous permet de compléter le dessin par des mesures ou des contraintes manquantes.

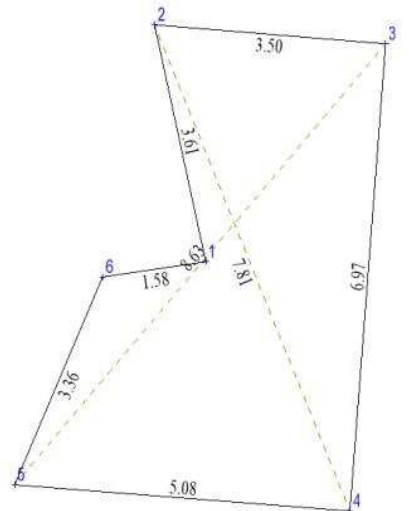

**Figure 7 : Rectification de la pièce sans ajout de contrainte** 

#### <span id="page-21-0"></span>*II.3.1.2 Conseils d'utilisation*

La première précaution à prendre est l'état de charge des batteries de la tablette (ou du PC) mais aussi des piles du disto. Le Bluetooth est une technologie gourmande en énergie.

Il est conseillé de dessiner l'enveloppe extérieure du bâti préalablement au levé d'intérieur. La commande « Reprendre un fichier de points » permet de charger les points de l'enveloppe extérieure. Une fois les données chargées, il ne reste plus qu'à créer des murs entre les différents points.

En cas d'utilisation d'un PC portable, il est préférable de trouver un endroit adéquat ou poser l'ordinateur, de digitaliser la pièce avec la fonction « créer murs droits par digit de ligne 'croquis' », puis de mettre en œuvre la même philosophie de levé qu'en méthode traditionnelle. On tourne dans la pièce en prenant les cotes périmétriques, puis on mesure des cotes partielles pour placer les ouvertures, les décrochements, …

#### <span id="page-21-1"></span>*II.3.1.3 Qualifications nécessaires*

Tout technicien supérieur peut réaliser ce type de levé d'intérieur à la condition d'avoir effectué une formation poussée. Les premiers pas sont assez hésitants et perturbants, la philosophie de fonctionnement de PIC est différente de celle que l'on a l'habitude d'utiliser dans le monde de la topographie. En revanche, après plusieurs heures de formation et de pratique, les performances du processus sont très vite appréciables.

#### <span id="page-21-2"></span>*II.3.1.4 Une méthode performante et polyvalente*

Pour constater un réel gain de rentabilité avec PIC, il est nécessaire d'investir dans une tablette graphique pour pouvoir effectuer un levé en temps réel sur le terrain. Cet investissement sera rapidement amorti si l'entreprise effectue un nombre de levé d'intérieur conséquent. Une tablette graphique professionnelle est fortement recommandée pour ses performances de calcul et sa robustesse aux chocs. Deux des différentes tablettes recommandées par TopStation sont la MOTION J3600 (2111€ HT) et la HP EliteBook 2760p (1662€HT).

De plus investir dans TopStation peut être une alternative intéressante pour traiter les copropriétés via le module « coprodiv », ou pour traiter les Documents d'Arpentage (DA) numériquement via le module « danum ».

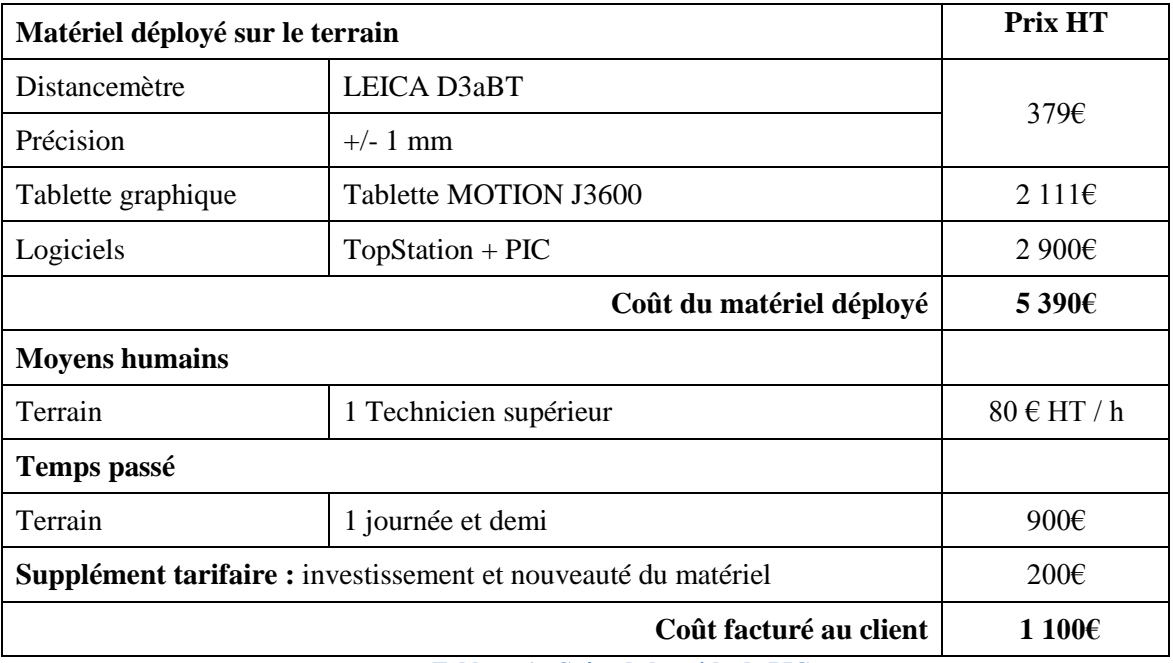

## <span id="page-21-3"></span>*II.3.1.5 Bilan*

<span id="page-21-4"></span>**Tableau 6 : Coûts de la méthode PIC** 

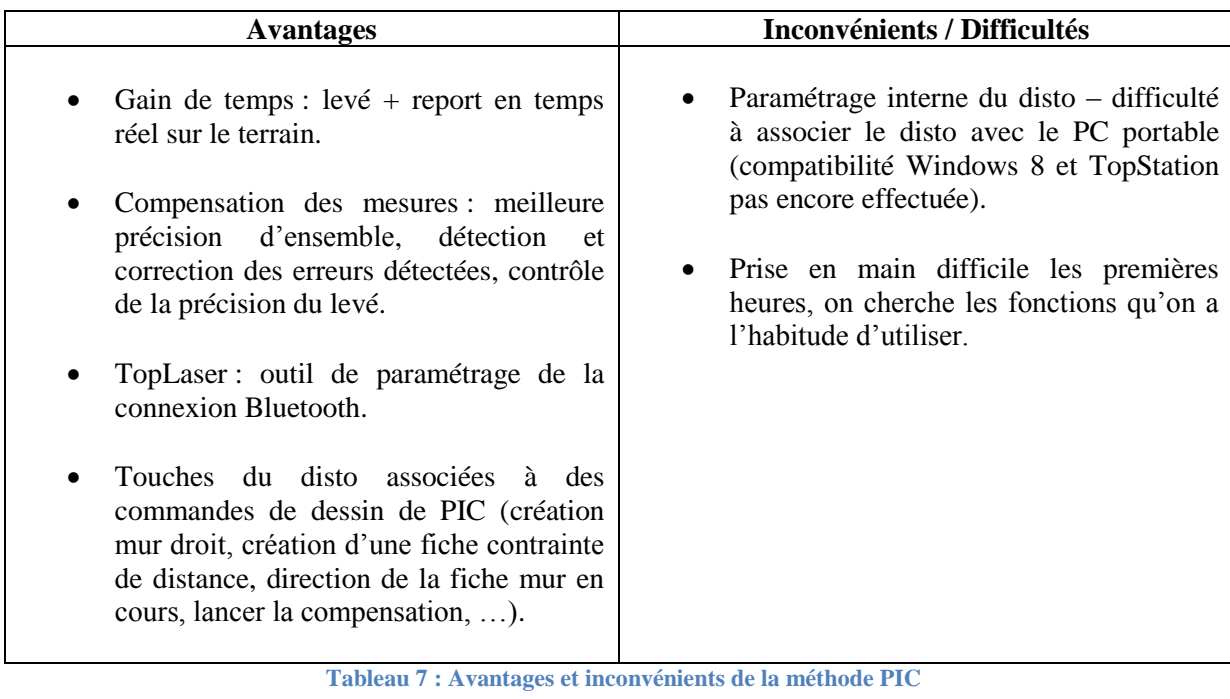

## <span id="page-22-3"></span><span id="page-22-0"></span>II.3.2 Une alternative : le levé traditionnel avec report graphique sous PIC

Une autre méthode s'offre à nous, la prise des mesures par la méthode traditionnelle puis la réalisation du plan d'intérieur avec PIC.

La phase terrain reste inchangée avec la méthode traditionnelle, le technicien n'a pas besoin de changer ses habitudes de levé. En revanche, en ce qui concerne l'utilisation de PIC une formation est nécessaire. La philosophie de TopStation est différente à celle d'AutoCAD, mais une fois le logiciel pris en main, le report se fait assez rapidement. L'utilisation d'une compensation par les moindres carrés permet d'améliorer la précision du plan dans son ensemble. La précision est meilleure car les mesures sont modifiées pour augmenter la cohérence du report mais aussi parce que les résidus de la compensation nous permettent de déceler d'éventuelles erreurs de géométrie des pièces ou de cote. L'oubli de cote périmétrique, de diagonale ou de hauteur peut être rectifié grâce à la compensation par les moindres carrés qui nous permet de retrouver une cote oubliée ou d'ajouter une contrainte relevée (parallélisme, perpendicularité, …).

PIC est optimisé pour une utilisation nomade sur le terrain sur une tablette graphique, cette alternative est fonctionnelle mais nous bride des avantages réel de cette solution. Il n'est plus possible de contrôler en direct la précision de notre levé ou de détecter d'éventuels oublis de cote. Cette alternative n'est donc pas très intéressante.

## <span id="page-22-1"></span>II.3.3 Autre solution de levé compensé (méthode non testée)

<span id="page-22-2"></span>Le principe de cette solution reste similaire à celui proposé par TopStation, on retrouve un disto relié par Bluetooth à un pad ou une tablette graphique ceci permettant d'effectuer le plan d'intérieur en temps réel sur le terrain. Cette solution propose une méthode de levé innovante pour un coût d'investissement plutôt faible comparé à l'achat d'une station totale ou d'un scanner 3D.

#### *II.3.3.1 Measurix : le TRIPOD GE*

Présentation issue de<http://www.measurix.com/geometre/presentation>:

« Le TRIPOD GE est un théodolite numérique (avec bulle électronique) associé à un télémètre laser. Le TRIPOD GE offre ainsi les fonctionnalités d'une mini station totale peu encombrante et donc facilement exploitable en intérieur de bâtiment même en environnement exigüe ou encombré. Disposant d'un Pocket PC intégré, le TRIPOD GE évite les lacunes de la codification et permet de traiter les mesures interactivement en offrant notamment des « fonctions de construction » très efficaces. De plus tous les éléments mesurés, contours de pièces, ouvertures, composants, poutres, ..., sont dessinés au fur et à mesure de la prise de mesure et peuvent être contrôlés immédiatement par l'opérateur. L'assemblage des pièces est très précis grâce à l'utilisation de points de calages.

Pour les relevés 3D complexes (poutres, tuyauteries, etc.) le TRIPOD GE dispose d'algorithmes de reconstructions de forme identique identiques à ceux utilisés en post traitement des données de scan laser 3D. Mais ici, le traitement est réalisé sur site et automatiquement.

Le TRIPOD GE est un appareil de mesure précis équipé d'une bulle électronique ; l'erreur de relevé d'un point est de l'ordre du 0,5/1000e de la distance (5mm à 10 mètres). »

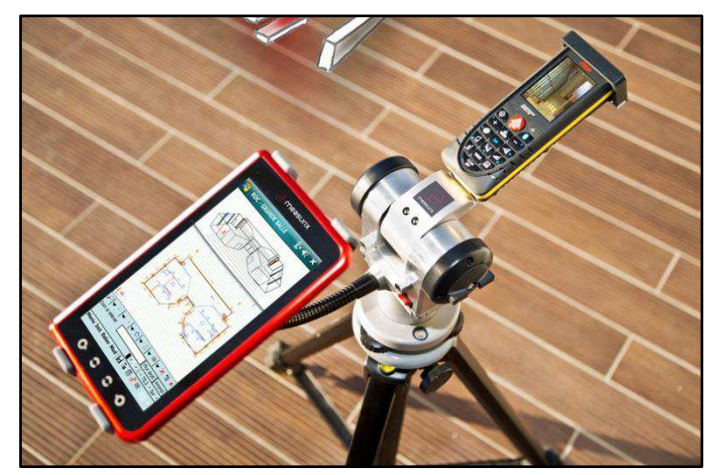

**Figure 8 : Image de présentation du TRIPOD GE de Measurix** 

<span id="page-23-0"></span>Cette solution parait très prometteuse par son principe d'associer un disto haut de gamme, le LEICA D8 (729€) avec un pad, le tout assemblé sur un trépied. Ceci nous permet de disposer d'une « mini station totale low-cost ». Ce modèle de disto est équipé d'une visée numérique avec écran couleur haute définition et permet d'effectuer divers calculs (pièce finale rabattable, Pythagore, distance horizontale, …).

C'est au début de notre étude que nous avons découvert sur internet cette solution assez innovante. Après avoir pris contact avec le service commercial de la marque, nous avons été informés qu'il ne serait pas possible d'effectuer un prêt pour pouvoir intégrer cette méthode à notre étude.

Les questions qui nous viennent directement à l'esprit en découvrant cette solution sont : pourquoi n'en n'avons-nous jamais entendu parler ? Quelle est la démarche de communication utilisée par la société Measurix ? Pourquoi les GE ne s'équipent pas de cette solution innovante et performante ? Le prix de ce matériel est-il trop élevé ?

Au cours de notre étude, nous avons rencontré des professionnels qui utilisent cette technologie et d'autres qui ont en simplement entendu parler. Il semblerait que cette solution a été mal reçue par les géomètre-expert français. La méthode utilisée par les commerciaux pour démarcher les GE n'a pas été appréciée et d'autre part à sa sortie la solution proposée n'était pas du tout au point.

Après un gros travail de reconquête de l'opinion des géomètres, le TRIPOD GE a trouvé peu à peu sa place au sein des agences de géomètre. Malgré la performance du matériel et de sa solution logicielle, il semblerait que le mode d'acquisition auprès de Measurix ne soit pas du tout à la convenance de GE. Alors qu'un cabinet à l'habitude d'investir des grosses sommes dans du matériel topo à la pointe de la technologie, le TRIPOD GE est uniquement proposé sous forme d'une location (400€/mois HT). De plus, la restitution du matériel en location serait prise à l'initiative de Measurix notamment à l'occasion de la sortie d'une nouvelle version. Ces informations ont été recueillies auprès de géomètres-experts et de professionnels de la région, elles n'ont pu être vérifiées auprès de Measurix.

## <span id="page-24-0"></span>**II.4 La méthode tachéométrique**

#### <span id="page-24-1"></span>II.4.1 Principe

La méthode tachéométrique est basée sur l'utilisation d'une station totale dans un domaine qui ne lui est pas destiné à l'origine. C'est en cheminant et en utilisant la visée laser sans prisme de la station totale que l'on effectue les différentes prises de mesures nécessaires à la réalisation du plan d'intérieur. Au niveau de la méthodologie deux choix s'offrent à nous : faire un croquis de terrain où l'on annote les matricules des points levés ou utiliser une codification simplifiée (mur, fenêtre, porte, …) accompagnée de quelques photos.

Le levé d'extérieur étant déjà effectué, un canevas polygonal rattaché en RGF93 est déjà existant à proximité du bâtiment. On chemine ainsi d'une station connue jusqu'à l'intérieur du bâti, de pièce en pièce, d'étage en étage. Pour simplifier la mise en station et le cheminement il est très pratique d'utiliser une araignée pour le trépied et des morceaux de scotch au sol pour repérer les stations. Lorsqu'il n'est pas nécessaire ou pas possible d'effectuer des visées réciproques entre stations, pour les escaliers par exemple, il est utile de scotcher trois cibles au mur, sol ou plafond et d'effectuer une station libre avec visées sur 3 références connues.

L'utilisation d'une station totale robotisée permet d'effectuer le levé seul. La mise en station se fait très rapidement grâce à l'utilisation d'une araignée, on déplace l'ensemble [trépied, araignée, tachéo] d'un bloc, de station en station. La mise en station ne prend que deux petites minutes et la prise des mesures est très rapide. Il suffit de lever les points nécessaires par rayonnement en visée laser sans prisme. Un positionnement judicieux des stations permet d'en limiter le nombre. Lorsque l'intérieur d'un placard ne peut être levé depuis une station il est préférable d'effectuer un croquis de terrain et de prendre les quelques cotes nécessaires au disto, que de faire une station supplémentaire. Les hauteurs sous plafond peuvent être soit prise au disto et notées sur le croquis de terrain, soit calculées au bureau en prenant un point laser au plafond.

Le calcul du levé se fait sous COVADIS, une GEOBASE est créée, les coordonnées et les V0 des stations sont déjà calculées par l'appareil car la polygonale utilisée est déjà géoréférencée. Le calcul est très basique, il suffit de lancer les calculs de points rayonnés. Ces derniers effectués, il ne reste plus qu'à générer le dessin sous AutoCAD.

La création du plan d'intérieur est très rapide que ce soit en utilisant un croquis de terrain ou une codification. Le report se limite à relier les points entre eux pour reconstruire les pièces, les ouvertures, les escaliers et à dessiner les parties du bâtiment levées au disto.

#### <span id="page-25-0"></span>II.4.2 Bilan

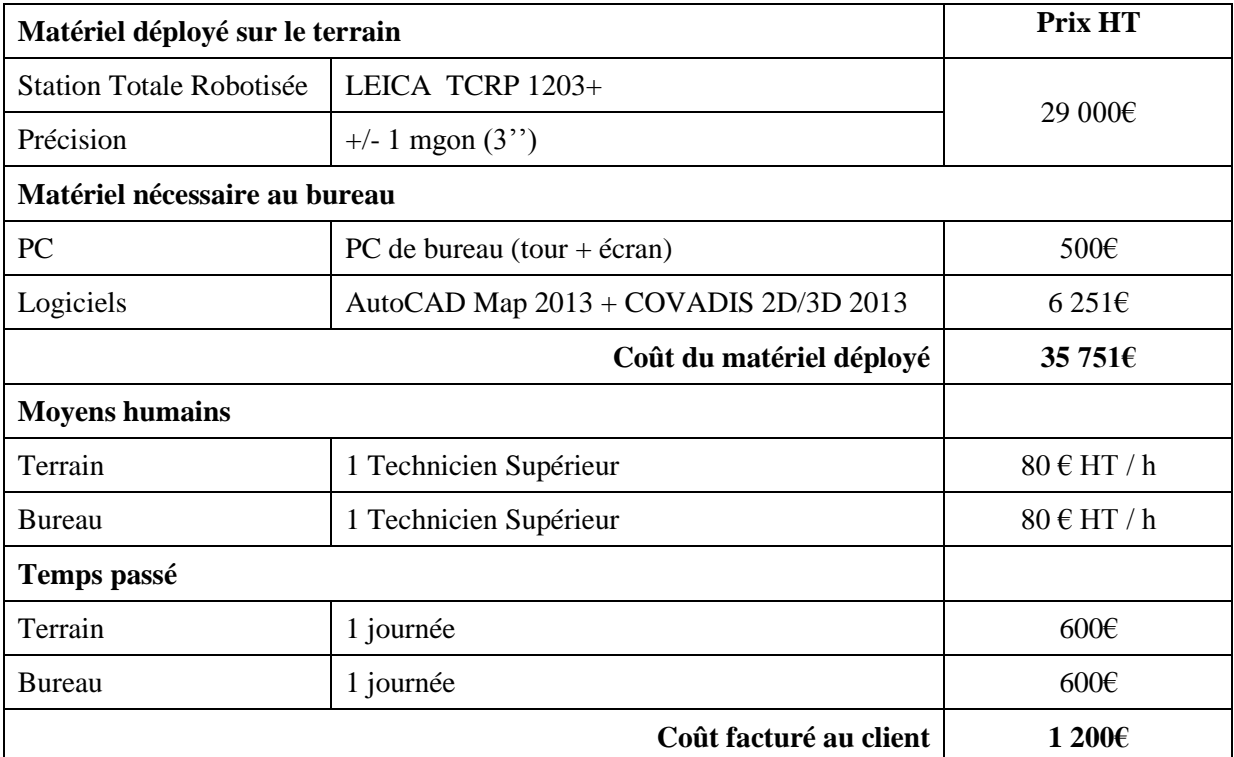

**Tableau 8 : Coûts de la méthode tachéométrique** 

<span id="page-25-4"></span>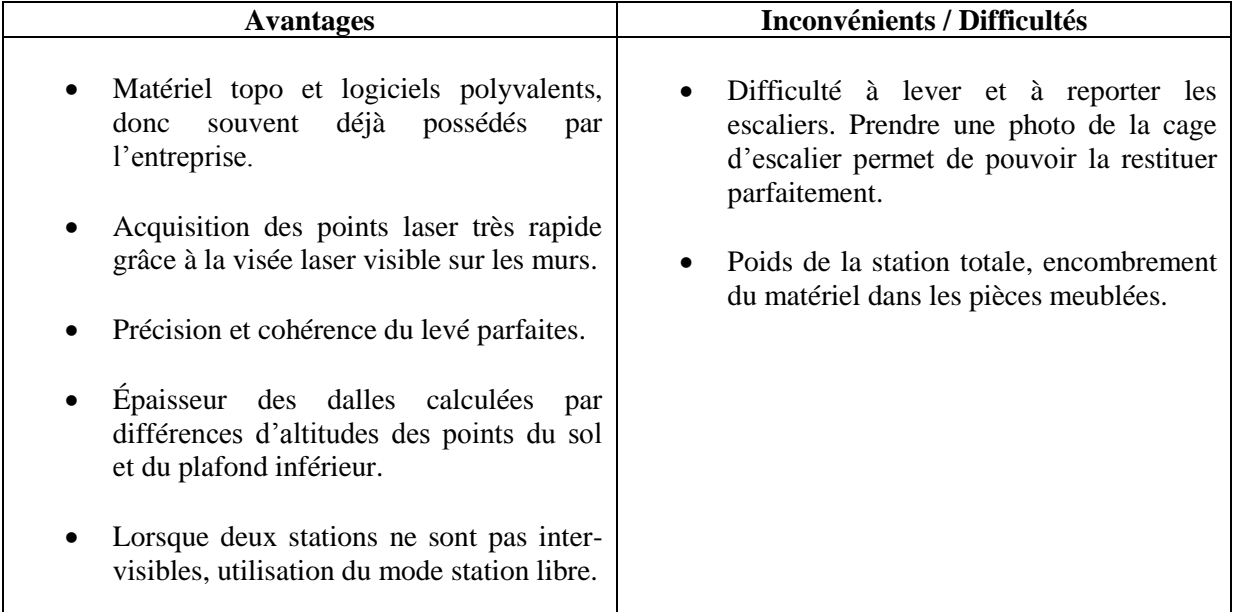

**Tableau 9 : Avantages et inconvénients de la méthode tachéométrique** 

## <span id="page-25-5"></span><span id="page-25-1"></span>**II.5 La méthode de scannérisation 3D**

## <span id="page-25-2"></span>II.5.1 Test du LEICA C10

## <span id="page-25-3"></span>*II.5.1.1 Présentation*

Le premier scanner 3D que nous avons testé est le LEICA C10. Ce modèle nous a été généreusement prêté sur une durée de 10 jours par TopoCenter Vitrolles. Nous avons rencontré Olivier JOURDAN (Responsable des ventes de la région PACA CORSE / ANTILLES GUYANE) accompagné d'Audrey FUMICHON (Ingénieur d'Application Scanner Laser 3D) sur les lieux du levé

pour récupérer le matériel et recevoir une formation accélérée du scanner mais aussi du logiciel Cyclone.

Le scanner 3D est un appareil de topographie très performant, permettant de mesurer et d'enregistrer la position de milliers de points (X,Y,Z) à la seconde. Le principe de fonctionnement du scanner est basé sur le balayage d'un faisceau laser sur une surface solide. L'ensemble des points levés lors d'un scan est nommé un nuage de points. L'assemblage de plusieurs nuages permet d'obtenir un modèle numérique en trois dimension d'un objet, d'un bâtiment, d'un barrage, …, le champ d'application du scanner 3D est quasiment sans limite.

Les caractéristiques principales du LEICA C10 sont les suivantes :

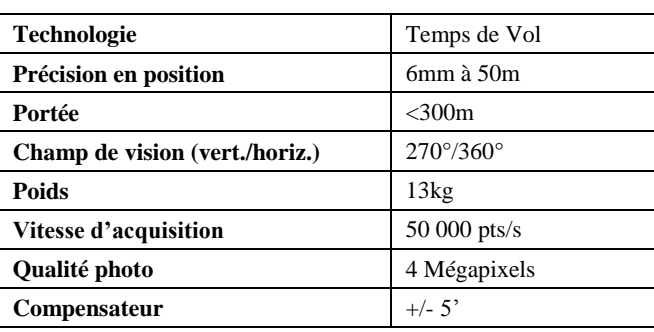

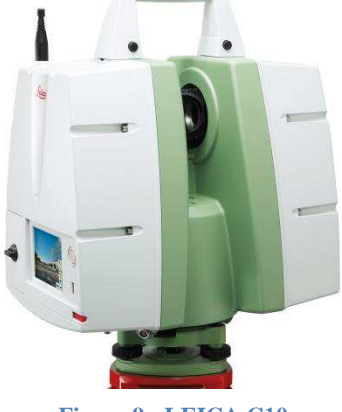

**Figure 9 : LEICA C10** 

<span id="page-26-1"></span> **Tableau 10 : Caractéristiques du LEICA C10** 

## <span id="page-26-0"></span>*II.5.1.2 Principe*

Madame FUMICHON a réalisé pendant des années des levés d'intérieurs avec le C10. Forte de son expérience professionnelle elle nous a transmis une méthodologie de conception allant de la préparation du levé à la réalisation du plan.

#### *Le processus de levé est le suivant :*

## **1) Le Repérage :**

La première chose à réaliser sur les lieux du levé est le repérage. Un bon repérage des lieux permet de gagner un temps précieux lors de la phase acquisition des données. Cette étape consiste à réfléchir à l'emplacement des différentes stations que l'on va réaliser. Il est conseillé de positionner au sol des bouts de scotch pour repérer l'emplacement approximatif des positions de scan.

Pour assembler deux nuages de points entre eux, étant donné qu'il n'y a pas de visés avant/arrière entre les stations, il est nécessaire de numériser 3 cibles communes entre les deux positions de scan. Prenons un exemple : le scan A numérise une première partie de la pièce dans laquelle sont positionnées 3 cibles I, J et K. Le scan B numérise une seconde partie de cette même pièce et/ou d'une autre pièce. Pour pouvoir assembler les nuages A et B, il est nécessaire d'avoir numérisé les cibles I, J et K lors du scan A et B.

En suivant ce principe fondamental, d'avoir 3 cibles communes entre deux positions de scan, il faut disposer sur les murs, le plafond et le sol des cibles en papier ou des cibles magnétiques. Positionner les stations et les cibles prend un certain temps, 1h30 pour notre chantier. Par rapport à la durée totale de l'intervention (1 jour et demi), ce temps est important.

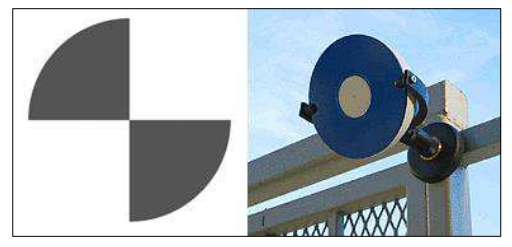

**Figure 10 : Cibles LEICA N&B (à gauche) et HDS (à droite)** 

Cette étape est fondamentale car la suite du levé dépend de la bonne réalisation du repérage des cibles. Nous pouvons préciser que 2 cibles sont suffisantes au recalage de deux nuages si l'instrument est verticalisé. La troisième est un contrôle dont il ne faut pas se passer.

#### **2) Mise en station :**

La première chose à faire est d'assembler le trépied et l'araignée puis d'y fixer le scanner 3D. La mise en station se fait comme pour un tachéomètre, il faut fixer l'embase puis caler le scanner avec les vis calantes. LEICA a adaptée son interface graphique des stations totales sur ses scanners 3D. L'utilisation de celui-ci n'est pas du tout déroutante lorsque l'on utilise régulièrement du matériel LEICA.

Le paramétrage du scanner se fait en détail lors de la première station, puis les paramètres sont conservés par défaut pour les suivantes, tout en restant modifiables. Il faut créer un nouveau projet, puis choisir la résolution du scan à adopter, l'emprise spatiale du scan à effectuer, paramétrer les réglages du capteur photo et vérifier à l'aide de la nivelle sphérique la verticalité du scanner. Une fois ces paramétrages effectués, les cibles doivent être définies puis numérisées finement pour assurer une bonne précision de recalage.

La mise en station, le paramétrage du scan et la visée des cibles prend en moyenne 4min30s.

#### **3) Acquisition des données :**

Une fois la station paramétrée, il est possible de lancer l'acquisition des données. Un choix s'offre à nous : enregistrer uniquement la position des points ou choisir d'ajouter à la position la colorimétrie des points. La durée de numérisation varie, pour un scan à 360° le temps d'acquisition de la position des points avec niveau de gris est de 1min40s en résolution basse. L'ajout de la prise de photos (260 photos à 360°) prend 7min.

Une fois l'acquisition effectuée, un aperçu du nuage de point est proposé à l'utilisateur, il permet éventuellement de réaliser une scannérisation plus dense sur une partie du nuage.

Les stations sont enchainées les unes après les autres. Pour réaliser la totalité du levé d'intérieur de l'auditorium nous avons effectué 26 stations, dont 6 avec prise de photos, le tout sur une durée de 1 jour et demi.

La phase terrain d'un levé d'intérieur au scanner 3D ne nécessite pas des compétences complexes, une fois le principe du scanner 3D compris un technicien supérieur peut être dépêché sur le terrain pour réaliser la prise des mesures. En revanche, la partie traitement des données n'est pas simple à réaliser. Une fois le processus compris, il s'effectue très rapidement, mais un utilisateur expérimenté est nécessaire au traitement des nuages de points.

#### *Le processus de traitement est le suivant :*

## **1) Traitement des données sous Cyclone :**

Cyclone est le logiciel développé par LEICA pour traiter les données brutes issues d'un scanner. Après avoir créé une base de données et importés les nuages de points, un nettoyage sommaire des nuages de points peut-être fait. Ce nettoyage permet de supprimer dans chaque scan les points faux ou ceux inutiles. Dans notre cas, nous avons supprimé les points réfléchis dans les miroirs et les points sortant de la zone d'étude. Les scans nettoyés, il faut à présent les assembler entre eux grâce aux 3 cibles qu'ils ont en commun. Les cibles sont reconnues par Cyclone en fonction de leur

identifiant puis l'assemblage est calculé. Une analyse des résidus du calcul permet de détecter des éventuelles cibles défaillantes. En théorie deux cibles communes sont nécessaires au calcul d'un assemblage, mais en pratique on en mesure toujours 3 pour palier à une éventuelle cible erronée.

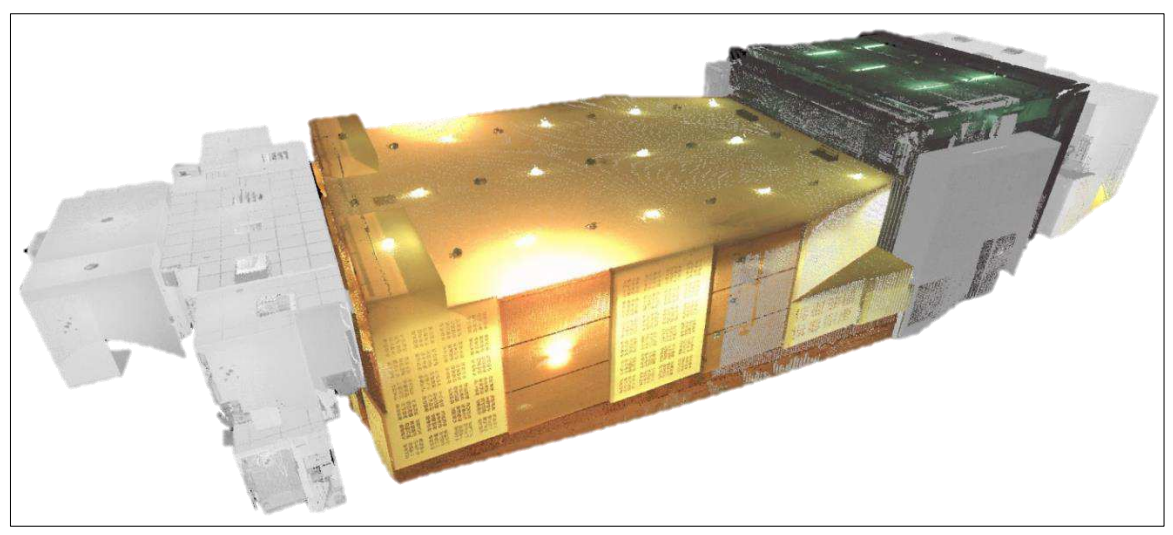

**Figure 11 : Visualisation du nuage nettoyé et assemblé de l'auditorium sous Cyclone** 

<span id="page-28-0"></span>Une fois le nettoyage et l'assemblage réalisés sous Cyclone, une visualisation du nuage final est possible (image ci-dessus). Cette visite virtuelle des lieux permet de récupérer des informations lors de la conception de plans. Le nuage de points est par la suite chargé sous AutoCAD via l'applicatif CloudWorx.

## **2) Réalisation du plan d'intérieur sur AutoCAD :**

Le module complémentaire CloudWorx fait partie de la suite Cyclone, il permet de charger un projet Cyclone dans AutoCAD. D'autres fonctions très intéressantes sont disponibles, celle que nous allons utiliser est « coupe nuage de points ». Cette fonction comme son nom l'indique permet de créer des coupes de l'espace tridimensionnel en fonction des axes de notre choix. En divisant l'espace de travail AutoCAD en deux fenêtres de visualisation du nuage (une vue de face et l'autre de dessus) nous allons pouvoir visualiser le bâtiment de deux points de vue différents. Sur la vue de face, c'est en créant un repère local (fonction SCU sous AutoCAD) à la verticale le long du bâtiment que l'on va pouvoir couper le nuage horizontalement. Sur la vue de dessus on voit alors apparaitre un plan d'intérieur du bâtiment, sous la forme d'un nuage de points (image ci-dessous). L'épaisseur de la coupe et sa position peuvent être paramétrées pour laisser apparaitre les éléments de notre choix. C'est à partir de cette coupe horizontale du bâtiment que l'on va créer le plan d'intérieur par digitalisation du nuage de points avec l'outil polyligne. En jouant sur les paramètres de la coupe on va faire apparaitre ou disparaitre des éléments du nuage de points pour créer le rendu le plus complet possible.

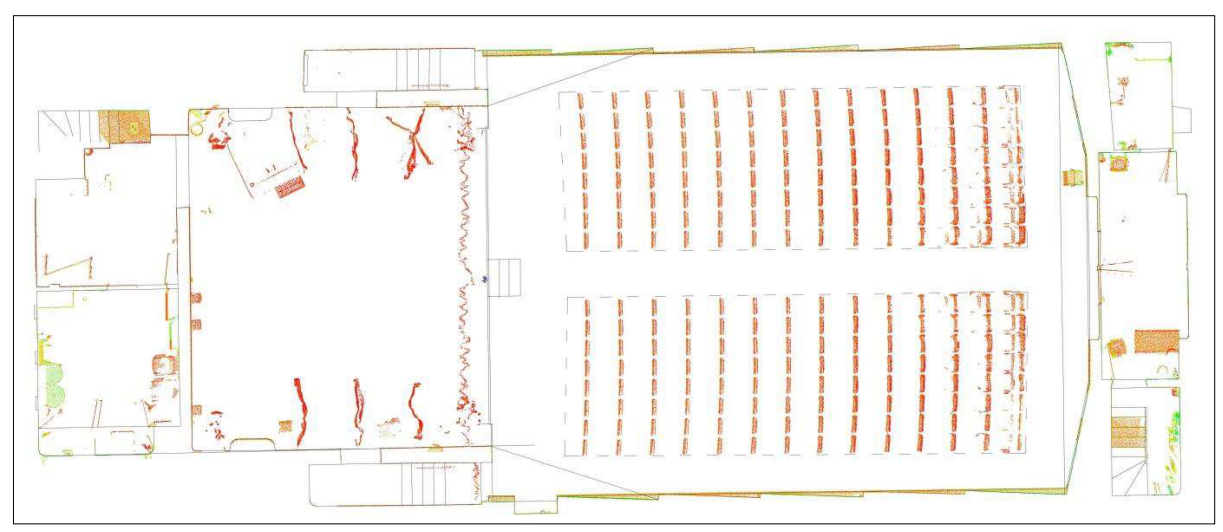

**Figure 12 : Coupe horizontale du nuage de points après digitalisation** 

<span id="page-29-2"></span>Après avoir réalisé l'état des lieux des deux étages, la création d'une coupe verticale du nuage de points permet de créer un plan de coupe verticale. On y fait apparaitre les épaisseurs de dalle, les hauteurs sous plafond, les dimensions des ouvertures, l'inclinaison du sol et du plafond, …

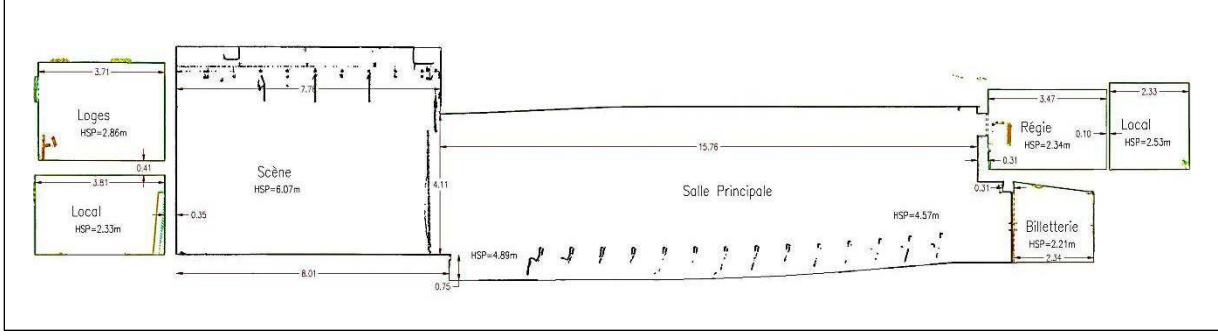

**Figure 13 : Coupe verticale du nuage de points après digitalisation et annotation** 

<span id="page-29-3"></span>Une fois la digitalisation effectuée, le nuage de points est gelé, il ne reste plus qu'à compléter le report, à nettoyer les polylignes non nécessaires puis à réaliser l'habillage du plan.

#### <span id="page-29-0"></span>*II.5.1.3 Conseils pour le terrain*

Les premiers conseils pratiques qui peuvent être donnés sont de bien vérifier l'état de charge des batteries (4 batteries nécessaires dans la journée), l'impression d'une trentaine de cibles papiers et s'équiper d'un bon rouleau de scotch multi-surface.

Pour géoréférencer le nuage de points, 4 cibles doivent être rattachées à l'aide d'un tachéomètre en cheminant à partir du canevas polygonal et en effectuant une visée laser sans prisme sur la cible. Il est préférable que ces cibles géoréférencées soient réparties homogènement sur l'ensemble du chantier.

Lorsqu'une position de scan de permet pas de lever l'intérieur d'un placard par exemple, il est conseillé dans un gain de productivité de faire un croquis de terrain et de prendre les cotes au disto, plutôt que d'effectuer une station supplémentaire.

#### <span id="page-29-1"></span>*II.5.1.4 Publication des nuages de points sous LEICA TruView*

Nous disposons de la licence de Cyclone PUBLISHER, elle nous permet de publier une visite virtuelle photo réaliste du levé. L'outil de visualisation et de mesure est l'applicatif LEICA TruView. Ce logiciel est gratuit et très simple d'utilisation, sa prise en main est très rapide et son interface

graphique tourne sur Internet Explorer. La visite virtuelle est produite sur Cyclone puis elle peut être enregistrée sur une clé USB, sur un CD ou mise en ligne sur internet.

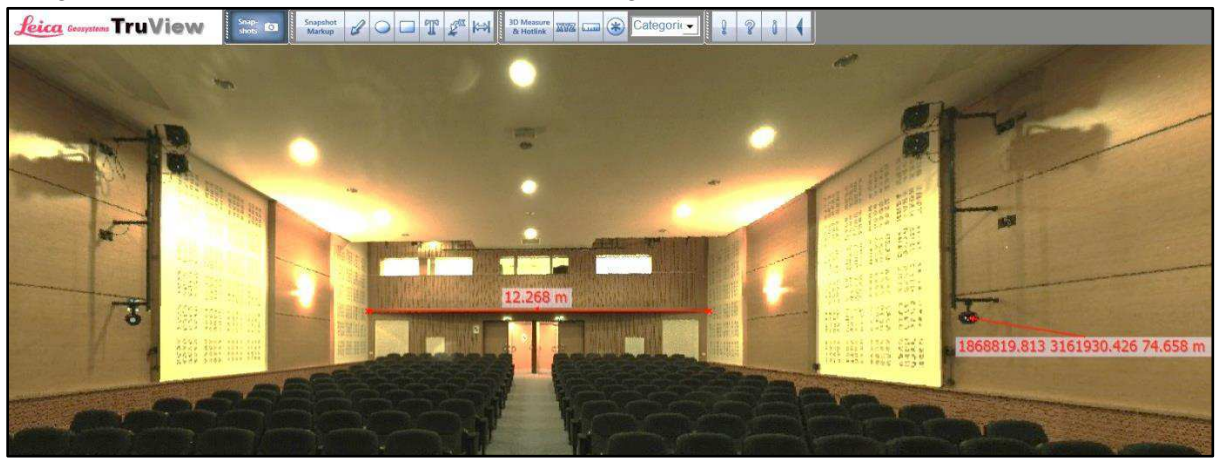

**Figure 14 : Image extrait de la visite virtuelle de l'auditorium produite sur LEICA TruView** 

## <span id="page-30-2"></span><span id="page-30-0"></span>*II.5.1.5 Qualifications nécessaires*

Au vue de la complexité des processus de levé et de traitement, un technicien supérieur a les capacités pour effectuer un levé d'intérieur au scanner 3D. Il est important de maitriser le principe de fonctionnement du scanner, la subtilité sur le terrain est l'inter-visibilité de 3 cibles entre deux positions de scan.

L'avantage de cette méthode c'est que la personne qui traite les données au bureau n'a absolument pas besoin de se rendre sur le terrain étant donné qu'une visite virtuelle est possible sur ordinateur. En revanche l'analyse des résidus, l'assemblage et l'interprétation des coupes du nuage de points doit être faits par un employé qualifié : un ingénieur ou un technicien supérieur expérimenté.

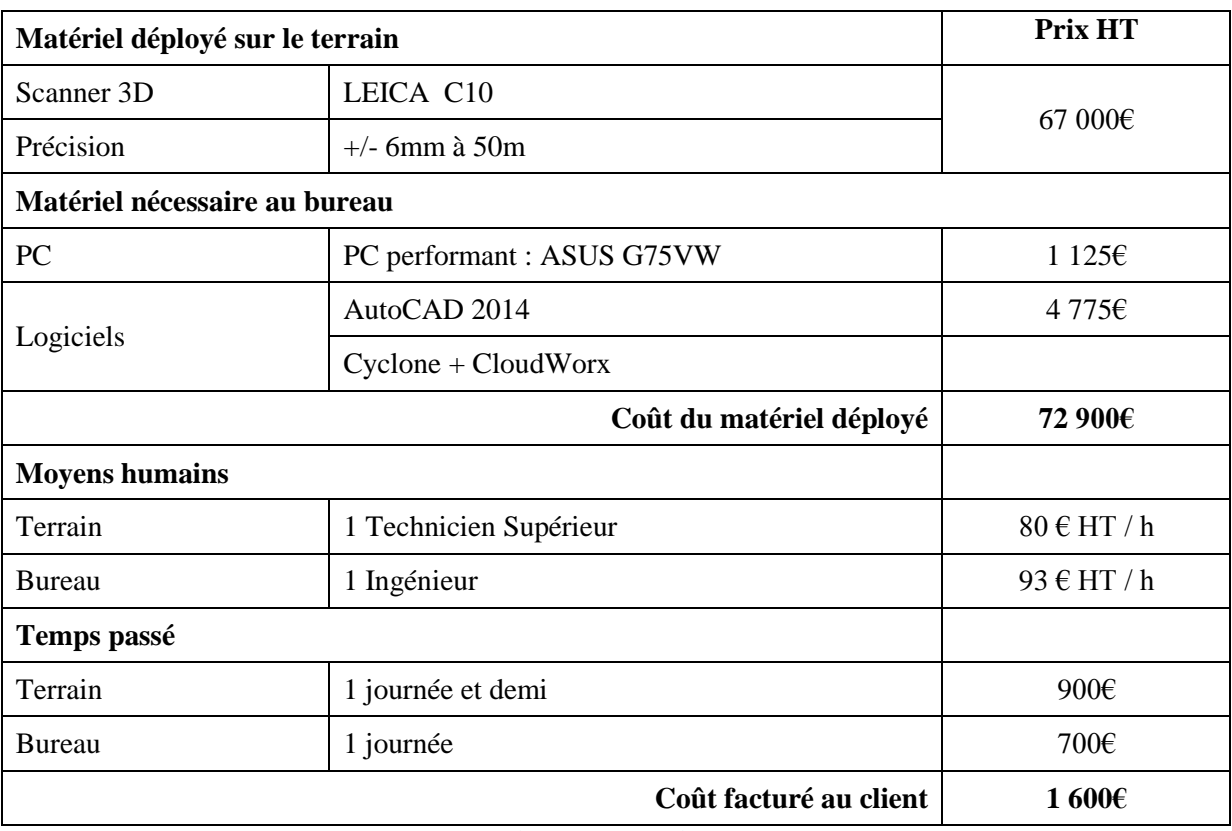

## <span id="page-30-1"></span>*II.5.1.6 Bilan : un scan performant mais pas adapté au levé d'intérieur*

<span id="page-30-3"></span>**Tableau 11 : Coûts de la méthode de scannérisation 3D avec le LEICA C10** 

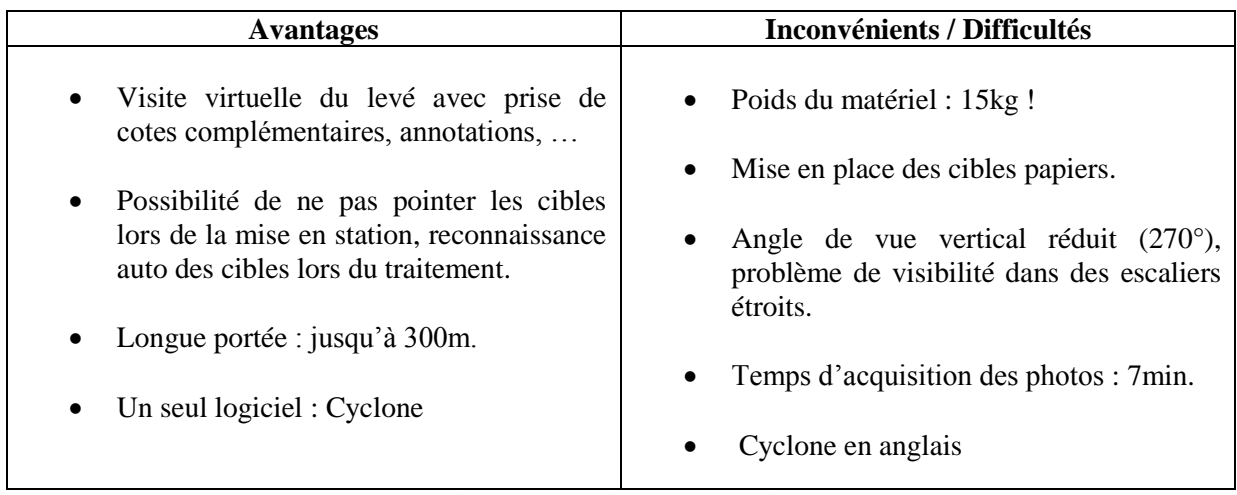

**Tableau 12 : Avantages et inconvénients de la méthode de scannérisation 3D avec le TRIMBLE TX5** 

## <span id="page-31-3"></span><span id="page-31-0"></span>II.5.2 Démo/Test du TRIMBLE TX5

## <span id="page-31-1"></span>*II.5.2.1 Présentation*

Très satisfaits du rendu produit par le C10, mais déçus par son poids et son encombrement, nous avons cherché à découvrir et à tester le concurrent n°1 du C10 : le TRIMBLE TX5. C'est auprès de Geomesure que nous nous sommes tournés. Nous avons rencontré Jean-Nicolas DEURVEILHER (ingénieur technico-commercial en scanner 3D) sur le stand TRIMBLE de l'assemblée générale des GE de la région PACAC qui s'est tenue au château de Pont Royal à Mallemort. Cette première rencontre fut riche d'enseignement sur le principe de levé d'intérieur utilisé par Monsieur DEURVEILHER pour les chantiers de grande envergure qu'il réalise régulièrement (cliniques, châteaux, …).

Pour pouvoir assister à une démonstration du TX5 nous nous sommes rendus au TRIMBLE EXPRESS de la CIOTAT le mercredi 15 mai. Lors de cette journée, nous avons eu une présentation du TX5 suivie d'une démonstration d'un levé de façade et d'intérieur. Nous avons ainsi reçu une mini formation sur les méthodologies de levé et de traitement à adopter pour réaliser un état des lieux avec le matériel et les logiciels proposés par TRIMBLE.

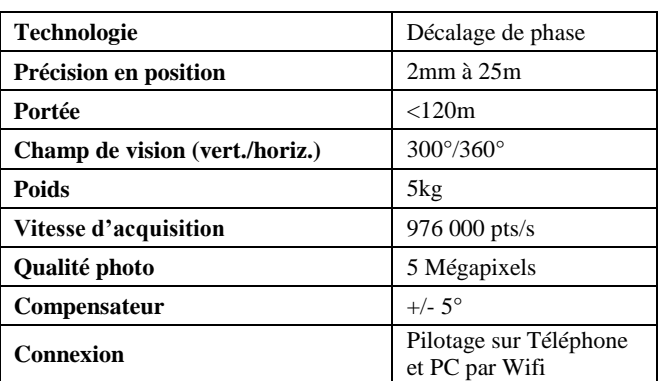

Voici les caractéristiques principales du TX5 :

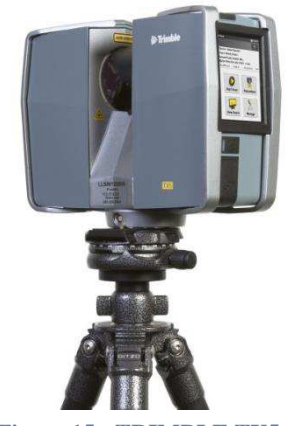

**Figure 15 : TRIMBLE TX5** 

<span id="page-31-4"></span> **Tableau 13 : Caractéristiques du TRIMBLE TX5** 

## <span id="page-31-2"></span>*II.5.2.2 Principe*

La méthodologie de levé utilisée par Monsieur DEURVEILHER avec le TX5 est quelque peu différente de celle utilisée par Madame FUMICHON avec le C10, même si le schéma principal reste le même.

## **1) Repérage :**

Le TRIMBLE TX5 est vendu avec une mallette de 6 sphères. La méthode d'assemblage des nuages décrite pour le LEICA C10 est la même à la différence que des sphères sont utilisées comme références à la place des cibles papiers N&B. Le repérage est plus rapide mais plus risqué, seules les 4 cibles utilisées pour le géoréférencement du levé sont fixées et positionnées avec des cibles papiers N&B. Les autres cibles sont des sphères positionnées au sol ou sur des surfaces métalliques, puis enlevées, au fur et à mesure de l'avancement des stations.

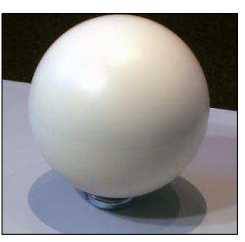

**Figure 17 : Sphère livrée avec le TX5** 

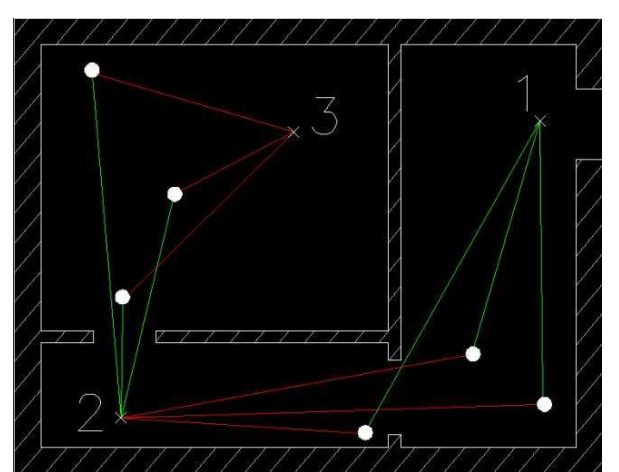

**Figure 16 : Schéma de la méthodologie de levé avec sphères** 

## **2) Mise en Station :**

Sur le schéma ci-contre, on distingue les trois positions du scan (1, 2 et 3), ainsi que les sphères communes entre les nuages (cercles blancs). Les visées avants sont représentées par les lignes vertes, alors que les visées arrières par les lignes rouges. La notion de visée avant et arrière est issue d'une représentation virtuelle d'un cheminement.

Lorsqu'il est nécessaire de garder la position précise d'une sphère, un autocollant est placé au sol avec une marque circulaire pour pouvoir repositionner précisément la sphère au même endroit.

Le scanner est livré avec un trépied carbone ultra léger et fixe (pas besoin d'araignée), il est très pratique pour les levés d'intérieur. De plus, le compensateur dont est équipé le TX5 est très performant (+/- 5°), ainsi, lors de la mise en station il n'est pas nécessaire de caler précisément l'instrument avec les vis calantes. Il ne reste donc plus qu'à allumer le scanner et à positionner les sphères aux endroits désirés. L'interface de paramétrage du scan est assez conviviale, elle ressemble à une application de Smartphone avec des boutons assez gros pour une utilisation tactile.

La philosophie de levé de TRIMBLE n'est pas du tout la même que celle de LEICA. Ici les cibles ne sont pas définies à l'avance et ne sont pas numérisées finement pour assurer une précision optimale de l'assemblage. Sur le TX5, on choisit une résolution (distance entre deux points successifs) pour une distance donnée. Ainsi, il faut adapter la distance des sphères avec la station en fonction de la résolution choisie. Une résolution minimale est nécessaire pour référencer une cible correctement, un petit calcul doit être fait pour assurer une bonne résolution de scan sur les sphères. Pour des sphères de 7,25mm de rayon, la distance maximale est de 10m pour les résolutions suivantes : 12mm à 10m et 15mm à 10m. Pour les mêmes sphères, la distance maximale est de 20m pour les résolutions de 6mm à 10m et 7mm à 10m. Enfin, pour les mêmes sphères, la distance maximale est de 30m pour la résolution de 3mm à 10m.

Les autres paramètres à choisir sont liés aux conditions de numérisation (intérieur, extérieur, courte ou longue portée, …). La température et la pression sont calculées par les capteurs internes mais peuvent être modifiées. Puis, on précise si on souhaite capturer des photos pour obtenir la colorimétrie réelle du levé. Cette interface est très bien conçue, on peut par exemple visualiser le temps estimé de scannérisation en fonction des paramètres souhaités.

## **3) Acquisition des données :**

Une fois les paramètres du scan choisis, l'acquisition des données est lancée. A la différence du C10 on ne voit pas le laser effectuer le balayage de la surface. En revanche, le TX5 est équipé d'une LED rouge clignotante avertissant la prise des mesures, cette alerte lumineuse peut-être accompagnée d'un signal sonore. Pour ne pas être scanné par le laser, le principe est le même que sur le C10, il suffit de tourner avec le scanner en gardant l'écran face à soi. À la fin de l'acquisition, un aperçu du nuage de points est proposé à l'utilisateur, il est possible d'y sélectionner une fenêtre pour scanner plus précisément la zone sélectionnée. Les stations sont enchainées les unes après les autres.

#### *Le processus de traitement proposé par TRIMBLE est le suivant :*

#### **1) Traitement des données sur SCENE :**

Nous n'avons pas pu tester le logiciel avec nos propres données. Mais, nous avons assisté à une démonstration de traitement, le principe est assez simple, les scans sont chargés, puis assemblés entre eux par détections automatique des sphères. À noter que Cyclone possède aussi cette fonction. Les fonctions principales proposées par SCENE sont les suivantes : assemblage des nuages par reconnaissances auto de sphères ou de formes, intégration des données GNSS ou optiques, connexion à AutoCAD pour la création d'objets géométriques.

L'outil WEBSHARE de SCENE permet de créer une visite virtuelle diffusable sur internet, clé USB ou CD. Cette visite propose à l'utilisateur d'effectuer des mesures et de créer des annotations. Enfin, une des fonctions très innovatrice proposée par SCENE est la visualisation du levé en vision stéréographique sur un écran compatible.

L'utilisation des données issues du compas électronique et de l'altimètre permet lors du traitement d'un levé très volumineux d'assembler dans un premier temps tous les nuages d'un étage ensemble (altitude comprise dans un intervalle défini). Il faut ensuite assembler les étages entre eux avec les nuages de la cage d'escalier. Le calcul de reconnaissance automatique des cibles est alors considérablement alléger, puisque la zone de recherche auto de sphères sera limitée à un étage.

Une fois le nuage traité, deux solutions s'offrent à nous : créer des orthoimages avec PointCab ou utiliser l'applicatif PointCloud sur AutoCAD pour créer des coupes interactives du nuage de points.

#### **2) Production d'orthoimages sur PointCab :**

Le logiciel PointCab est parfait pour produire des orthoimages du nuage de points. Elles sont positionnées à des endroits adéquats pour produire après insertion sur AutoCAD les plans d'intérieur des niveaux, des coupes verticales et des façades.

L'outil 2.5d de PointCab permet d'extraire les coordonnées de certains points du nuage avec une codification pour simplifier le dessin d'un plan sous AutoCAD. On effectue ainsi le levé virtuellement.

#### **3) Production du plan d'intérieur sous AutoCAD avec PointCloud :**

PointCloud peut être considéré comme le CloudWorx développé par Kubit, il permet de visualiser et d'éditer le nuage de points sous AutoCAD. La fonction principalement utilisée dans le cadre d'un levé d'intérieur est la création de coupes horizontales et verticales pour produire les différents plans par digitalisation du nuage (méthodologie identique à celle décrite avec Cyclone). PointCloud se démarque par son outil de digitalisation semi-automatique. Il suffit de digitaliser

approximativement la coupe du nuage de point et un algorithme de calcul va faire en sorte que la polyligne vienne épouser au mieux le nuage de points (figure 20). Cet outil fonctionne avec les plans et les cylindres, on trouve donc un certain intérêt pour de la modélisation 3D sous AutoCAD. Une fois le nuage de points digitalisé, il ne reste plus qu'à réaliser l'habillage.

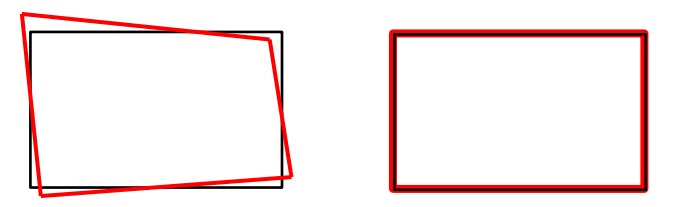

**Figure 18 : Schématisation du processus de digitalisation semi-automatique de PointCloud** 

#### **4) Une solution innovante : le levé virtuel via VirtuSurv de Kubit :**

VirtuSurv est le logiciel ultra performant pour exploiter des données issues d'un levé au scanner. Cet outil travaille en parallèle sur deux interfaces : VirtuSurv d'un côté où l'on visualise le nuage de points avec un rendu photo-réaliste et AutoCAD de l'autre. Par une association de commandes entre les deux interfaces, il va être possible de dessiner son plan 2D ou sa modélisation 3D sur AutoCAD en digitalisant des points sur l'interface VirtuSurv. Ce principe est fonctionnel pour le levé d'intérieur mais aussi de corps de rue ou de façades. Les possibilités sont immenses, l'avantage est de travailler sur du rendu photo-réaliste et non pas sur des coupes de nuage de points. Cela revient à réaliser un levé de détails virtuel.

<span id="page-34-0"></span>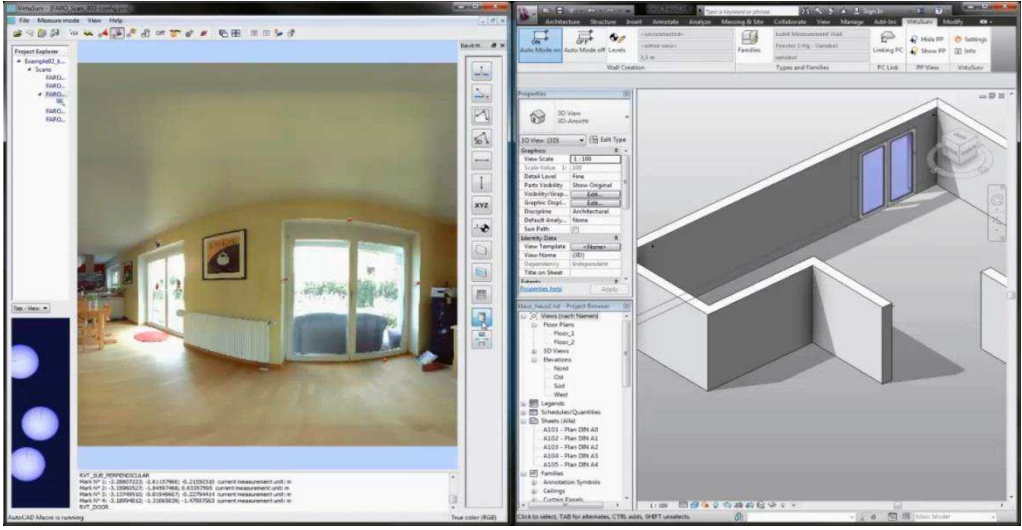

**Figure 19: Visualisation de l'espace de travail en parallèle entre VirtuSurv et AutoCAD** 

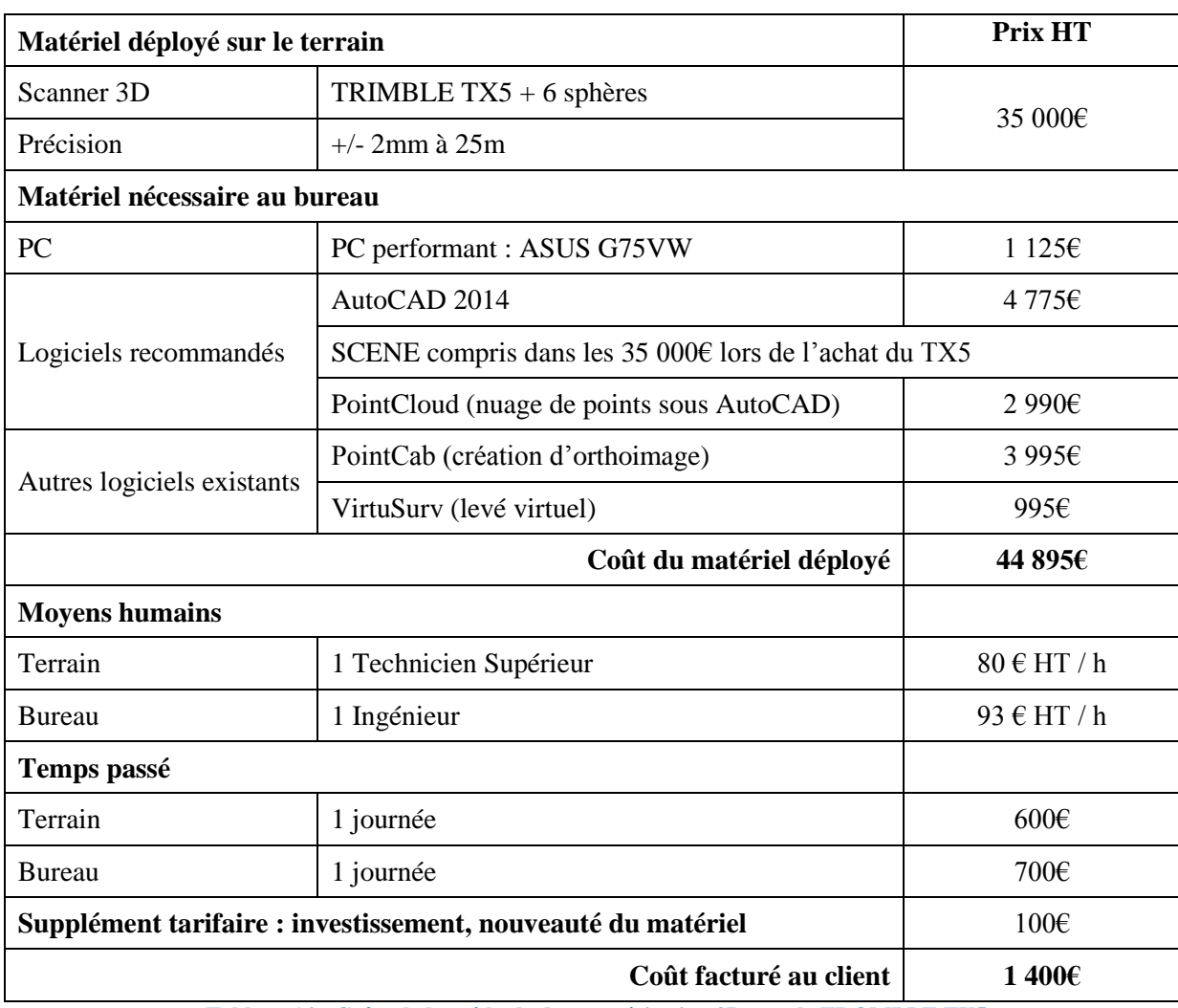

## <span id="page-35-0"></span>*II.5.2.3 Bilan : un scanner conçu pour l'intérieur !*

**Tableau 14 : Coûts de la méthode de scannérisation 3D avec le TROMBLE TX5** 

<span id="page-35-1"></span>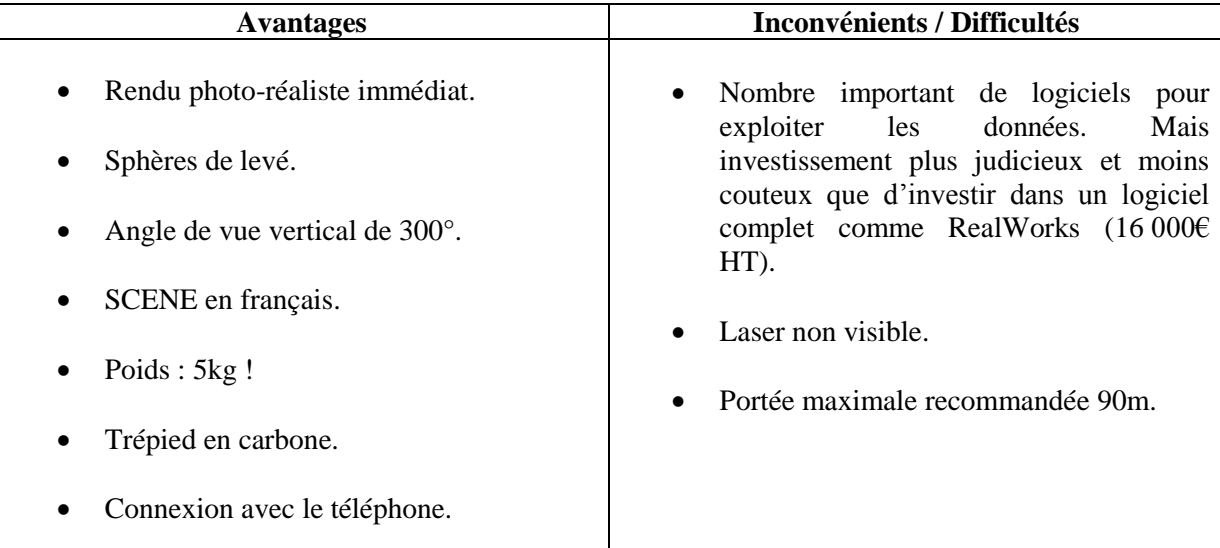

<span id="page-35-2"></span>**Tableau 15 : Avantages et inconvénients de la méthode de scannérisation 3D avec le TRIMLE TX5** 

# <span id="page-36-0"></span>**III BILAN COMPARITIF DES MÉTHODES TESTÉES**

Nous avons donc pu tester quatre processus de levé : la méthode traditionnelle, un procédé automatisé et compensé (PIC), la méthode tachéométrique et la scannérisation 3D. Dans cette partie, nous allons comparer ces différentes techniques de levé de façon objective.

## <span id="page-36-1"></span>**III.1 Précision des différents plans d'intérieur**

Pour évaluer la précision des reports graphiques produits, nous avons superposé les quatre rendus sur un même plan<sup>1</sup>. Puis nous avons superposé chaque méthode avec le plan de référence sur trois schémas différents<sup>2</sup>. Pour que cette comparaison graphique soit cohérente, nous avons défini la méthode de scannérisation 3D comme celle de référence. Ce choix s'explique par la précision du matériel et par l'exactitude du report qui laisse peu de place à l'erreur.

Cette superposition nous permet de distinguer les variations entre les différents plans. Les erreurs que l'on constate sont principalement des oublis d'éléments lors du levé : décrochés, angles obtus de mur, géométrie de la pièce non respectée, escaliers non conformes à la réalité.

Le report effectué par la méthode traditionnelle présente un nombre d'erreurs conséquent et nous constatons un décalage entre les murs des deux techniques pouvant aller jusqu'à 15cm.

Le plan réalisé avec le logiciel PIC est cohérent avec celui de référence, quelques oublis persistent mais les écarts sont beaucoup moins importants (jusqu'à 5cm).

Enfin, le report issu du levé à la station totale épouse quasiment le plan de référence, la seule remarque que l'on peut faire est qu'il est moins détaillé.

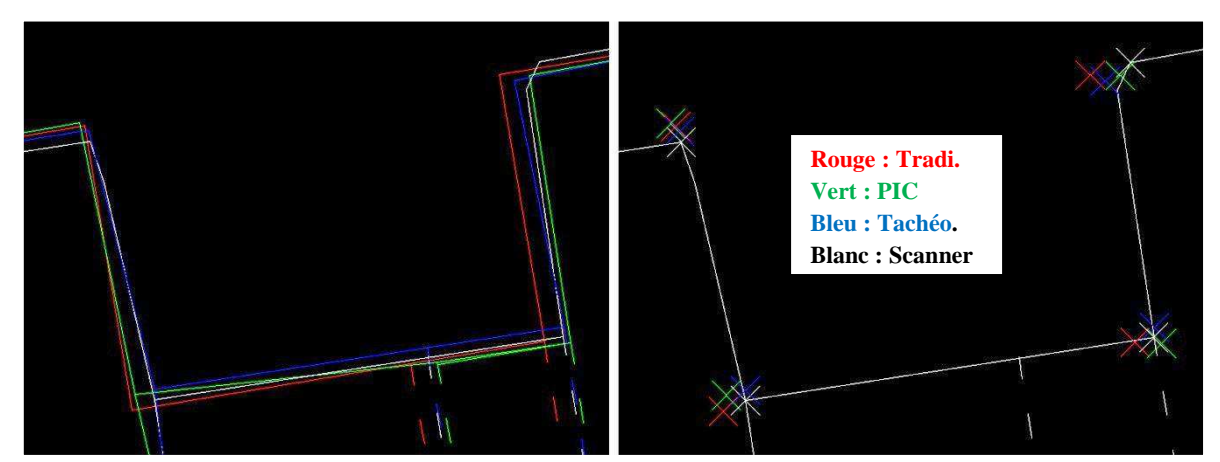

**Figure 20 : Comparaison de la précision des méthodes : à gauche superposition des reports graphique, à droite visualisation de quelques points choisis pour la comparaison CloudCompare** 

<span id="page-36-2"></span>Pour conforter ces observations graphiques, nous avons réalisé sous CloudCompare une comparaison de points de référence afin de déterminer mathématiquement la précision moyenne de chaque plan. Nous avons créé 94 points de référence communs aux quatre méthodes et répartis homogènement dans les locaux. Quatre listings sont alors créés avec les coordonnées planimétriques de ces points. Le listing du levé réalisé au scanner 3D est utilisé comme référence.

1

<sup>&</sup>lt;sup>1</sup> Comparaison graphique des différentes méthodes testées par superposition des plans d'intérieur (Annexe n°1)

<sup>&</sup>lt;sup>2</sup> Comparaison graphique pour chaque méthode par superposition avec le plan de référence (Annexe n°2,3 et 4)

Les résultats sont les suivants :

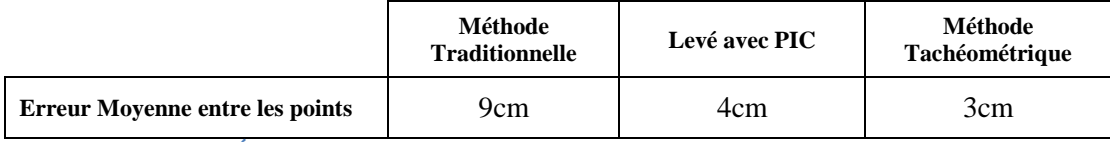

**Tableau 16 : Érreur moyenne entre les points lors de la comparaison sous CloudCompare** 

#### <span id="page-37-2"></span><span id="page-37-0"></span>**III.2 Tableau comparatif**

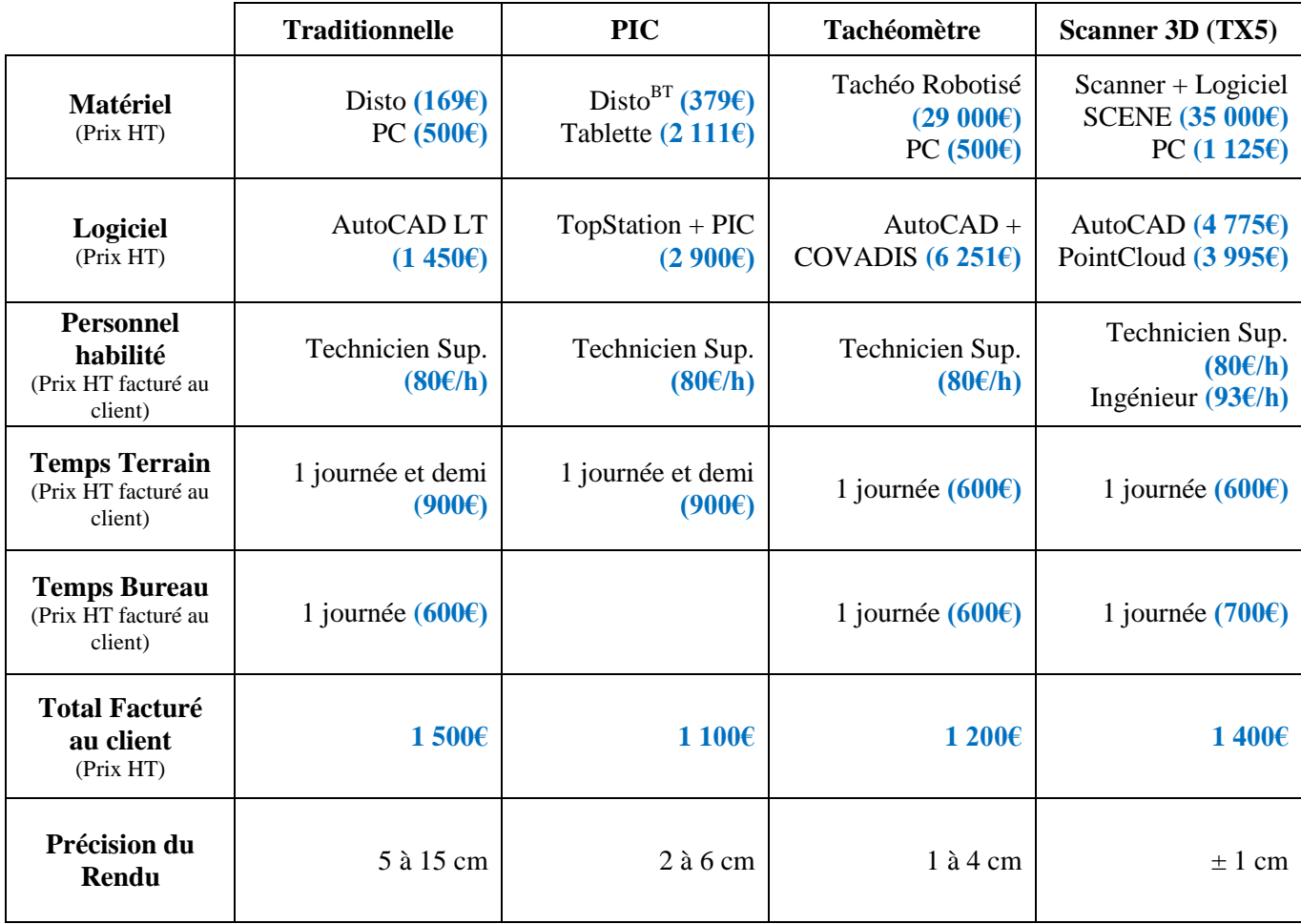

**Tableau 17 : Tableau comparatif des quatre méthodes de levé d'intérieur testées**

## <span id="page-37-3"></span><span id="page-37-1"></span>**III.3 Bilan par méthode**

**La méthode traditionnelle** est la moins coûteuse en investissement matériel **(2 119€)**. Cet achat peut être considéré comme nul car tous les cabinets de GE possèdent déjà le matériel nécessaire. En revanche, cette technique est longue à mettre en œuvre **(2 jours et demi),** et de ce fait le prix facturé au client sera important **(1 500€)**. Enfin, la précision médiocre de cette méthode **(5 à 15 cm)** s'explique par le fait que l'assemblage des pièces lors du report est source d'un grand nombre d'erreurs commises par le technicien.

**PIC** est le procédé le plus rentable en termes d'investissement **(5 390€)** par rapport au temps global passé à réaliser le plan d'intérieur **(1 journée et demi)** et pour la précision obtenue **(2 à 6 cm)**. L'investissement dans une tablette graphique permet de réaliser le report en direct sur le terrain tout en ayant la possibilité de contrôler la prise des mesures. Cela permet d'éliminer la quasi-totalité des erreurs commises en méthode traditionnelle. La performance des tablettes actuelles remplace un PC pour la réalisation d'un dossier de levé d'intérieur (connexion Wifi, impression sur traceur ou imprimante, …). Ces avantages permettent de réaliser l'état des lieux en un temps réduit, ainsi le levé est facturé moins cher au client **(1 100€)**.

**La méthode tachéométrique** est la moins naturelle pour un géomètre, mais elle est performante. Le fait d'utiliser une station robotisée permet d'effectuer le levé seul et la visée laser sans prisme permet d'effectuer la prise de mesures par rayonnement autour de l'appareil. Nous avons été agréablement surpris par la rapidité de la prise de mesures et par la simplicité du report graphique. Réaliser le dossier en **2 jours** permet de facturer ce service au client **1 200€**. De plus, le matériel nécessaire est en général déjà possédé par l'entreprise car il est utilisé à la base pour réaliser des états des lieux de parcelles et des implantations. Ainsi, les **35 751€** d'investissement sont rapidement rentabilisés grâce à la polyvalence des outils. À cela nous pouvons ajouter le fait que la méthode tachéométrique est très précise **(1 à 4 cm)**.

Enfin, **le processus de scannérisation 3D** est la plus innovante des méthodes testées. Le scanner 3D permet de lever l'ensemble du bâtiment en une seule journée ! L'investissement de **44 895€** est rentabilisé assez rapidement par l'efficacité du procédé et par la polyvalence d'un scanner 3D. Comme pour la méthode tachéométrique, **2 jours** suffisent à réaliser un rendu 2D détaillé (plan d'intérieur + coupes verticales) et plus précis **(± 1 cm)**. De plus, la possibilité de créer une visite virtuelle des lieux permet de vendre ce nouveau produit aux clients qui le désirent. La réalisation d'un levé au scanner 3D est facturée **1 400€** au client, ceci s'explique par le coût d'investissement et par la nouveauté de cette technologie.

#### <span id="page-38-0"></span>**III.4 Bilan par utilisation**

Dans le cadre du **levé d'intérieur classique**, c'est-à-dire pour la réalisation de plans 2D basiques, la méthode qui ressort clairement de ce comparatif est l'utilisation de PIC. Réaliser le levé et le plan en simultané sur le terrain permet de gagner un temps précieux d'environ 25%. La précision du rendu est accrue comparée à un levé traditionnel grâce à la compensation des distances et au contrôle en direct des éventuelles erreurs de mesure ou de report graphique.

Nous pouvons rappeler que PIC permet de réaliser des coupes transversales et une modélisation 3D à partir du levé d'intérieur. La prise des mesures nécessaires pour le montage de la maquette prendrait quasiment une journée supplémentaire. Comparé au temps d'un levé au scanner 3D cet outil n'est pas rentable pour cette utilisation.

En revanche, pour lever des bâtiments dont la géométrie et les volumes sont divers et variés (cas de l'auditorium), l'utilisation d'un distancemètre n'est pas adaptée. **Le scanner 3D TRIMBLE TX5** est la solution parfaite pour réaliser des levés de grande échelle, pour produire des plans détaillés, des coupes verticales et réaliser des visites virtuelles. Le temps passé sur le terrain à numériser l'ensemble du bâtiment est inférieur à celui passé avec la méthode traditionnelle. Ce gain de temps, ajouté à la facilité de produire les différents plans font de cette solution la plus rentable lors d'une réhabilitation.

La rentabilité d'un investissement dans un scanner 3D n'est pas uniquement due à ses performances pour le levé d'intérieur. Nous allons vous montrer que l'achat d'un scanner 3D peut vous ouvrir de nombreux débouchés dans le monde de la topographie et même dans d'autres domaines.

#### <span id="page-38-1"></span>**III.5 Investir dans un scanner 3D**

Investir 45 000€ dans un scanner 3D et dans les logiciels nécessaires au traitement des données peut paraitre important mais au vu de l'éventail des possibilités proposées par le scanner 3D,

cette somme n'est pas si conséquente. Il y a quelques temps encore, un scanner 3D coûtait 150 000€. De plus, les interfaces d'utilisation et les logiciels ont énormément évolué pour faciliter au maximum l'utilisation de cette nouvelle technologie. Le principe de numériser une surface par des millions de points peut être appliqué à un nombre infini d'applications. Les logiciels de traitement des données sont propres à chaque utilisation, mais le processus de levé reste le même.

De ce fait, investir dans un scanner 3D permet de diversifier l'activité d'une société. Les différentes applications que nous avons pu lister au cours de cette étude sont les suivantes :

#### **Domaine de la Topographie :**

- Levé de corps de rue et levé de façade.
- Eevé d'intérieur.
- Auscultation d'ouvrage d'art : contrôle de stabilité d'un pont, d'une cuve, d'un tunnel.
- Levé d'une carrière, d'une décharge, d'une mine.

#### **Domaine de la conservation du patrimoine culturel :**

- $\triangleright$  Scannérisation d'une fouille archéologique, d'un vestige.
- Création d'une visite virtuelle d'un lieu culturel (église, temple, cathédrale).
- Numérisation 3D d'œuvres d'art (statue et autres objets).

#### **Domaine industriel :**

- Contrôle de production dans l'aérospatial, l'aéronautique (comparaison du produit créé avec son modèle mathématique).
- Création des plans de la tuyauterie d'une industrie.

#### **Autres domaines :**

Scannérisation d'une scène de crime, d'un lieu d'accident de la route.

La polyvalence du matériel associée à un investissement en « leasing », font de cet investissement une solution tout à fait viable pour un cabinet de géomètre-expert.

# <span id="page-40-0"></span>**IV ANALYSE DES BESOINS D'UN ARCHITECTE DANS LE CADRE D'UNE RÉHABILITATION**

## <span id="page-40-1"></span>**IV.1 Pourquoi un tel besoin ?**

Lors d'une réhabilitation, le maitre d'ouvrage fait appel à un géomètre pour effectuer un état des lieux du bâtiment et des alentours. Cette prestation de topographie est réalisée en respectant un cahier des charges conçu par le maitre d'ouvrage. Une fois l'état des lieux livré, le maitre d'ouvrage fait appel à un ou plusieurs architectes (concours) pour concevoir un projet de réhabilitation. L'architecte va utiliser les plans du géomètre comme base de son projet.

Nous pouvons constater qu'il n'y a pas d'échange direct entre le GE et l'architecte. Le maître d'ouvrage n'étant pas un spécialiste de la topographie et de l'architecture, le cahier des charges livré au géomètre est classique à la topographie. La question que nous nous sommes posée est toute simple : comment, à partir des plans sommaires que nous livrons, un architecte fait-il pour créer une modélisation 3D du bâtiment ?

Nous avons rencontré un architecte pour lister ses besoins, découvrir sa façon de travailler et éventuellement concevoir une méthode de levé d'intérieur adaptée au projet de réhabilitation.

## <span id="page-40-2"></span>**IV.2 Les besoins d'un architecte**

Charlotte LAURAIN, jeune architecte d'intérieur, a bien voulu nous recevoir dans le cadre de cette étude. En tant qu'architecte non diplômée par le gouvernement, elle travaille régulièrement sur des permis dont la surface est inférieure à 170m².

Dans un premier temps, nous lui avons montré les plans réalisés, par le cabinet CASTIGLI, pour le dossier de l'auditorium de Salon-de-Provence. Un premier problème est apparu : les plans d'intérieur répondent très peu aux besoins d'un architecte. Un certain nombre d'informations sont manquantes pour produire une modélisation 3D et pour faire une analyse juridique des lieux. Nous apprenons à ce moment-là que tous les architectes ont l'habitude de retourner plusieurs fois sur les lieux pour compléter les plans du géomètre.

Mais alors, quels sont ces éléments manquants ? Un géomètre ne peut-il pas les lever lors de son état des lieux ?

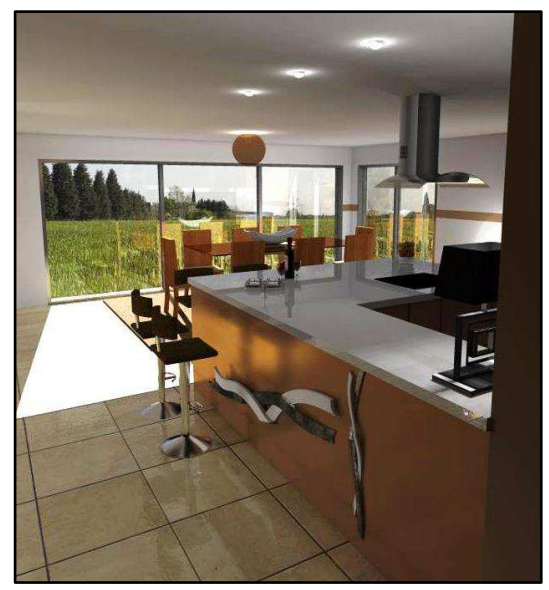

**Figure 21 : Exemple de rendu produit par Charlotte LAURAIN**

Pour répondre à ces questions, nous avons premièrement effectué une liste de ces éléments :

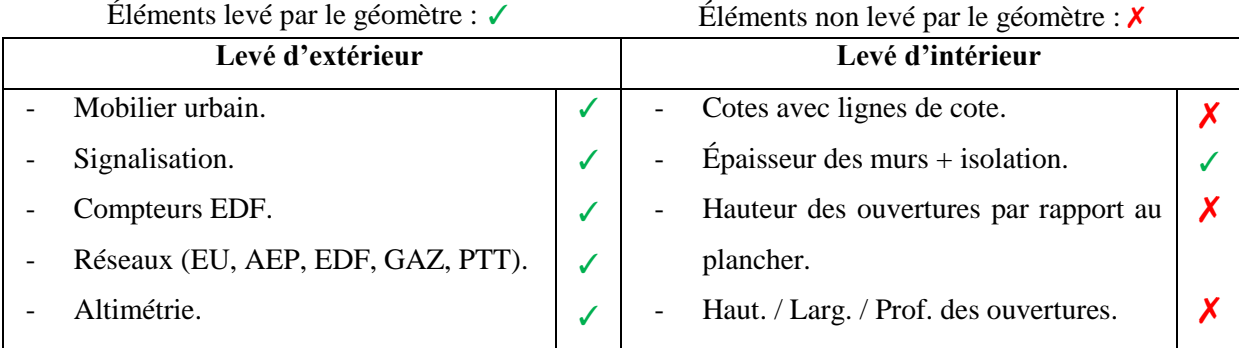

| Végétation : arbres $> 3m$ .           |   | $\overline{\phantom{0}}$ | Hauteurs sous plafond.                 |   |
|----------------------------------------|---|--------------------------|----------------------------------------|---|
| Plan cadastral.                        |   | $\overline{\phantom{a}}$ | Présence d'un faux plafond.            |   |
| Nature de la limite : mur + grillage,  | Х | $\overline{a}$           | Hauteur des arrivées d'eau (WC,        |   |
| mur simple, clôture,                   |   |                          | douche, lavabos, ).                    |   |
| Présence de monuments culturels.       | Х | -                        | Position des boitiers et compteurs aux | Х |
| Nature du sol : enrobé, ciment, terre, | ✔ |                          | murs (EDF, chaudière, thermostat, ).   |   |
| Une légende des réseaux.               |   |                          | Destination de la pièce (salon, ).     |   |
|                                        |   | $\qquad \qquad$          | Épaisseur et altitude des dalles de    |   |
|                                        |   |                          | plancher.                              |   |
|                                        |   | ۰                        | Matériaux des fenêtres (PC, bois, ).   |   |

<span id="page-41-3"></span>**Tableau 18 : Liste non exhaustive des éléments nécessaires à un architecte pour la conception d'une modélisation 3D lors d'une réhabilitation** 

Un des points sur lequel Madame LAURAIN a insisté est le fait que les architectes ne travaillent pas toujours avec AutoCAD et que bien souvent, seul les plans papiers sont utilisés pour reconstruire un bâtiment en trois dimensions. Ainsi, livrer l'état des lieux au format PDF en A3 est indispensable pour certains architectes.

À l'aide des conclusions issues de notre étude comparative, nous avons cherché quelle méthode répond le mieux aux besoins d'un architecte travaillant sur une réhabilitation.

## <span id="page-41-0"></span>**IV.3 Une méthodologie de levé adaptée à la 3D**

Actuellement, la grande majorité des géomètres effectuent toujours leurs plans d'intérieur par la méthode traditionnelle. En revanche, dans le cadre d'une réhabilitation, une station totale est toujours utilisée en complément pour mesurer l'altitude des planchers et parfois pour indiquer l'altitude des ouvertures. Aucune information sur les arrivées d'eau ou sur la présence des boitiers au mur n'est précisée. Or, nous savons que l'utilisation d'un scanner 3D permet de numériser rapidement tous les éléments d'un bâtiment.

## <span id="page-41-1"></span>IV.3.1 Effectuer un levé au scanner 3D

Réaliser un état des lieux avec un scanner permettrait de répondre aux besoins de l'architecte. Le processus de production de l'état des lieux serait donc le suivant : création de coupes horizontales et verticales du nuage de points pour produire les plans d'intérieur et les coupes verticales. Ainsi, on y retrouverait certains des détails nécessaires à la reconstruction 3D : les épaisseurs des dalles et des murs, les inclinaisons du sol et du plafond mais également la position et les dimensions de certaines ouvertures. Voici un exemple de coupe verticale en cours de réalisation.

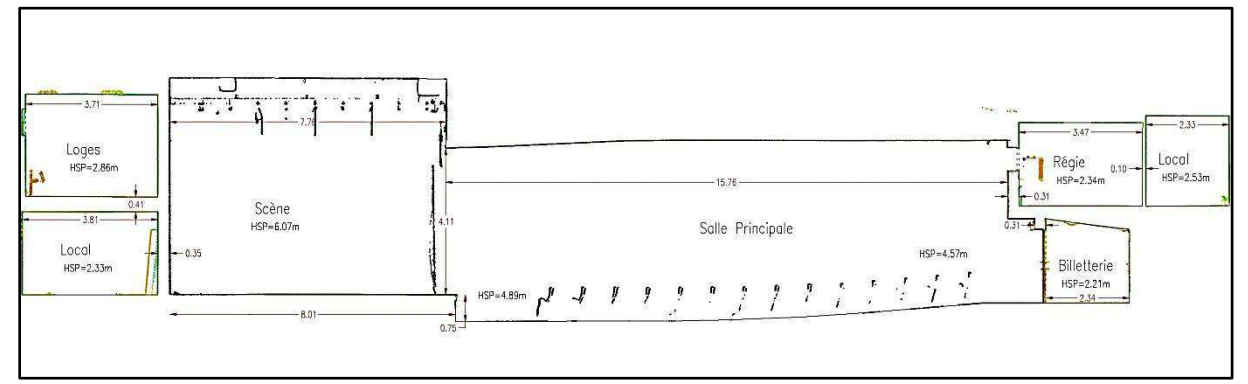

<span id="page-41-2"></span>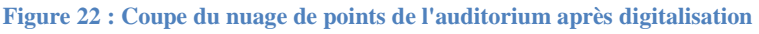

Au vu des éléments listés par l'architecte, la livraison du plan d'intérieur et des différentes coupes apporte déjà un nombre non négligeable de cotes supplémentaires. Mais malgré cela, l'architecte aura toujours besoin de se rendre sur le terrain pour compléter les plans du géomètre. N'existe-il pas un outil gratuit et simple d'utilisation permettant à un architecte de se déplacer dans le nuage de point afin de repérer la configuration des lieux et de prendre toutes les cotes qui lui sont nécessaires ?

#### <span id="page-42-0"></span>IV.3.2 Livrer le nuage de points à l'architecte

Au fur et à mesure de nos entretiens avec des professionnels de la topographie et de la modélisation 3D, nous avons découvert de nombreux logiciels et des modules complémentaires permettant d'échanger des données entre ces diverses applications. La fonction WEBSHARE du logiciel SCENE permet de produire une visite virtuelle sur internet, DVD ou Clé USB. Au cours des déplacements dans le nuage de points, il est possible d'effectuer des mesures et de créer des annotations.

Livrer cette visite virtuelle à un architecte lui permettrait ainsi de repérer les lieux et de prendre toutes les cotes nécessaires sans se déplacer.

#### <span id="page-42-1"></span>**IV.4 Création d'une modélisation 3D du gros œuvre**

La base de notre démarche intellectuelle est de comparer les méthodes de levé d'intérieur pour déterminer celle qui est la plus adaptée à la réhabilitation d'un bâtiment par un architecte. Une fois celle-ci mise en évidence, nous nous sommes rendu compte que le processus de levé au scanner 3D est fait pour aboutir à une modélisation 3D (logiciels compatibles, modules complémentaires créés à cet effet, …). C'est ainsi que par curiosité, nous nous sommes lancés dans la modélisation 3D du gros œuvre de l'auditorium et pour la proposer à un architecte comme base de son projet de réhabilitation.

Après quelques recherches dans le domaine de la modélisation 3D, un logiciel s'est démarqué par sa simplicité et son efficacité : SketchUp.

#### <span id="page-42-2"></span>IV.4.1 SketchUp : un incontournable de la modélisation 3D

#### <span id="page-42-3"></span>*IV.4.1.1 Présentation*

Présentation issue de Wikipédia :<https://fr.wikipedia.org/wiki/SketchUp>:

« Trimble SketchUp est un [logiciel de modélisation 3D,](https://fr.wikipedia.org/wiki/Logiciel_de_mod%C3%A9lisation_3D) [d'animation](https://fr.wikipedia.org/wiki/Animation_3D) et de [cartographie](https://fr.wikipedia.org/wiki/G%C3%A9omatique) orienté vers [l'architecture.](https://fr.wikipedia.org/wiki/Architecture) Initialement édité par la société @Last Software (racheté par Google ensuite), ce logiciel se caractérise par des outils simples [\(rotation,](https://fr.wikipedia.org/wiki/Rotation) [extrusion,](https://fr.wikipedia.org/wiki/Extrusion) [déplacement,](https://fr.wikipedia.org/wiki/D%C3%A9placement_%28g%C3%A9om%C3%A9trie%29) etc.), qui en font un logiciel de [3D](https://fr.wikipedia.org/wiki/3D) très différent des [modeleurs 3D](https://fr.wikipedia.org/wiki/Modeleur_3D) classiques. Il a été racheté en 2012 par la société Trimble. »

Dès les premières minutes d'utilisation, nous avons tout simplement été bluffés par la facilité de création des objets, pièces, étage…Tout est très intuitif et les outils de création et de modification sont ultra performants.

#### <span id="page-42-4"></span>*IV.4.1.2 Version Gratuite / Payante (Pro)*

La version gratuite que nous avons utilisée dispose de toutes les fonctions de base pour produire une modélisation du gros d'œuvre d'un bâtiment. Des modules complémentaires peuvent être ajoutés gratuitement pour différentes applications spécifiques. En revanche, la version classique souffre d'un gros manque au niveau de l'échange des données avec les autres logiciels. Seule la version pro permet d'importer et d'exporter des plans au format DXF et DWG, des images vectorielles

au format PDF et EPS et d'exporter la modélisation produite au format 3DS et OBJ pour produire des rendus photo-réalistes sur des logiciels d'animations 3D (3DSMax, Artlantis, …).

La version payant étant peu coûteuse (475€ HT) et la prise en main du logiciel étant très simple, nous ne voyons aucun problème technique à ce qu'un géomètre conçoive une modélisation 3D du gros œuvre d'un bâtiment.

## <span id="page-43-0"></span>*IV.4.1.3 Méthodologie de construction*

Grâce au nuage de points, toutes les cotes sont disponibles pour reconstruire en 3D le bâtiment. Nous avons utilisé un deuxième écran que nous avons branché à l'ordinateur pour travailler en simultané sur deux logiciels. Sur le premier écran nous travaillons sur SketchUp pour créer la modélisation 3D alors que sur le deuxième écran nous travaillons sur Cyclone et AutoCAD pour prendre les cotes nécessaires à la modélisation.

C'est ainsi que nous avons produit la modélisation 3D de l'ensemble de l'auditorium de l'Atrium, la reconstruction nous a pris une semaine complète. L'outil de coupe 3D dynamique est l'outil phare du logiciel, il permet d'effectuer une coupe du bâtiment à n'importe quel endroit. L'utilisateur peut ensuite déplacer la coupe à sa guise tout en voyant le bâtiment évoluer en fonction de la position de la coupe.

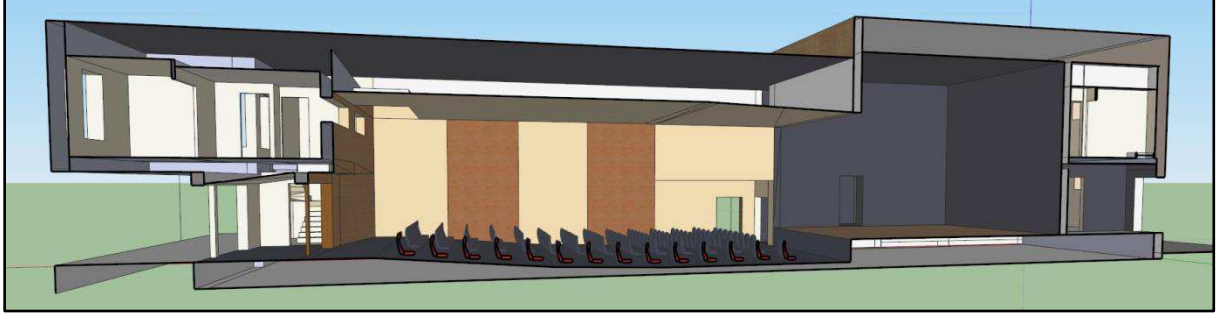

**Figure 23 : Coupe sous SketchUp de la modélisation 3D de l'Auditorium** 

## <span id="page-43-2"></span><span id="page-43-1"></span>*IV.4.1.4 Amélioration de la modélisation 3D (conseils de Charlotte LAURAIN)*

Une fois la modélisation 3D du gros œuvre réalisée, nous l'avons montrée à Charlotte LAURAIN (notre architecte d'intérieur spécialisée dans SketchUp). Voici ses conseils pour améliorer notre modélisation :

- $\checkmark$  Masquer les lignes de dessin qui n'ont pas lieu d'apparaitre
- $\checkmark$  Faire attention à l'orientation des faces, ceci à une grande importance pour le traitement des rendus sur les logiciels spécifiques.
- $\checkmark$  Créer un composant avec tous les objets d'un étage, correspond à la création d'un bloc sous AutoCAD. Ainsi, on peut éditer des étages sans en modifier un autre. Chaque composant est de même classé dans un calque, afin d'afficher un seul étage par exemple.
- $\checkmark$  Ne pas utiliser des textures, mais utiliser des couleurs légendées par une photo de la texture à appliquer. Par exemple : les murs couvert de bois sont colorisés en rouge sous SketchUp et dans la légende le rouge est alors associé à une photo du bois.
- $\checkmark$  Ne pas créer de socle autour du bâtiment

Malgré ces remarques, la modélisation que nous avons produite présente peu d'erreurs de conception (orientation des faces à modifier et composant à créer), elle est ainsi tout à fait exploitable pour une réhabilitation.

La conception de cette modélisation 3D nous a pris une semaine complète alors qu'un architecte expérimenté aurait mis une demi-journée. La production d'un modèle graphique du gros œuvre d'un bâtiment par un géomètre à l'aide du logiciel SketchUp n'est donc pas une activité rentable dans l'optique de la vendre à un architecte. De plus, chaque architecte à l'habitude de travailler avec un logiciel 3D spécifique et ses propres méthodes de travail.

#### <span id="page-44-0"></span>IV.4.2 Bilan

Au vu des techniques maitrisées par les géomètres, la solution qui convient le mieux aux architectes est la réalisation du levé d'intérieur avec un scanner 3D TRIMBLE TX5. Le temps passé sur le terrain lors de la prise des mesures est minime par rapport au nombre d'informations enregistrées. De plus, le processus de conception de plan 2D est simple et rapide grâce à l'utilisation de « PointCloud ». La création de coupes horizontales et verticales du nuage permet ainsi de produire le plan d'intérieur et les coupes verticales par digitalisation. La fonction WEBSHARE du logiciel SCENE permet de produire une visite virtuelle sur internet, DVD ou Clé USB. Il est alors possible de prendre des mesures et d'annoter le nuage de points. Ce rendu 3D livré à un architecte lui permettrait de repérer les lieux et de prendre toutes les cotes nécessaires sans se rendre sur les lieux.

Aujourd'hui, le problème vient du décalage entre les besoins d'un architecte et le cahier des charges livré au géomètre. L'intermédiaire, qu'est le maitre d'ouvrage fait suivre un cahier des charges de topographie classique. La solution pour faire changer les choses serait de faire découvrir aux architectes les nouvelles technologies maitrisées par les géomètres : le levé au scan 3D suivi de la production de plans détaillés et de la création d'une visite virtuelle. Les architectes comprendront facilement qu'ils n'auraient plus besoin de se rendre aussi souvent sur le terrain pour prendre des cotes complémentaires. Ainsi, les architectes seraient amenés à demander au maitre d'ouvrage un cahier des charges spécifiques en faveur du scanner 3D.

FARO, fabriquant du TRIMBLE TX5 à très bien compris les enjeux autour de son scanner 3D et des architectes. Lors du salon « Architect@Work » qui se déroulera à Marseille, FARO présentera son nouveau centre d'application et ses applications Smartphones qui simplifient grandement le travail des architectes utilisant le TX5. Le but étant de montrer aux architectes la simplicité d'exécution d'un levé d'intérieur et extérieur d'un bâtiment avec un scanner 3D. Mais aussi de leurs montrer la simplicité des calculs de surface, volumes, …

## *Conclusion*

Pour conclure, nous pouvons dire que nous sommes plutôt satisfaits des résultats que nous avons obtenus et des conclusions que nous en avons tirées. Nous avons comparé les quatre méthodes principalement utilisées aujourd'hui par les géomètres pour réaliser des levés d'intérieur. Nous souhaitons remercier une nouvelle fois les professionnels qui ont accepté de nous prêter leur matériel et leur logiciel pour réaliser notre étude.

Nous pouvons affirmer que dans le cadre d'une réhabilitation d'un bâtiment et pour des levés à grande échelle, la méthode traditionnelle est dépassée par sa précision médiocre, sa durée de mise en œuvre et ses nombreuses sources d'erreurs. Ces éléments augmentent le prix facturé au client comparé aux autres techniques, tout en produisant un rendu graphique basique et de mauvaise qualité.

Nous avons conforté nos convictions envers le processus de levé proposé par TopStation : PIC. Effectuer le levé d'intérieur en même temps que le report sur le terrain est la solution adéquate pour optimiser au maximum la rentabilité de ce type de dossier. Ceci est désormais possible grâce à cette solution logicielle innovante et performante associée à une tablette et un disto Bluetooth.

La surprise de cette étude vient de la méthode tachéométrique, qui permet de produire un plan très rapidement dont la précision est tout à fait correcte. Le seul petit bémol vient de l'encombrement du matériel sur le terrain. Une mini station totale serait une solution bien plus performante.

Enfin, le scanner 3D de LEICA, le C10, n'est pas du tout dans son domaine de prédilection. Son utilisation en intérieur est source de nombreuses difficultés. En revanche, TRIMBLE a su tirer son épingle du jeu en proposant un scanner 3D taillé pour l'intérieur et les courtes portées : le TX5.

Notre rencontre avec Charlotte LAURAIN associée aux différents tests que nous avons réalisés et aux démonstrations auxquelles nous avons assistées nous permettent d'affirmer que lors d'une réhabilitation d'un bâtiment, le levé d'intérieur au scanner 3D est la solution la plus adaptée. Cette méthode permet de produire un plan précis et détaillé, mais aussi des coupes verticales et une visite virtuelle des lieux. Le temps de prise des mesures et de production des différents plans est intéressant car ils sont plus précis et plus détaillés. De plus, la livraison d'une visite virtuelle à un architecte est un vrai avantage pour lui, celle-ci lui évitant de se rendre souvent sur le terrain pour prendre des cotes complémentaires.

L'avenir du levé d'intérieur est dans cette technologie qui est de en plus utilisée par les géomètres. Cette solution séduit par son efficacité et sa capacité à ouvrir de nouveaux marchés dans un cabinet.

Cette étude fut très enrichissante sur le plan professionnel comme personnel. Pendant ces cinq mois au sein de la SARL CASTIGLI, nous avons évolué en totale autonomie, ceci n'aurait pu être possible sans la confiance que nous a accordée Vincent CASTIGLI. Nous avons rencontré des professionnels de la topographie pour découvrir et tester des nouveaux appareils comme le scanner 3D TRIMBLE TX5 ou dernièrement la nouvelle station totale combinée scanner 3D la LEICA Nova. Montrer que la solution optimale est l'utilisation du TX5 est une chose, mais montrer que l'investissement dans cette technologie est rentable en est une autre. C'est pour cela, qu'au cours de notre étude nous nous sommes renseignés sur les différents domaines d'application du scanner 3D : levé topo d'extérieur, numérisation du patrimoine culturel, auscultation d'ouvrages d'art et création de visite virtuelle dans le cadre d'un aménagement de voirie. Ces recherches font qu'aujourd'hui nous possédons un bagage plus complet sur l'utilisation d'un scanner 3D.

La problématique du décalage des besoins d'un architecte avec les plans réalisés par un géomètre est d'actualité. Le dossier de réhabilitation à Salon-de-Provence est toujours en cours de réalisation. Lors de notre étude nous avons eu un retour du maitre d'ouvrage, nous expliquant que les plans d'état des lieux fournis ne sont pas assez détaillés pour que les architectes du concours puissent réaliser leur travail correctement. Ce fut l'occasion d'expliquer au maitre d'ouvrage qu'une technique de levé existante répond parfaitement aux besoins des architectes. Nous lui avons montré que le cahier des charges actuellement fourni aux géomètres est un cahier des charges de topographie classique et qu'il serait nécessaire de concevoir un cahier des charges adapté à la réhabilitation d'un bâtiment par un architecte.

Cette étude associée à ce dossier fera peut-être bouger les choses dans le milieu. Nous savons que FARO, fabriquant du TX5, a déjà la volonté d'aller vers les architectes à Marseille lors du salon « Architect@Work » pour présenter leur scanner 3D ainsi que les applications Smartphones existantes. Le but étant de montrer aux architectes la simplicité d'exécution d'un levé d'intérieur et extérieur d'un bâtiment avec un scanner 3D. Mais aussi de leur exposer la simplicité des calculs de surface, de volume, …

# *Étude comparative des différentes méthodes du levé d'intérieur d'un bâtiment en vue de réhabilitation et analyse des besoins et des moyens d'un architecte dans le but de produire une modélisation 3D optimale*

*FERNANDEZ--CUIRET Stéphane, Étudiant de 3ème année à l'ESGT, Stagiaire au sein de la SARL CASTIGLI*

Effectuer le levé d'intérieur d'un bâtiment est un service réalisé couramment dans un cabinet de géomètre-expert. Malgré l'évolution technologique des appareils de mesure, la méthode la plus utilisée reste la plus ancienne : l'utilisation d'un distancemètre laser avec consignation des mesures sur un croquis de terrain. Cette technique fait encore l'unanimité par sa simplicité et sa rapidité de réalisation.

Mais aujourd'hui, aux vues des précisions demandées et dans l'optique de produire une modélisation 3D, cette méthode est-elle toujours adaptée ? Les autres appareils de topographie ne permettent-ils pas de mettre en œuvre une méthodologie de levé plus adaptée ? Des dossiers de levé d'intérieur étant réalisés quasi quotidiennement dans un cabinet de géomètre, il est tout à fait logique, dans une optique d'amélioration continue de l'entreprise, d'effectuer une comparaison des différents savoir-faire existants.

Le but de cette étude est de tester les différentes méthodes utilisées par les géomètres sur un chantier assez varié en termes de géométrie, de volume et de nature des pièces pour pouvoir mettre en évidence les avantages et les inconvénients de ces techniques de levé.

La majorité des levés d'intérieur de grande ampleur ont pour vocation de servir de base aux architectes pour une future réhabilitation du bâtiment. Le géomètre-expert réalise un état des lieux et produit un plan  $2D^{1/2}$  de l'extérieur, de l'intérieur et de la façade du bâtiment. Puis l'architecte construit généralement une modélisation 3D à partir des cotes fournies sur les plans. Les architectes ont besoin d'éléments particuliers pour simplifier la restitution 3D et pour répondre aux besoins de la réhabilitation. Pour mieux comprendre leurs besoins et outils de travail, nous avons rencontré une jeune architecte d'intérieur, Charlotte LAURAIN.

 Nous avons consacré une partie de cette étude à l'analyse des besoins d'un architecte dans le cadre d'une réhabilitation. L'objectif étant de créer une méthodologie de levé adaptée à la création d'une modélisation 3D.

#### **Comparaison de 4 méthodes de levé :**

Début 2013, la SARL CASTIGLI remporte un appel d'offre sur la commune de Salon-de-Provence. L'entreprise doit réaliser l'état des lieux (levé topo extérieur et intérieur) de l'ensemble de l'espace Charles TRENET, bibliothèque municipale et foyer des jeunes travailleurs. Le repérage des lieux et l'analyse de leur disponibilité nous ont permis de mieux choisir le périmètre où portera la comparaison. Il s'est avéré que l'Auditorium de l'Atrium est le bâtiment le plus cohérent pour comparer des méthodes de levé d'intérieur. On retrouve dans un même bâti : une grande salle avec de grands volumes, des locaux techniques, des loges avec des pièces d'eau et une régie avec des ouvertures sur la grande salle. Monsieur BARLOVIC, directeur de l'espace Charles TRENET, s'est très vite intéressé à notre étude et surtout quand nous lui avons expliqué qu'au terme de notre travail, une modélisation 3D des lieux avec création d'une visite virtuelle serait produite. Tout au long de notre projet, nous avons eu accès aux lieux afin de pouvoir effectuer les différentes prises de mesure.

**La méthode traditionnelle** est la moins coûteuse en investissement matériel **(2 119€)**. Cet achat peut être considéré comme nul car tous les cabinets de GE possèdent déjà le matériel nécessaire. En revanche, cette technique est longue à mettre en œuvre **(2 jours et demi),** et de ce fait le prix facturé au client sera important **(1 500€)**. Enfin, la précision médiocre de cette méthode **(5 à 15 cm)** s'explique par le fait que l'assemblage des pièces lors du report est source d'un grand nombre d'erreurs commises par le technicien. ⏩

⏩ **PIC** est le procédé le plus rentable en termes d'investissement **(5 390€)** par rapport au temps global passé à réaliser le plan d'intérieur **(1 journée et demi)** et pour la précision obtenue **(2 à 6 cm)**. L'investissement dans une tablette graphique permet de réaliser le report en direct sur le terrain tout en ayant la possibilité de contrôler la prise des mesures. Cela permet d'éliminer la quasi-totalité des erreurs commises en méthode traditionnelle. La performance des tablettes actuelles remplace un PC pour la réalisation d'un dossier de levé d'intérieur (connexion Wifi, impression sur traceur ou imprimante, …). Ces avantages permettent de réaliser l'état des lieux en un temps réduit, ainsi le levé est facturé moins cher au client **(1 100€)**.

**La méthode tachéométrique** est la moins naturelle pour un géomètre, mais elle est performante. Le fait d'utiliser une station robotisée permet d'effectuer le levé seul et la visée laser sans prisme permet d'effectuer la prise de mesures par rayonnement autour de l'appareil. Nous avons été agréablement surpris par la rapidité de la prise de mesures et par la simplicité du report graphique. Réaliser le dossier en **2 jours** permet de facturer ce service au client **1 200€**. De plus, le matériel nécessaire est en général déjà possédé par l'entreprise car il est utilisé à la base pour réaliser des états des lieux de parcelles et des implantations. Ainsi, les **35 751€** d'investissement sont rapidement rentabilisés grâce à la polyvalence des outils. À cela nous pouvons ajouter le fait que la méthode tachéométrique est très précise **(1 à 4 cm)**.

Enfin, **le processus de scannérisation 3D** est la plus innovante des méthodes testées. Le scanner 3D permet de lever l'ensemble du bâtiment en une seule journée ! L'investissement de **44 895€** est rentabilisé assez rapidement par l'efficacité du procédé et par la polyvalence d'un scanner 3D. Comme pour la méthode tachéométrique, **2 jours** suffisent à réaliser un rendu 2D détaillé (plan d'intérieur + coupes verticales) et plus précis **(± 1 cm)**. De plus, la possibilité de créer une visite virtuelle des lieux permet de vendre ce nouveau produit aux clients qui le désirent. La réalisation d'un levé au scanner 3D est facturée **1 400€** au client, ceci s'explique par le coût d'investissement

et par la nouveauté de cette technologie.

#### **Bilan de la comparaison par utilisation :**

Dans le cadre du **levé d'intérieur classique**, c'est-à-dire pour la réalisation de plans 2D basiques, la méthode qui ressort clairement de ce comparatif est l'utilisation de PIC. Réaliser le levé et le plan en simultané sur le terrain permet de gagner un temps précieux d'environ 25%. La précision du rendu est accrue comparée à un levé traditionnel grâce à la compensation des distances et au contrôle en direct des éventuelles erreurs de mesure ou de report graphique.

Nous pouvons rappeler que PIC permet de réaliser des coupes transversales et une modélisation 3D à partir du levé d'intérieur. La prise des mesures nécessaires pour le montage de la maquette prendrait quasiment une journée supplémentaire. Comparé au temps d'un levé au scanner 3D cet outil n'est pas rentable pour cette utilisation.

En revanche, pour lever des bâtiments dont la géométrie et les volumes sont divers et variés (cas de l'auditorium), l'utilisation d'un distancemètre n'est pas adaptée. **Le scanner 3D** est la solution parfaite pour réaliser des levés de grande échelle, pour produire des plans détaillés, des coupes verticales et réaliser des visites virtuelles. Le temps passé sur le terrain à numériser l'ensemble du bâtiment est inférieur à celui passé avec la méthode traditionnelle. Ce gain de temps, ajouté à la facilité de produire les différents plans font de cette solution la plus rentable lors d'une réhabilitation.

#### **Investir dans un scanner 3D ?**

Investir 45 000€ dans un scanner 3D et dans les logiciels nécessaires au traitement des données peut paraitre important mais au vu de l'éventail des possibilités proposées par le scanner 3D, cette somme n'est pas si conséquente. Il y a quelques temps encore, un scanner 3D coûtait 150 000€. De plus, les interfaces d'utilisation et les logiciels ont énormément évolué pour faciliter au maximum l'utilisation de cette nouvelle technologie. Le principe de numériser une surface par des millions de points peut être appliqué à un nombre infini d'applications. Les logiciels de ⏩

⏩ traitement des données sont propres à chaque utilisation, mais le processus de levé reste le même. De ce fait, investir dans un scanner 3D permet de diversifier l'activité d'une société. Les différentes applications que nous avons pu lister au cours de cette étude sont les suivantes :

Dans le domaine de la topographie nous retrouvons : les levés de corps de rue, de façade et d'intérieur, l'auscultation d'ouvrage d'art (contrôle de stabilité d'un pont, d'une cuve, d'un tunnel), le levé d'une carrière, d'une décharge ou d'une mine.

Dans le domaine de la conservation du patrimoine culturel les applications possibles sont les suivantes : la scannérisation d'une fouille archéologique, d'un vestige, la création d'une visite virtuelle d'un lieu culturel (église, temple, cathédrale) et la numérisation 3D d'œuvres d'art (statue et autres objets).

Dans l'industrie, le scanner trouve notamment sa place pour : le contrôle de production dans l'aérospatiale, l'aéronautique (comparaison du produit créé avec son modèle mathématique) et la création des plans de la tuyauterie d'une industrie.

Enfin, la police scientifique utilise aussi les scanners 3D sur les scènes de crime et sur les lieux d'accident de la route.

#### **Bilan de l'étude :**

Au vu des techniques maitrisées par les géomètres, la solution qui convient le mieux aux architectes est la réalisation du levé d'intérieur avec un scanner 3D. Le temps passé sur le terrain lors de la prise des mesures est minime par rapport au nombre d'informations enregistrées. De plus, le processus de conception de plan 2D est simple et rapide grâce à l'utilisation de « PointCloud ». La création de coupes horizontales et verticales du

nuage permet ainsi de produire le plan d'intérieur et les coupes verticales par digitalisation. La fonction WEBSHARE du logiciel SCENE permet de produire une visite virtuelle sur internet, DVD ou Clé USB. Il est alors possible de prendre des mesures et d'annoter le nuage de points. Ce rendu 3D livré à un architecte lui permettrait de repérer les lieux et de prendre toutes les cotes nécessaires sans se rendre sur les lieux.

Aujourd'hui, le problème vient du décalage entre les besoins d'un architecte et le cahier des charges livré au géomètre. L'intermédiaire, qu'est le maitre d'ouvrage fait suivre un cahier des charges de topographie classique. La solution pour faire changer les choses serait de faire découvrir aux architectes les nouvelles technologies maitrisées par les géomètres : le levé au scan 3D suivi de la production de plans détaillés et de la création d'une visite virtuelle. Les architectes comprendront facilement qu'ils n'auraient plus besoin de se rendre aussi souvent sur le terrain pour prendre des cotes complémentaires. Ainsi, les architectes seraient amenés à demander au maitre d'ouvrage un cahier des charges spécifiques en faveur du scanner 3D. **■**

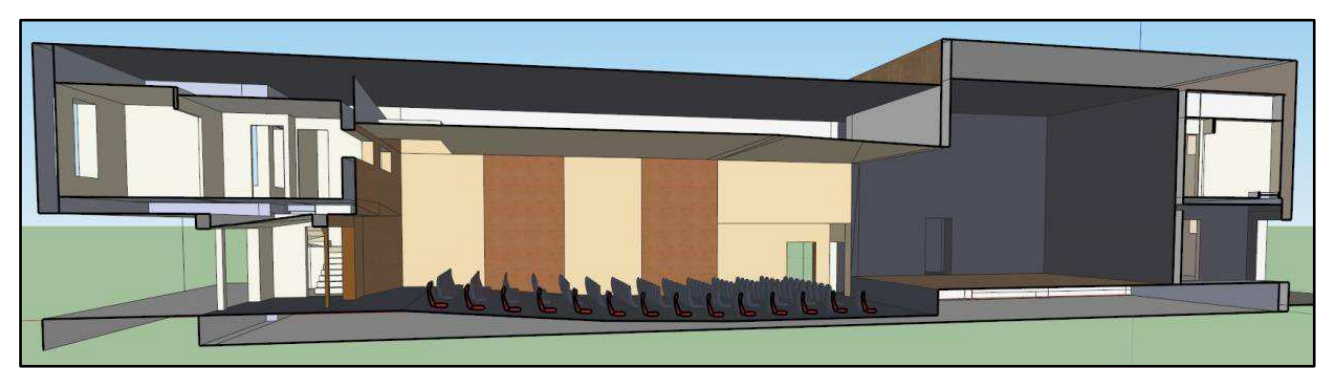

**Vue en coupe de la modélisation 3D de l'auditorium produite sous SketchUp**

# *Bibliographie*

## **TRAVAUX UNIVERSITAIRES :**

- ARDIET Anthony, KURY Emilien et Louche Alexandre, Janvier 2011. Informatique mobile : exemple d'utilisation d'une tablette PC et du logiciel PIC en levé d'intérieur in situ. Projet pluridisciplinaire, École Supérieure des Géomètres et des Topographes, 24 pages.
- MARTIN Grégory, 2004. Étude comparative des différentes méthodes de relevés des façades d'un bâtiment. Travail de Fin d'Étude, École Supérieure des Géomètres et des Topographes, 73 pages.

## **DOCUMENTATION PROFESSIONNELLE :**

- JSINFO, Octobre 2012. Manuel utilisateur de PIC, TopStation13.
- GEOMESURE SAS. Catalogue Geomesure 2012/2013.
- TOPOCENTER. Catalogue TopoCenter 2012/2013.

## *A* SITES INTERNET :

- AUTODESK. Boutique en ligne, [en ligne]. Disponible sur : [http://store.autodesk.fr](http://store.autodesk.fr/) (consulté régulièrement courant Mai).
- COMPRENDRECHOISIR. Leasing : le guide pratique, [en ligne]. Disponible sur : [http://leasing.comprendrechoisir.com](http://leasing.comprendrechoisir.com/) (consulté le 13/05/2013).
- DANIEL GIRARDEAU-MONTAUT. CloudCompare Open Source Project, [en ligne]. Disponible sur :<http://www.danielgm.net/cc/>(consulté le 12/06/2013).
- **FARO.** Actualité et évènements, [en ligne]. Disponible sur :  $\frac{http://www.faro.com}{http://www.faro.com}$  (consulté le 11/06/2013).
- GEO.RM. Motion J3600, [en ligne]. Disponible sur [: http://www.geo-boutique.com](http://www.geo-boutique.com/) (consulté le 22/05/2013).
- GEOMEDIA S.A.S. COVADIS, [en ligne]. Disponible sur : [http://www.geo-media.com](http://www.geo-media.com/) (consulté le 30/04/2013).
- HP. HP EliteBook 2760p Tablet PC, [en ligne]. Disponible sur [: http://www8.hp.com](http://www8.hp.com/) (consulté le 22/05/2013).
- JSINFO. PIC et la connexion disto Bluetooth : une combinaison gagnante, [en ligne]. Disponible sur : [http://www.jsinfo.fr](http://www.jsinfo.fr/) (consulté le 28/05/2013).
- KUBIT. Logiciel Kubit, [en ligne]. Disponible sur : [http://www.kubit-france.com](http://www.kubit-france.com/) (consulté le 04/06/2013).
- LEICA-GEOSYSTEMES. Leica ScanStation C10, [en ligne]. Disponible sur : [http://hds.leica](http://hds.leica-geosystems.com/)[geosystems.com \(](http://hds.leica-geosystems.com/)consulté le 13/03/2013).
- **WEASURIX.** Notre actualité, [en ligne]. Disponible sur : <http://www.measurix.com/geometre/presentation>(consulté courant le 14/03/2013).
- POINTCAB. Outils, [en ligne]. Disponible sur [: http://www.pointcab-software.com](http://www.pointcab-software.com/) (consulté le 04/06/2013).
- SKETCHUP. Download SketchUp, [en ligne]. Disponible sur : [http://www.sketchup.com](http://www.sketchup.com/) (consulté le 29/03/2013).
- TRIMBLE. Trimble 3D Laser Scanning, [en ligne]. Disponible sur : [http://www.trimble.com](http://www.trimble.com/) (consulté le 05/06/2013).
- WIKIPEDIA. SketchUp, [en ligne]. Disponible sur :<https://fr.wikipedia.org/wiki/SketchUp> (consulté le 29/03/2013).

## **ILLUSTRATIONS :**

- $\overline{\phantom{a}}$  Figure 8 : http://www.measurix.com
- $\ddot{\text{F}}$  Figure 9 : [http://www.leica-geosystems.us](http://www.leica-geosystems.us/)
- Figure 10 : [http://www.leica-geosystems.be](http://www.leica-geosystems.be/)
- Figure 15 : [http://www.cansel.ca](http://www.cansel.ca/)
- Figure 16 : http://www.laserscanning-america.com
- Figure 18 : [http://shop.laserscanning-europe.com](http://shop.laserscanning-europe.com/)
- Figure 20 : [http://www.kubit-france.com](http://www.kubit-france.com/)
- Figure 22 : [https://fbcdn-sphotos-c-a.akamaihd.net](https://fbcdn-sphotos-c-a.akamaihd.net/)

# *Table des annexes*

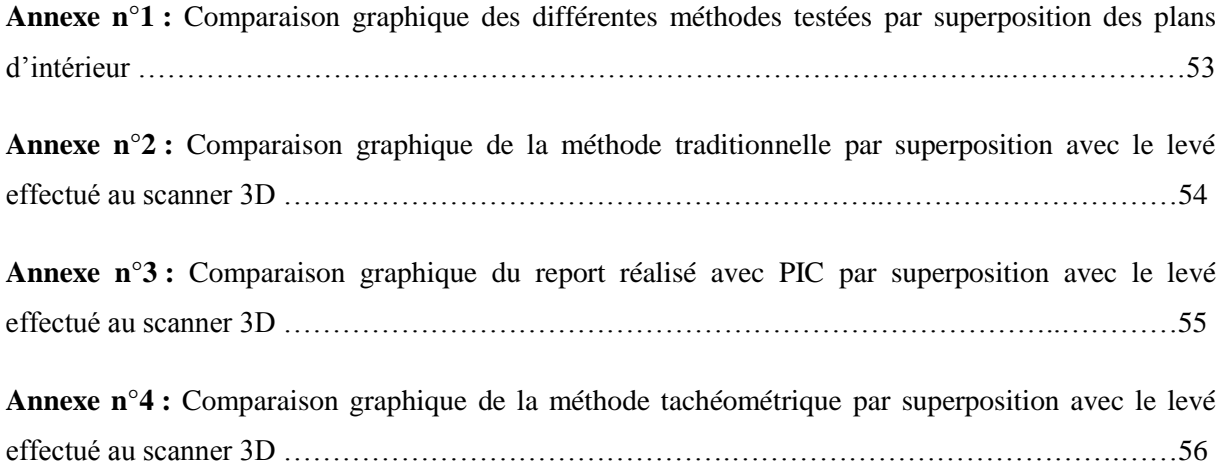

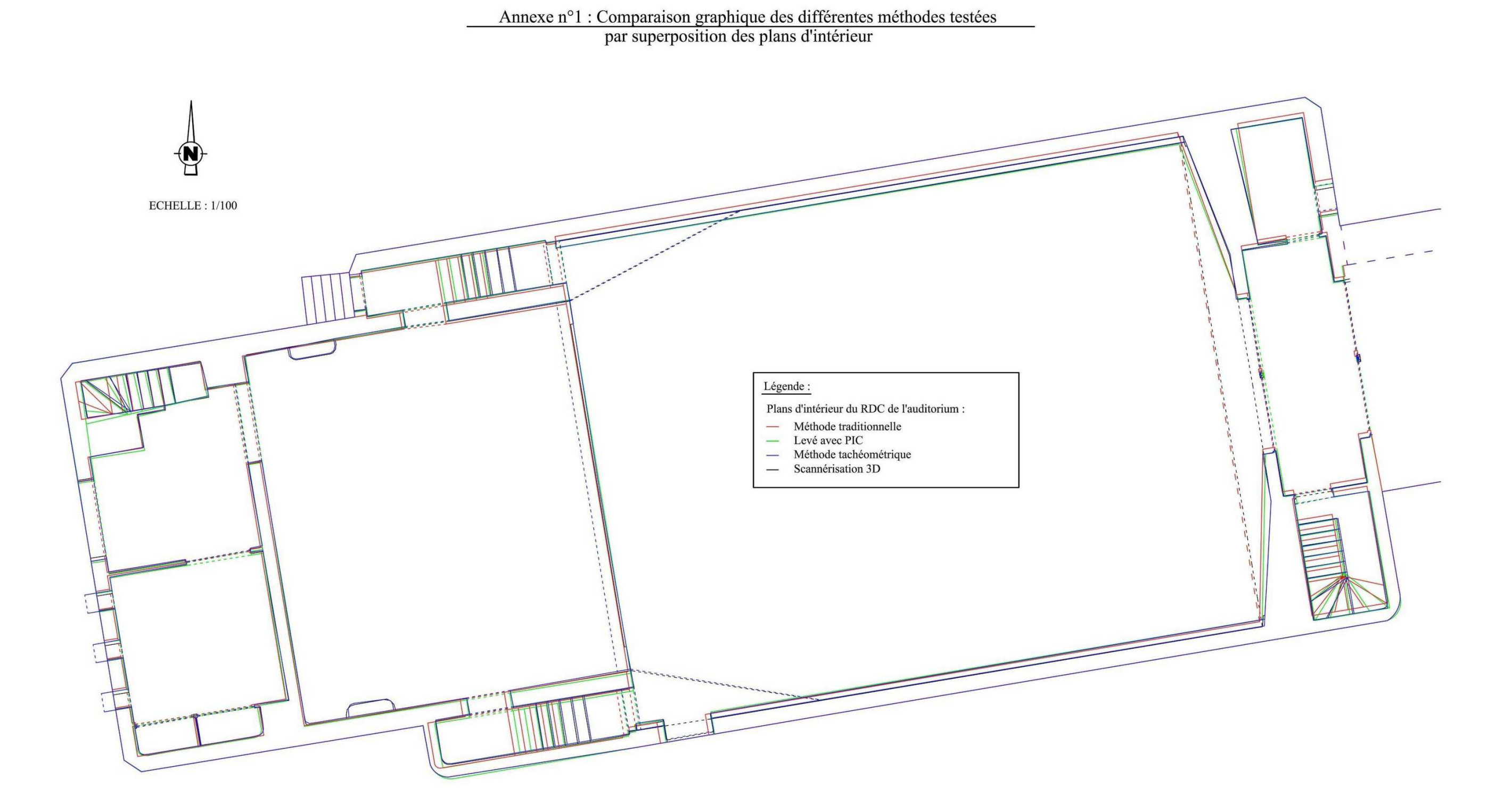

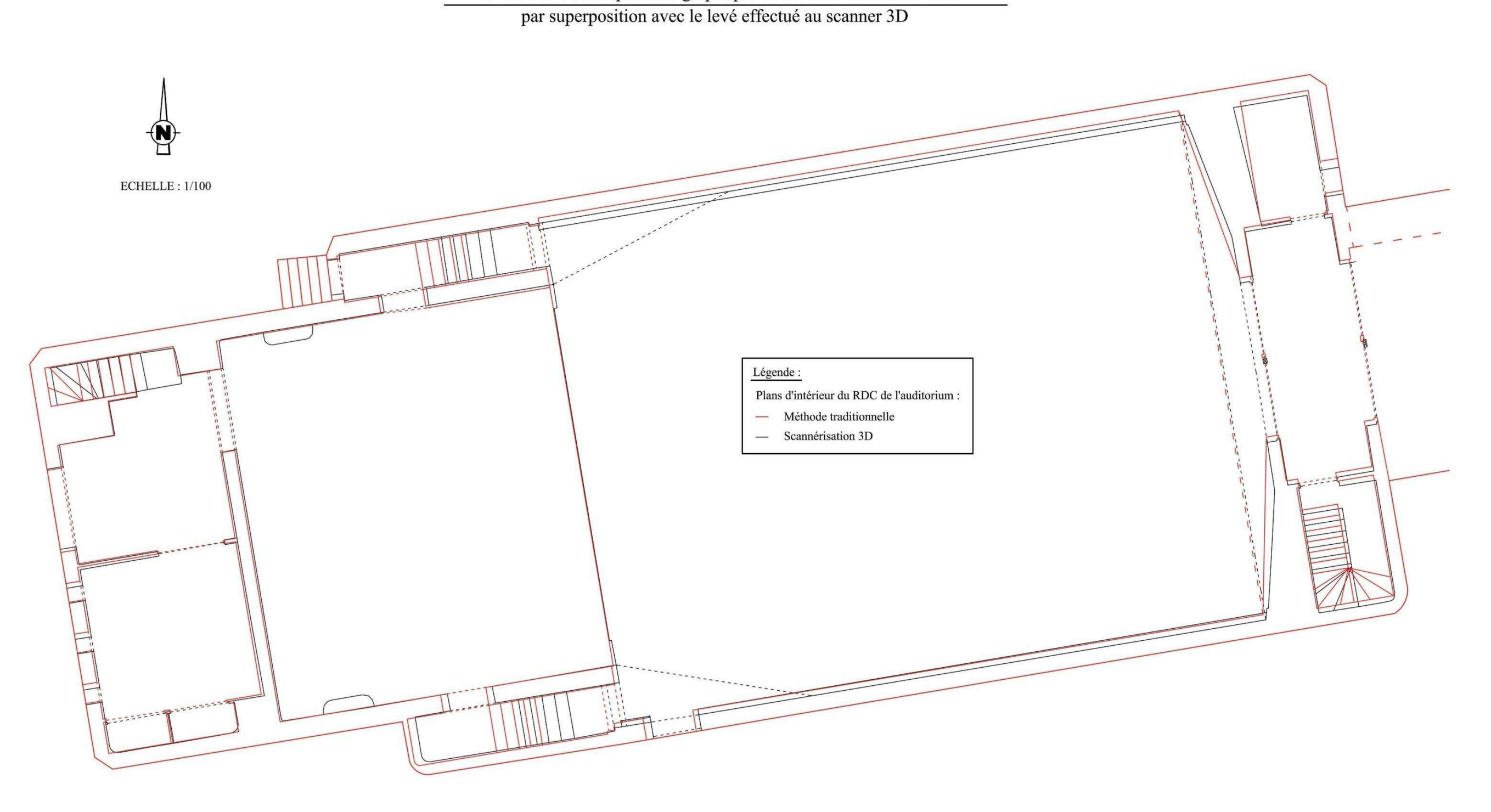

Annexe n°2 : Comparaison graphique de la méthode traditionnelle

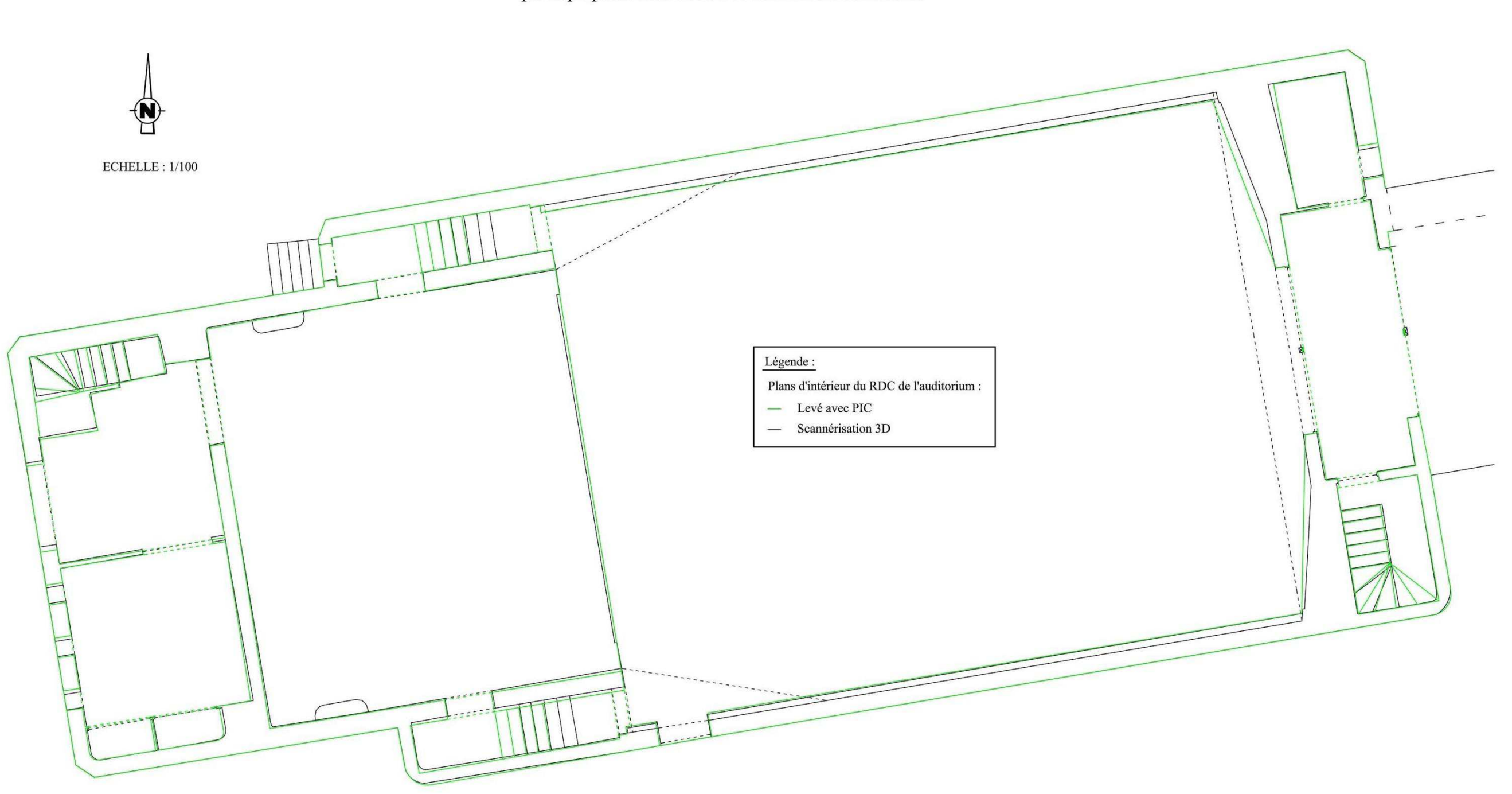

Annexe n°3 : Comparaison graphique du report réalisé avec PIC

par superposition avec le levé effectué au scanner 3D

Page **55** sur **59**

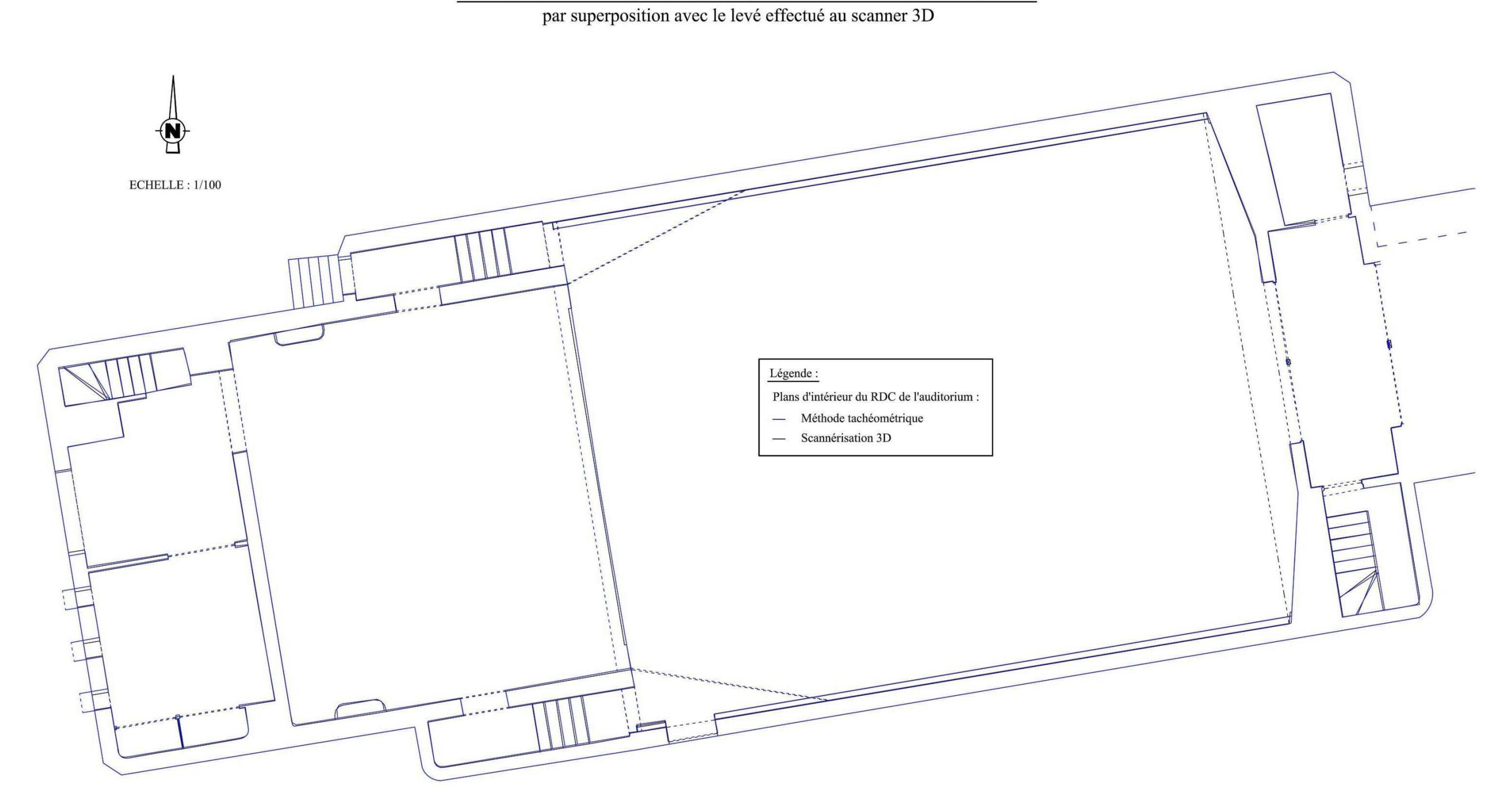

Annexe n°4 : Comparaison graphique de la méthode tachéométrique

# *Liste des figures*

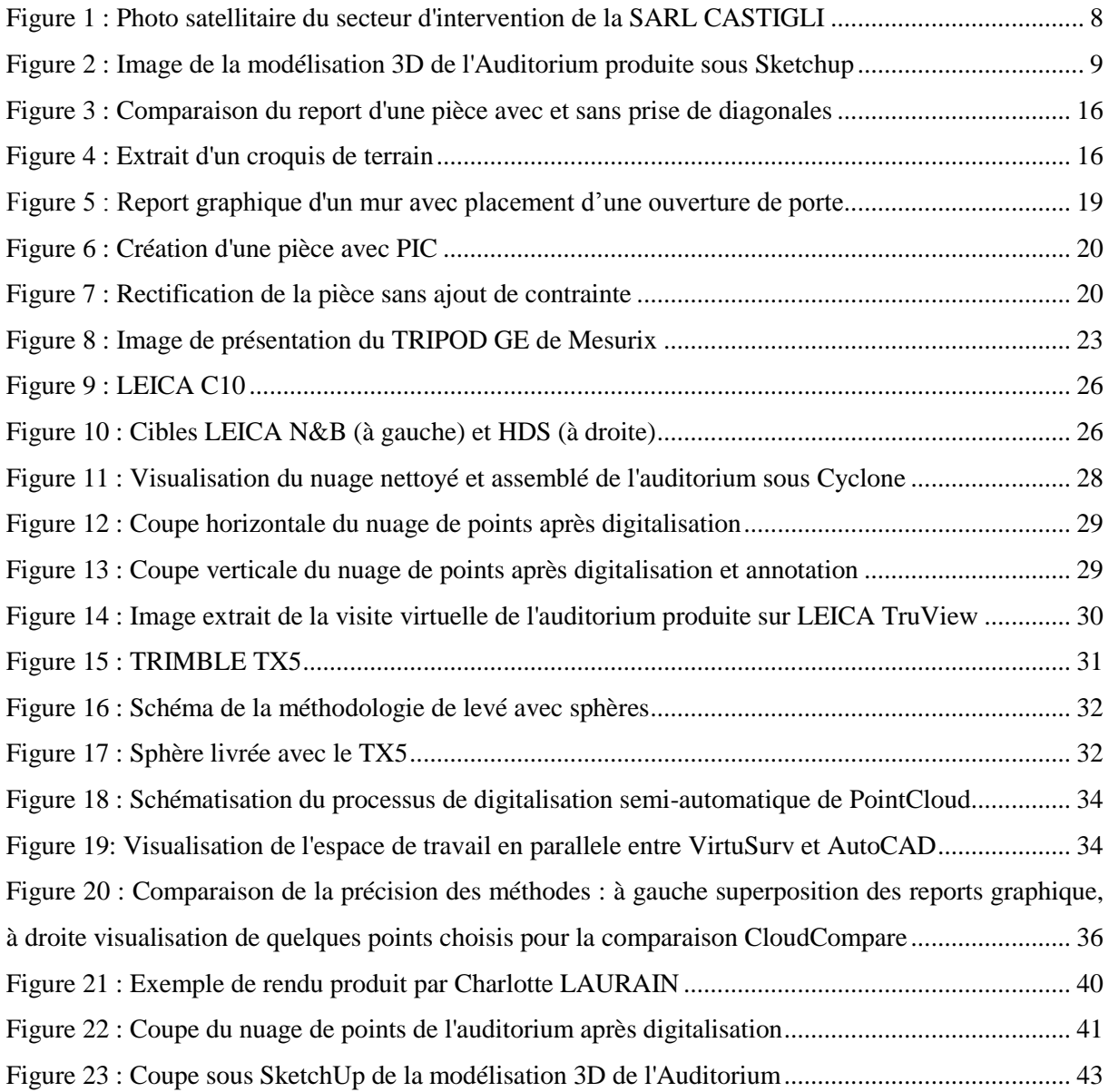

# *Liste des tableaux*

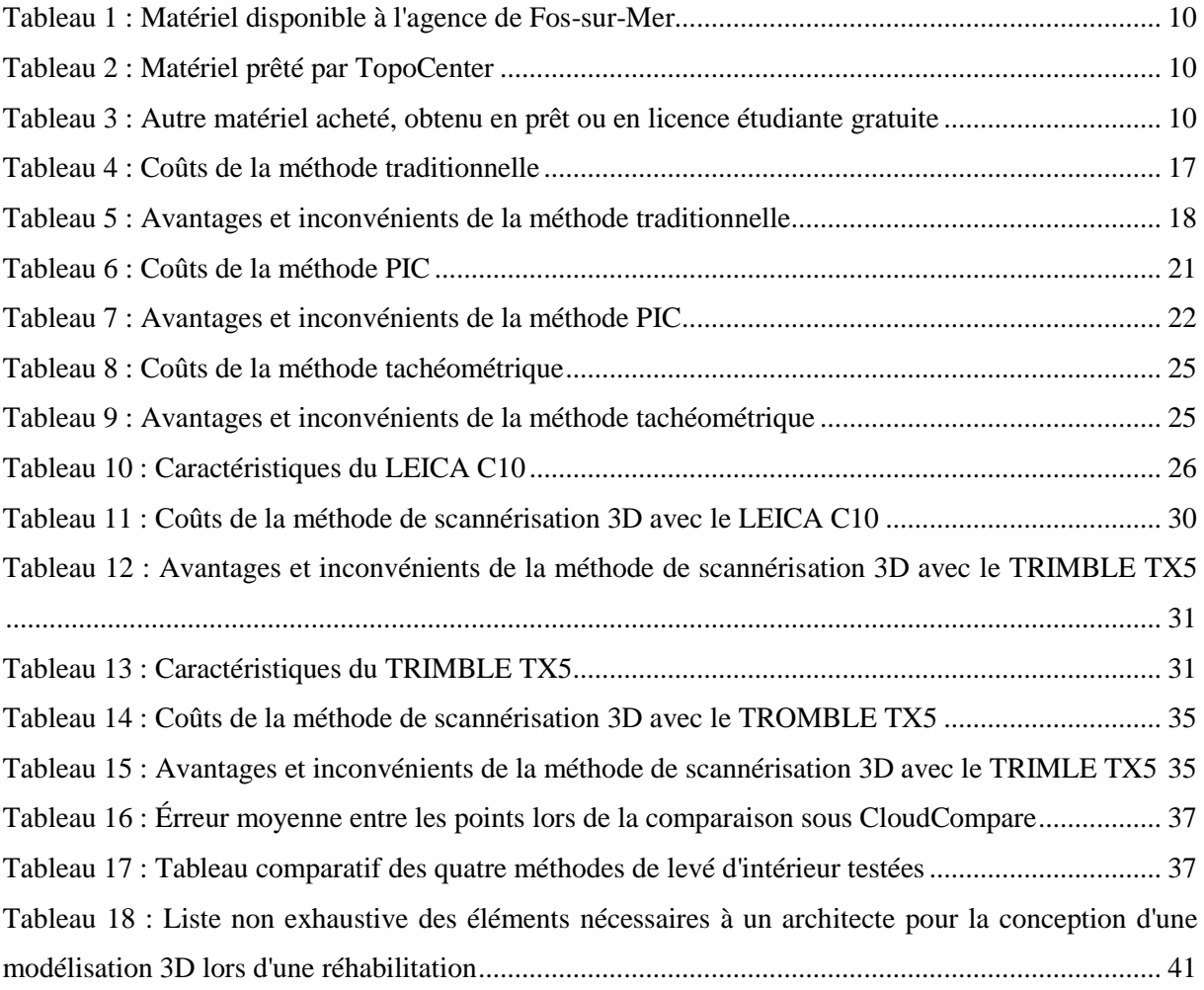

## *Résumé*

*Étude comparative des différentes méthodes du levé d'intérieur d'un bâtiment en vue de réhabilitation et analyse des besoins et des moyens d'un architecte dans le but de produire une modélisation 3D optimale*

#### **Résumé :**

Malgré l'évolution technologique des appareils de mesure, l'utilisation d'un télémètre laser avec consignation des mesures sur un croquis de terrain fait encore l'unanimité auprès des géomètres par sa simplicité et sa rapidité de réalisation.

La comparaison montre que, dans le cadre d'un levé d'intérieur classique, la méthode la plus performante est l'utilisation de PIC associée à une tablette PC et un disto Bluetooth. Mais qu'en revanche, pour des levés de bâtiments dont la géométrie et les volumes sont divers et variés, l'utilisation d'un scanner 3D est la solution la plus adaptée.

Enfin, la collaboration avec un architecte nous a permis de montrer que la méthode qui convient le mieux, pour la réhabilitation d'un bâtiment, est de réaliser le levé d'intérieur avec un scanner 3D. Les avantages certains sont : la production de plans détaillés, de coupes verticales et la possibilité de réaliser une visite virtuelle des lieux.

**Mots-clés :** Méthode de levé d'intérieur – Architecte – Réhabilitation – Modélisation 3D

## *Summary*

## *Comparative study of different methods of interior raised for the rehabilitation of a building and analysis of the needs and resources of an architect in order to produce an optimal 3D modeling*

#### **Summary :**

Even with the technological advancement of measurement instruments, the use of a laser distance meter with measurement consignation on a land sketch is unanimous among surveyors for its simplicity and rapidity of use.

The comparison shows that, within a classical interior, the most useful method is PIC associated with a PC tablet and a Bluetooth disto. However, for buildings with a geometry and volume that is varied, the use of a 3D scanner is the best adapted solution.

Finally, collaboration with an architect allowed us to show the most convenient method, for the rehabilitation of a building, and to realize the raising of the interior with a 3D scanner. The certain advantages are: the production of detailed plans, of vertical cuts, and the possibility of doing a virtual visit of the locations.

**Keywords :** Method of interior raised – Architect – Rehabilitation – 3D Modeling